## **Sun Java SystemWeb Server 7.0 Performance Tuning, Sizing, and Scaling Guide**

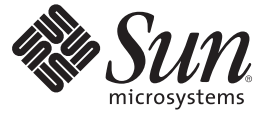

Sun Microsystems, Inc. 4150 Network Circle Santa Clara, CA 95054 U.S.A.

Part No: 819–2635

Copyright 2007 Sun Microsystems, Inc. 4150 Network Circle, Santa Clara, CA 95054 U.S.A. All rights reserved.

Sun Microsystems, Inc. has intellectual property rights relating to technology embodied in the product that is described in this document. In particular, and without limitation, these intellectual property rights may include one or more U.S. patents or pending patent applications in the U.S. and in other countries.

U.S. Government Rights – Commercial software. Government users are subject to the Sun Microsystems, Inc. standard license agreement and applicable provisions of the FAR and its supplements.

This distribution may include materials developed by third parties.

Parts of the product may be derived from Berkeley BSD systems, licensed from the University of California. UNIX is a registered trademark in the U.S. and other countries, exclusively licensed through X/Open Company, Ltd.

Sun, Sun Microsystems, the Sun logo, the Solaris logo, the Java Coffee Cup logo, docs.sun.com, JavaServer Pages, JSP, JVM, JDBC, Java HotSpot, Java, and Solaris are trademarks or registered trademarks of Sun Microsystems, Inc. in the U.S. and other countries. All SPARC trademarks are used under license and are trademarks or registered trademarks of SPARC International, Inc. in the U.S. and other countries. Products bearing SPARC trademarks are based upon an architecture developed by Sun Microsystems, Inc. Netscape is a trademark or registered trademark of Netscape Communications Corporation in the United States and other countries.

The OPEN LOOK and Sun<sup>TM</sup> Graphical User Interface was developed by Sun Microsystems, Inc. for its users and licensees. Sun acknowledges the pioneering efforts of Xerox in researching and developing the concept of visual or graphical user interfaces for the computer industry. Sun holds a non-exclusive license from Xerox to the Xerox Graphical User Interface, which license also covers Sun's licensees who implement OPEN LOOK GUIs and otherwise comply with Sun's written license agreements.

Products covered by and information contained in this publication are controlled by U.S. Export Control laws and may be subject to the export or import laws in other countries. Nuclear, missile, chemical or biological weapons or nuclear maritime end uses or end users, whether direct or indirect, are strictly prohibited. Export or reexport to countries subject to U.S. embargo or to entities identified on U.S. export exclusion lists, including, but not limited to, the denied persons and specially designated nationals lists is strictly prohibited.

DOCUMENTATION IS PROVIDED "AS IS" AND ALL EXPRESS OR IMPLIED CONDITIONS, REPRESENTATIONS AND WARRANTIES, INCLUDING ANY IMPLIED WARRANTY OF MERCHANTABILITY, FITNESS FOR A PARTICULAR PURPOSE OR NON-INFRINGEMENT, ARE DISCLAIMED, EXCEPT TO THE EXTENT THAT SUCH DISCLAIMERS ARE HELD TO BE LEGALLY INVALID.

Copyright 2007 Sun Microsystems, Inc. 4150 Network Circle, Santa Clara, CA 95054 U.S.A. Tous droits réservés.

Sun Microsystems, Inc. détient les droits de propriété intellectuelle relatifs à la technologie incorporée dans le produit qui est décrit dans ce document. En particulier, et ce sans limitation, ces droits de propriété intellectuelle peuvent inclure un ou plusieurs brevets américains ou des applications de brevet en attente aux Etats-Unis et dans d'autres pays.

Cette distribution peut comprendre des composants développés par des tierces personnes.

Certaines composants de ce produit peuvent être dérivées du logiciel Berkeley BSD, licenciés par l'Université de Californie. UNIX est une marque déposée aux Etats-Unis et dans d'autres pays; elle est licenciée exclusivement par X/Open Company, Ltd.

Sun, Sun Microsystems, le logo Sun, le logo Solaris, le logo Java Coffee Cup, docs.sun.com, JavaServer Pages, JSP, JVM, JDBC, Java HotSpot, Java et Solaris sont des marques de fabrique ou des marques déposées de Sun Microsystems, Inc. aux Etats-Unis et dans d'autres pays. Toutes les marques SPARC sont utilisées sous licence et sont des marques de fabrique ou des marques déposées de SPARC International, Inc. aux Etats-Unis et dans d'autres pays. Les produits portant les marques SPARC sont basés sur une architecture développée par Sun Microsystems, Inc. Netscape est une marque de Netscape Communications Corporation aux Etats-Unis et dans d'autres pays.

L'interface d'utilisation graphique OPEN LOOK et Sun a été développée par Sun Microsystems, Inc. pour ses utilisateurs et licenciés. Sun reconnaît les efforts de pionniers de Xerox pour la recherche et le développement du concept des interfaces d'utilisation visuelle ou graphique pour l'industrie de l'informatique. Sun détient une licence non exclusive de Xerox sur l'interface d'utilisation graphique Xerox, cette licence couvrant également les licenciés de Sun qui mettent en place l'interface d'utilisation graphique OPEN LOOK et qui, en outre, se conforment aux licences écrites de Sun.

Les produits qui font l'objet de cette publication et les informations qu'il contient sont régis par la legislation américaine en matière de contrôle des exportations et peuvent être soumis au droit d'autres pays dans le domaine des exportations et importations. Les utilisations finales, ou utilisateurs finaux, pour des armes nucléaires, des missiles, des armes chimiques ou biologiques ou pour le nucléaire maritime, directement ou indirectement, sont strictement interdites. Les exportations ou réexportations vers des pays sous embargo des Etats-Unis, ou vers des entités figurant sur les listes d'exclusion d'exportation américaines, y compris, mais de manière non exclusive, la liste de personnes qui font objet d'un ordre de ne pas participer, d'une façon directe ou indirecte, aux exportations des produits ou des services qui sont régis par la legislation américaine en matière de contrôle des exportations et la liste de ressortissants spécifiquement designés, sont rigoureusement interdites.

LA DOCUMENTATION EST FOURNIE "EN L'ETAT" ET TOUTES AUTRES CONDITIONS, DECLARATIONS ET GARANTIES EXPRESSES OU TACITES SONT FORMELLEMENT EXCLUES, DANS LA MESURE AUTORISEE PAR LA LOI APPLICABLE, Y COMPRIS NOTAMMENT TOUTE GARANTIE IMPLICITE RELATIVE A LA QUALITE MARCHANDE, A L'APTITUDE A UNE UTILISATION PARTICULIERE OU A L'ABSENCE DE CONTREFACON.

## Contents

 $\mathbf{1}$ 

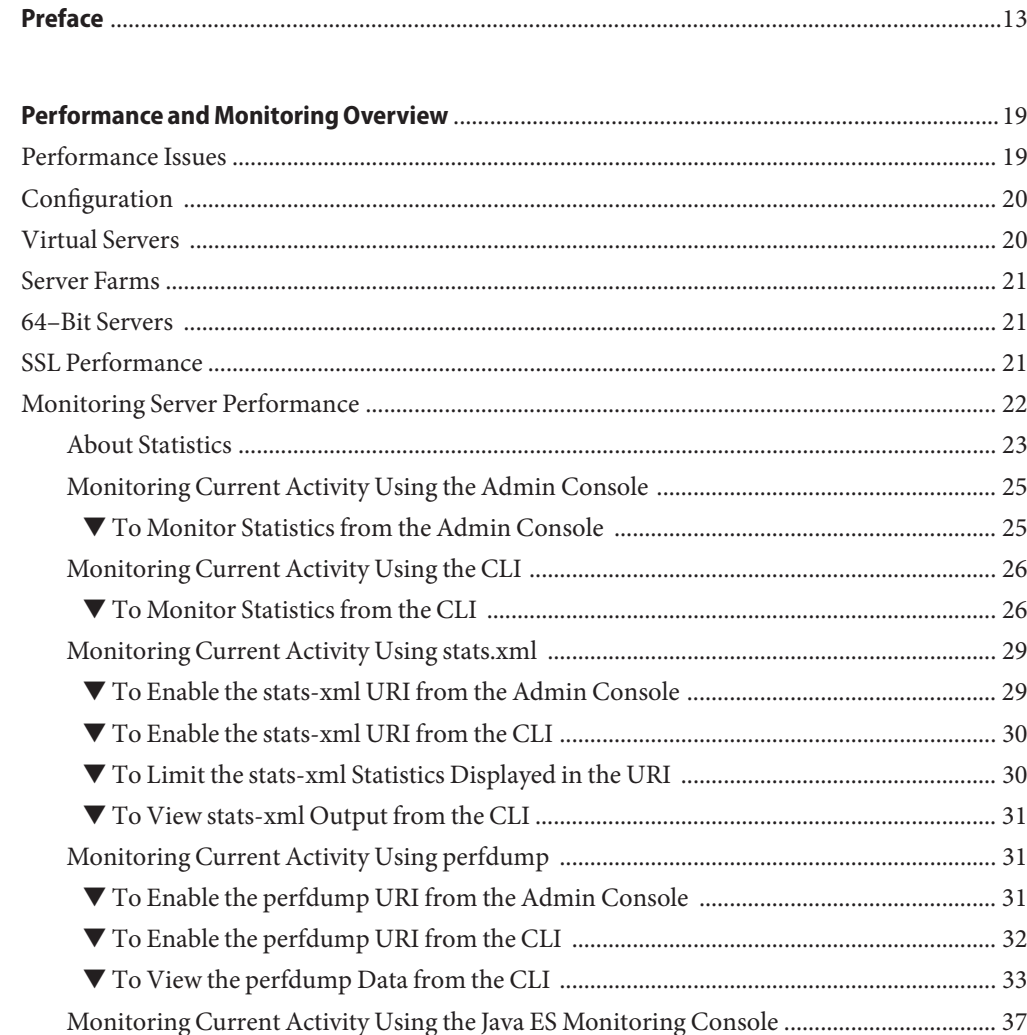

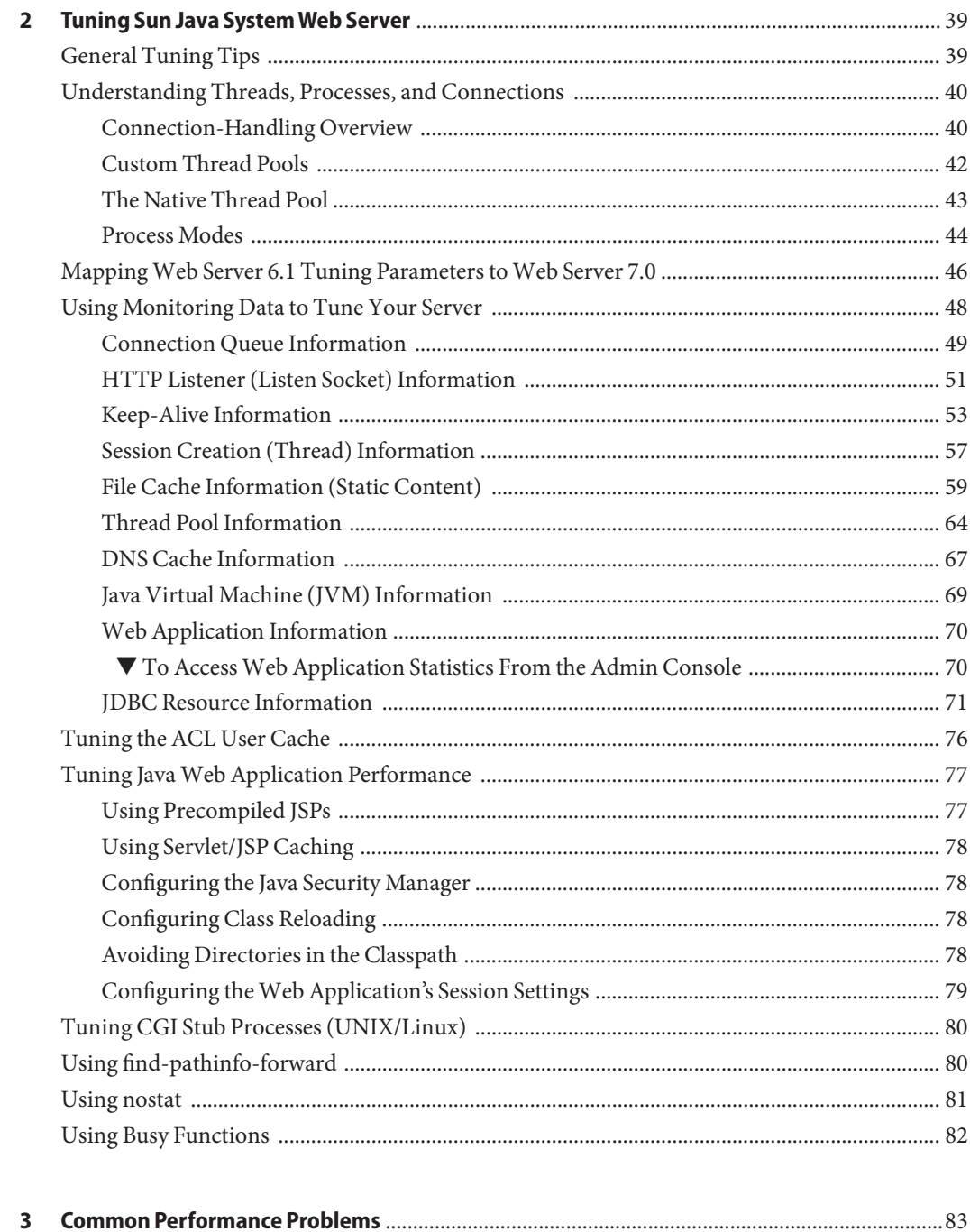

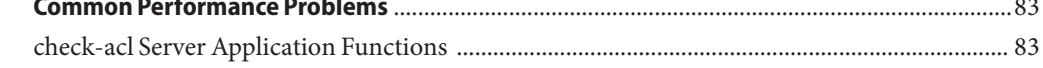

Sun Java System Web Server 7.0 Performance Tuning, Sizing, and Scaling Guide •

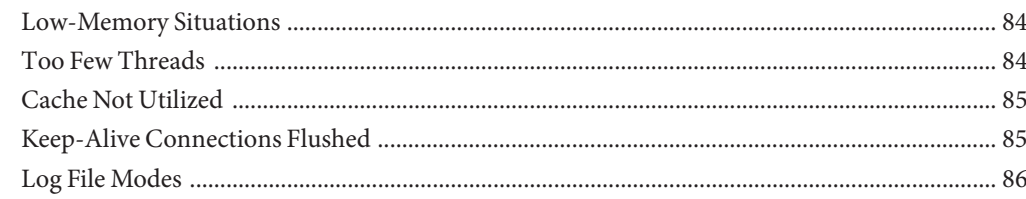

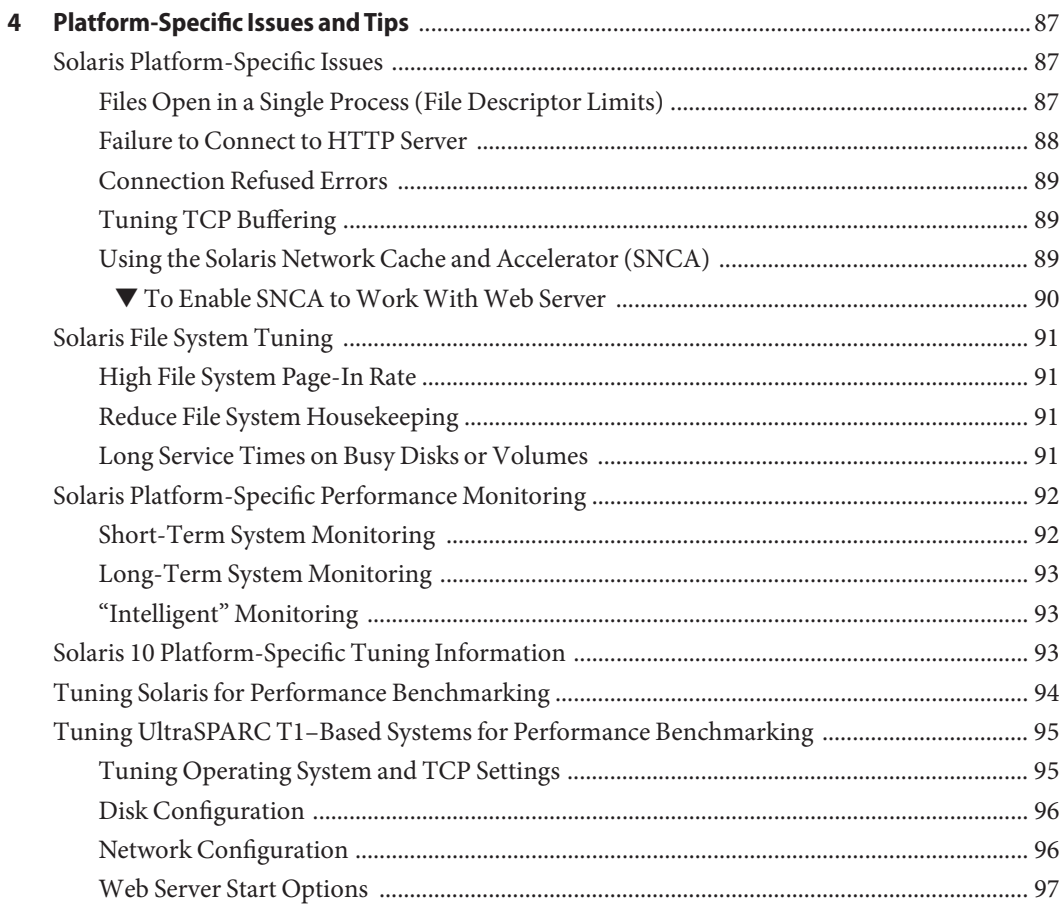

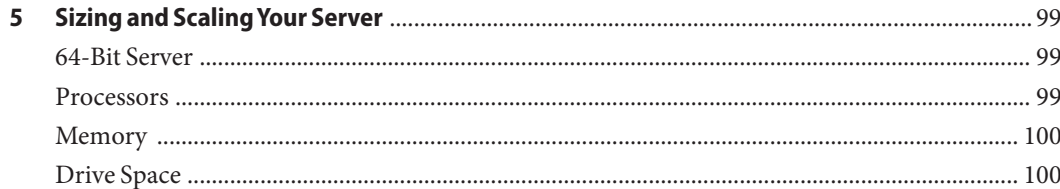

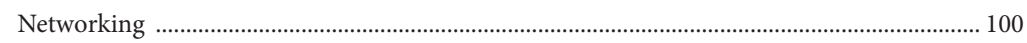

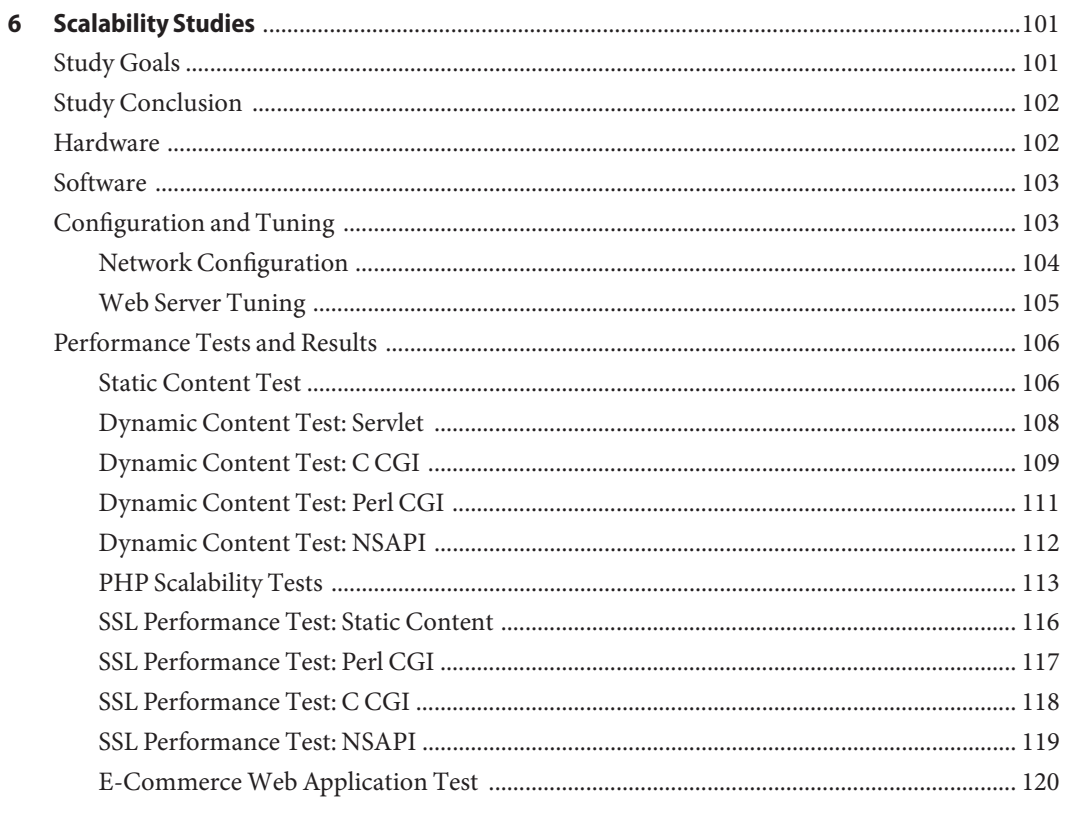

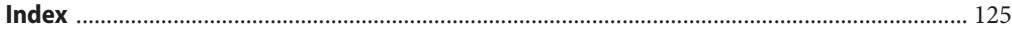

# Figures

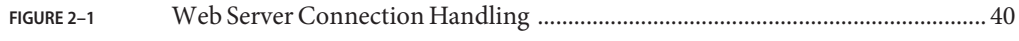

## Tables

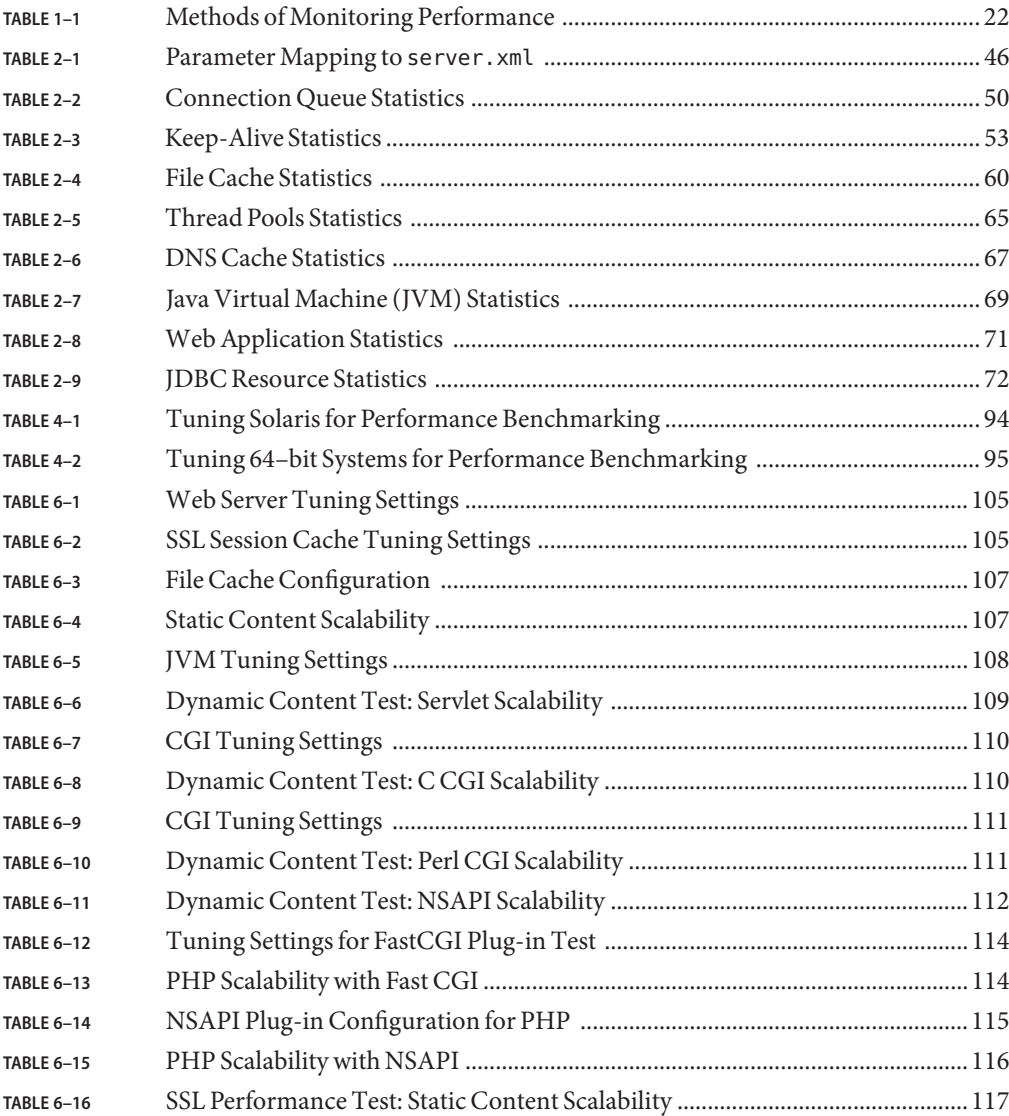

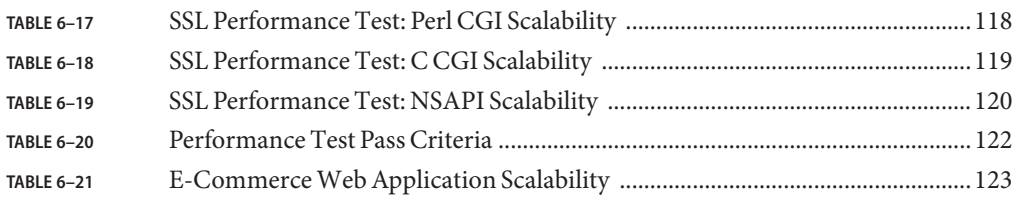

Examples

## <span id="page-12-0"></span>Preface

This guide discusses adjustments you can make that may improve the performance of Sun Java<sup>TM</sup> System Web Server (henceforth known as Web Server). The guide provides tuning, scaling, and sizing tips and suggestions; possible solutions to common performance problems; and data from scalability studies. It also addresses miscellaneous configuration and platform-specific issues.

### **Who Should Use This Book**

This guide is intended for advanced administrators only. Be sure to read this guide and other relevant server documentation before making any changes. Be very careful when tuning your server, and always back up your configuration files before making any changes.

### **Before You Read This Book**

Web Server can be installed as a stand-alone product or as a component of Sun Java Enterprise System (Java ES), a software infrastructure that supports enterprise applications distributed across a network or Internet environment. If you are installing Web Server as a component of Java ES, you should be familiar with the system documentation at <http://docs.sun.com/coll/1286.2>.

### **Web Server Documentation Set**

The Web Server documentation set describes how to install and administer the Web Server. The URL for Web Server documentation is http://docs.sun.com/coll/1308.3. For an introduction to Web Server, refer to the books in the order in which they are listed in the following table.

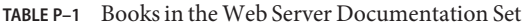

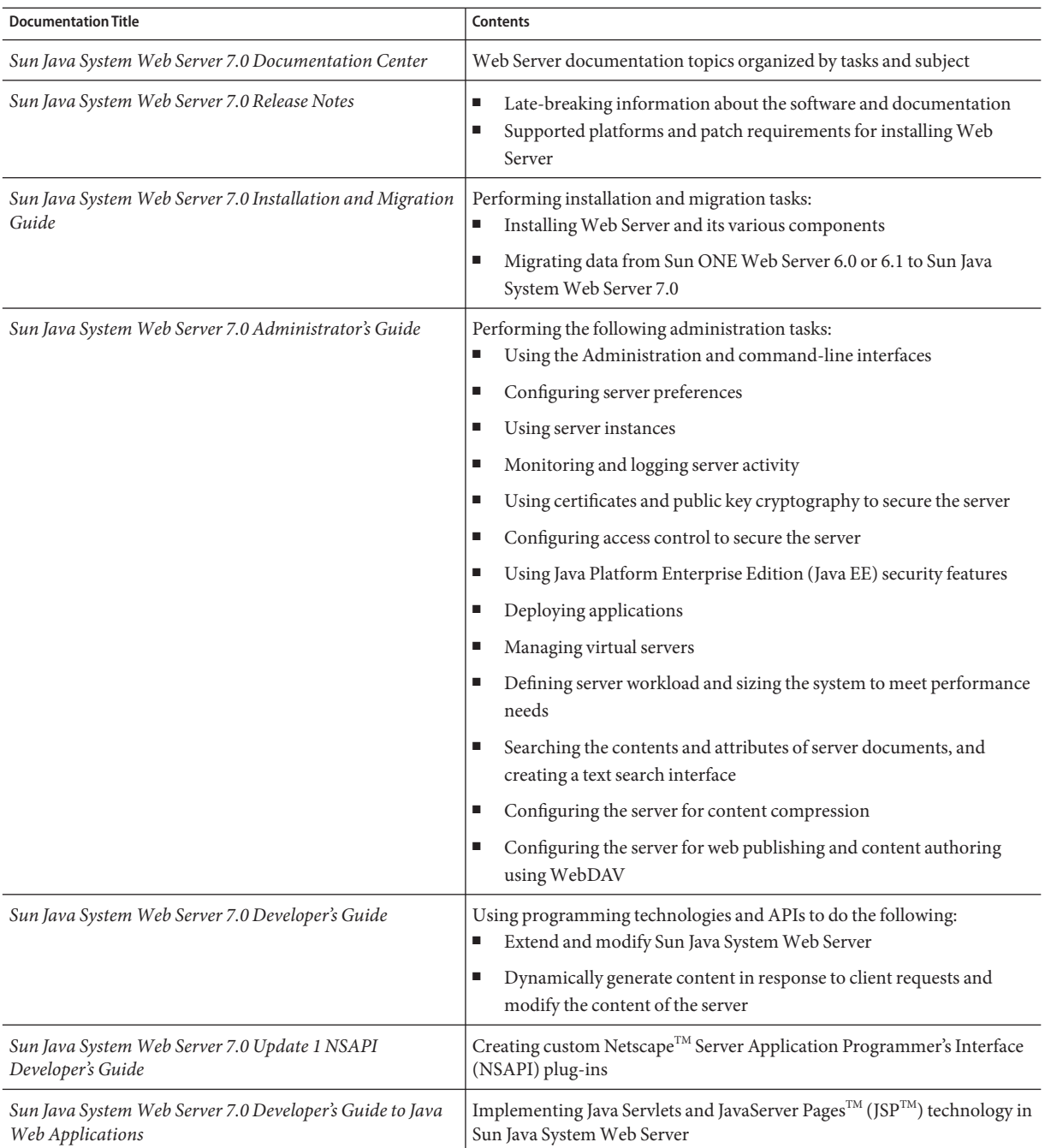

| <b>IADLE F-T DOONS III LIIU IYUU SUI VUL DOCUIIIUIII AIUII SUL</b><br>Communica |                                                           |  |  |  |
|---------------------------------------------------------------------------------|-----------------------------------------------------------|--|--|--|
| <b>Documentation Title</b>                                                      | Contents                                                  |  |  |  |
| Sun Java System Web Server 7.0 Administrator's<br>Configuration File Reference  | Editing configuration files                               |  |  |  |
| Sun Java System Web Server 7.0 Performance Tuning,<br>Sizing, and Scaling Guide | Tuning Sun Java System Web Server to optimize performance |  |  |  |
| Sun Java System Web Server 7.0 Troubleshooting Guide                            | Troubleshooting Web Server                                |  |  |  |

**TABLE P–1** Books in the Web Server Documentation Set *(Continued)*

### **Related Books**

The URL for all documentation about Sun Java Enterprise System (Java ES) and its components is <http://docs.sun.com/prod/entsys.5>.

### **Default Paths and File Names**

The following table describes the default paths and file names that are used in this book.

| Placeholder | Description                                                   | <b>Default Value</b>                                                                        |
|-------------|---------------------------------------------------------------|---------------------------------------------------------------------------------------------|
| install_dir | Represents the base installation directory for Web<br>Server. | Sun Java Enterprise System (Java ES) installations on the<br>Solaris <sup>™</sup> platform: |
|             |                                                               | /opt/SUNWwbsvr7                                                                             |
|             |                                                               | Java ES installations on the Linux and HP-UX platform:                                      |
|             |                                                               | /opt/sun/webserver/                                                                         |
|             |                                                               | Java ES installations on the Windows platform:                                              |
|             |                                                               | System Drive:\Program Files\Sun\JavaES5\WebServer7                                          |
|             |                                                               | Other Solaris, Linux, and HP-UX installations, non-root<br>user:                            |
|             |                                                               | user's home directory/sun/webserver7                                                        |
|             |                                                               | Other Solaris, Linux, and HP-UX installations, root user:                                   |
|             |                                                               | /sun/webserver7                                                                             |
|             |                                                               | Windows, all installations:                                                                 |
|             |                                                               | System Drive: \Program Files\Sun\WebServer7                                                 |

**TABLE P–2** Default Paths and File Names

| Placeholder  | <b>Description</b>                                               | <b>Default Value</b>                                                                                                    |
|--------------|------------------------------------------------------------------|----------------------------------------------------------------------------------------------------|
| instance_dir | Directory that contains the instance-specific<br>subdirectories. | For Java ES installations, the default location for instances<br>on Solaris:                                            |
|              |                                                                  | /var/opt/SUNWwbsvr7                                                                                                    |
|              |                                                                  | For Java ES installations, the default location for instances<br>on Linux and HP-UX:                                    |
|              |                                                                  | /var/opt/sun/webserver7                                                                                                 |
|              |                                                                  | For Java ES installations, the default location for instance<br>on Windows:                                             |
|              |                                                                  | System Drive:\Program Files\Sun\JavaES5\WebServer7                                                                      |
|              |                                                                  | For stand-alone installations, the default location for<br>instance on Solaris, Linux, and HP-UX:<br>$\lt$ install_dir> |
|              |                                                                  | For stand-alone installations, the default location for<br>instance on Windows:                                         |
|              |                                                                  | System Drive: \Program Files\sun\WebServer7                                                                             |

**TABLE P–2** Default Paths and File Names *(Continued)*

## **Typographic Conventions**

The following table describes the typographic changes that are used in this book.

**TABLE P–3** Typographic Conventions

| Typeface  | Meaning                                                                                                    | Example                                         |
|-----------|----------------------------------------------------------------------------------------------------|-------------------------------------------------|
| AaBbCc123 | The names of commands, files, and directories, and                                                         | Edit your . login file.                         |
|           | onscreen computer output                                                                                   | Use 1s - a to list all files.                   |
|           |                                                                                                    | machine name% you have mail.                    |
| AaBbCc123 | What you type, contrasted with onscreen computer output                                                    | machine name% su                                |
|           |                                                                                                    | Password:                                       |
| AaBbCc123 | A placeholder to be replaced with a real name or value                                                     | The command to remove a file is rm<br>filename. |
| AaBbCc123 | Book titles, new terms, and terms to be emphasized (note<br>that some emphasized items appear bold online) | Read Chapter 6 in the User's Guide.             |
|           |                                                                                                    | A cache is a copy that is stored locally.       |
|           |                                                                                                    | Do not save the file.                           |

### **Symbol Conventions**

The following table explains symbols that might be used in this book.

**TABLE P–4** Symbol Conventions

| Symbol            | <b>Description</b>                                              | Example                                      | Meaning                                                                         |
|-------------------|-----------------------------------------------------------------|----------------------------------------------|---------------------------------------------------------------------------------|
| $\lceil$ $\rceil$ | Contains optional arguments and<br>command options.             | $ls$ $l$ - $l$ ]                             | The -1 option is not required.                                                  |
| $\{ \vert \}$     | Contains a set of choices for a<br>required command option.     | $-d \{y n\}$                                 | The -d option requires that you use either the y<br>argument or the n argument. |
| $$$ { }           | Indicates a variable reference.                                 | \${com.sun.javaRoot}                         | References the value of the com. sun. javaRoot<br>variable.                     |
|                   | Joins simultaneous multiple<br>keystrokes.                      | Control-A                                    | Press the Control key while you press the A<br>key.                             |
| $^{+}$            | Joins consecutive multiple<br>keystrokes.                       | $Ctrl+A+N$                                   | Press the Control key, release it, and then press<br>the subsequent keys.       |
| $\rightarrow$     | Indicates menu item selection in a<br>graphical user interface. | $File \rightarrow New \rightarrow Templates$ | From the File menu, choose New. From the<br>New submenu, choose Templates.      |

### **Accessing Sun Resources Online**

The <http://docs.sun.com> (docs.sun.com $^{SM}$ ) web site enables you to access Sun technical documentation online. You can browse the docs.sun.com archive or search for a specific book title or subject. Books are available as online files in PDF and HTML formats. Both formats are readable by assistive technologies for users with disabilities.

To access the following Sun resources, go to <http://www.sun.com>:

- Downloads of Sun products
- Services and solutions
- Support (including patches and updates)
- Training
- **Research**
- Communities (for example, Sun Developer Network)

### **Searching Sun Product Documentation**

Besides searching Sun product documentation from the [docs.sun.com](http://docs.sun.com) web site, you can use a search engine by typing the following syntax in the search field:

*search-term* site:docs.sun.com

For example, to search for "Web Server," type the following:

Web Server site:docs.sun.com

To include other Sun web sites in your search (for example, [java.sun.com,](http://java.sun.com) [www.sun.com,](http://www.sun.com) and [developers.sun.com\)](http://developers.sun.com), use "sun.com" in place of "docs.sun.com" in the search field.

### **Third-PartyWeb Site References**

Third-party URLs are referenced in this document and provide additional, related information.

**Note –** Sun is not responsible for the availability of third-party web sites mentioned in this document. Sun does not endorse and is not responsible or liable for any content, advertising, products, or other materials that are available on or through such sites or resources. Sun will not be responsible or liable for any actual or alleged damage or loss caused or alleged to be caused by or in connection with use of or reliance on any such content, goods, or services that are available on or through such sites or resources.

### **SunWelcomes Your Comments**

Sun is interested in improving its documentation and welcomes your comments and suggestions. To share your comments, go to <http://docs.sun.com> and click Send Comments. In the online form, provide the full document title and part number. The part number is a 7-digit or 9-digit number that can be found on the book's title page or in the document's URL. For example, the part number of this book is 819-2635.

# <span id="page-18-0"></span>CHAP **CHAPTER 1**

## Performance and Monitoring Overview

Sun Java System Web Server (henceforth known as Web Server) is designed to meet the needs of the most demanding, high-traffic sites in the world. It can serve both static and dynamically generated content. Web Server can also run in SSL mode, enabling the secure transfer of information.

This guide helps you to define your server workload and size a system to meet your performance needs. Your environment is unique, however, so the impacts of the suggestions provided here also depend on your specific environment. Ultimately you must rely on your own judgement and observations to select the adjustments that are best for you.

This chapter provides a general discussion of server performance considerations, and more specific information about monitoring server performance.

This chapter includes the following topics:

- "Performance Issues" on page 19
- ["Configuration" on page 20](#page-19-0)
- ["Virtual Servers" on page 20](#page-19-0)
- ["Server Farms" on page 21](#page-20-0)
- ["64–Bit Servers" on page 21](#page-20-0)
- ["SSL Performance" on page 21](#page-20-0)
- ["Monitoring Server Performance" on page 22](#page-21-0)

### **Performance Issues**

The first step toward sizing your server is to determine your requirements. Performance means different things to users than to webmasters. Users want fast response times (typically less than 100 milliseconds), high availability (no "connection refused" messages), and as much interface control as possible. Webmasters and system administrators, on the other hand, want to see high connection rates, high data throughput, and uptime approaching 100%. In addition, for virtual

<span id="page-19-0"></span>Configuration

servers the goal might be to provide a targeted level of performance at different price points. You need to define what performance means for your particular situation.

Here are some areas to consider:

- The number of peak concurrent users
- Security requirements

Encrypting your Web Server's data streams with SSL makes an enormous difference to your site's credibility for electronic commerce and other security conscious applications, but it can also seriously impact your CPU load. For more information, see ["SSL Performance" on](#page-20-0) [page 21.](#page-20-0)

- The size of the document tree
- Dynamic or static content

The content you serve affects your server's performance. A Web Server delivering mostly static HTML can run much faster than a server that must execute CGIs for every query.

### **Configuration**

Certain tuning parameters are set at the configuration level, so that every server instance that is based on the configuration has the same tuning information. In addition, some monitoring information is available at the configuration level, so you can monitor the performance of all instances based on the configuration. However, the bulk of the monitoring information is available at the individual server instance, or virtual server level. If you are using a single Web Server instance per configuration (your server is not part of a server farm), the configuration-level statistics show the information for the single server instance based on that configuration.

### **Virtual Servers**

Virtual servers add another layer to the performance improvement process. Certain settings are tunable for the configuration, while others are based on an individual virtual server.

You can also use the quality of service (QoS) features to set resource utilization constraints for an individual virtual server. For example, you can use QoS features to limit the amount of bandwidth and the number of connections allowed for a virtual server. You can set these performance limits, track them, and optionally enforce them.

For more information about using the quality of service features, see *Sun Java System Web Server 7.0 Administrator's Guide*.

### <span id="page-20-0"></span>**Server Farms**

The clustering features of Web Server allow you to easily deploy to a server farm. Because all servers in a server farm share identical configurations, tuning is not done on a server-by-server basis.

### **64–Bit Servers**

The performance for the 64–bit Web Server is not necessarily better than the performance for the 32–bit Web Server, but the 64–bit server scales better. Because the 32–bit Web Server process is confined to 4 GB of address space, it can run out of address space attempting to support simultaneous sessions beyond a certain limit. Even if the host machine has available memory and CPU resources, the 32–bit Web Server might not be able to take advantage of it because of the address space limit. The 64–bit Web Server can run more applications and servlets than the 32-bit server. Also, the 64–bit Web Server can cache several GBs of static content, while the 32-bit Web Server is confined to 4 GB of address space.

In general, the tuning for the 64–bit Web Server is similar to the tuning for the 32–bit Web Server. The differences are mostly tuned at the operating system level. Tuning specifics are discussed in ["Tuning UltraSPARC T1–Based Systems for Performance Benchmarking" on](#page-94-0) [page 95.](#page-94-0)

### **SSL Performance**

SSL always has a significant impact on throughput, so for best performance minimize your use of SSL, or consider using a multi-CPU server to handle it.

For SSL, the Web Server uses the NSS library. However, there are other options available for SSL:

- If you are using the Solaris 10 operating system, kernel SSL (KSSL) is available. It does not contain all the algorithms available, as does NSS, but it often provides better performance.
- A cryptographic card hardware accelerator for SSL can also improve performance.
- If you are using the 64–bit Web Server on Solaris, you can use the cryptographic accelerator of the UltraSPARC T1 processor.

## <span id="page-21-0"></span>**Monitoring Server Performance**

Making the adjustments described in this guide without measuring their effects doesn't make sense. If you don't measure the system's behavior before and after making a change, you won't know whether the change was a good idea, a bad idea, or merely irrelevant. You can monitor the performance of Web Server in several different ways.

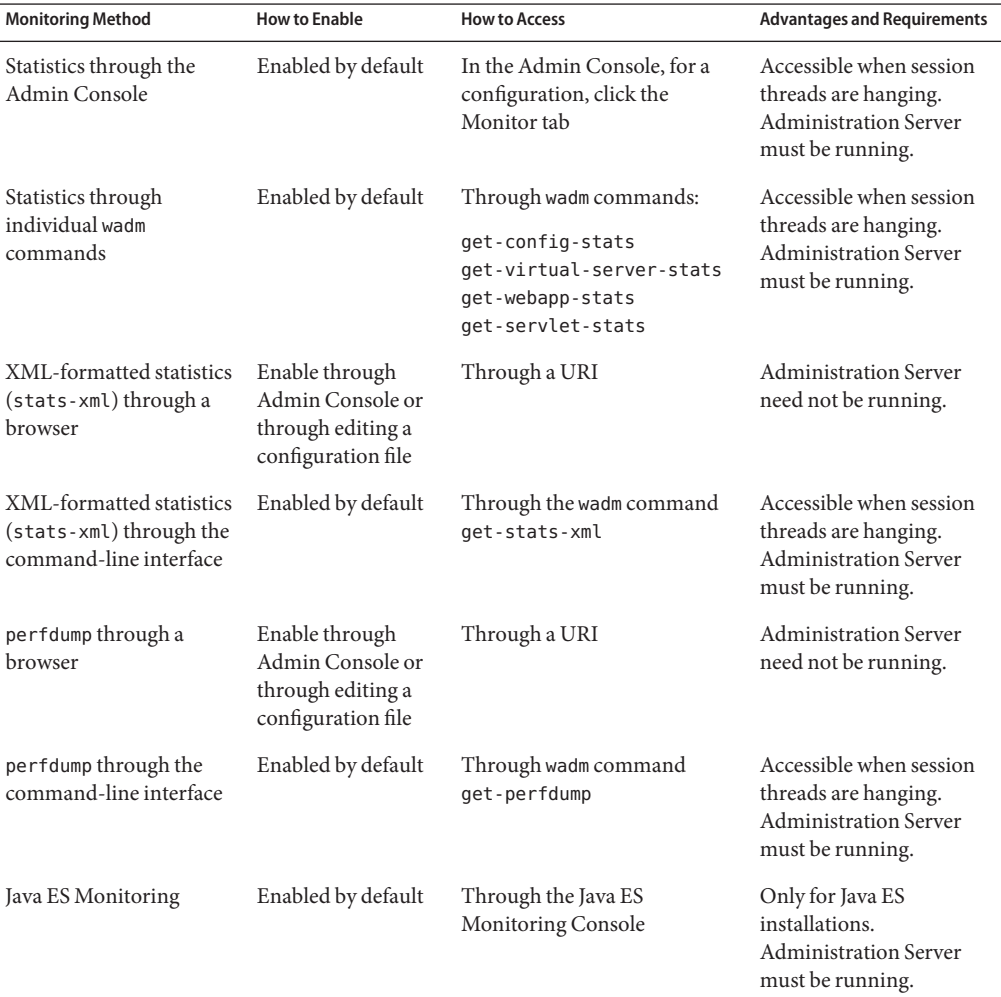

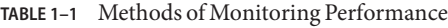

Monitoring the server does have some impact on computing resources. In general, using perfdump through the URI is the least costly, followed by using stats-xml through a URI.

22 Sun Java System Web Server 7.0 Performance Tuning, Sizing, and Scaling Guide •

<span id="page-22-0"></span>Because using the Administration Server takes computing resources, the command-line interface and the Admin Console are the most costly monitoring methods.

For more information on these monitoring methods, see the following sections:

- "About Statistics" on page 23
- ["Monitoring Current Activity Using the Admin Console" on page 25](#page-24-0)
- ["Monitoring Current Activity Using the CLI" on page 26](#page-25-0)
- ["Monitoring Current Activity Using stats.xml" on page 29](#page-28-0)
- ["Monitoring Current Activity Using perfdump" on page 31](#page-30-0)
- ["Monitoring Current Activity Using the Java ES Monitoring Console" on page 37](#page-36-0)

### **About Statistics**

You can monitor many performance statistics through the Admin Console user interface, through the command-line interface, through the stats-xml URI, and through perfdump. For all these monitoring methods, the server uses statistics it collects. None of these monitoring methods will work if statistics are not collected.

The statistics give you information at the configuration level, the server instance level, or the virtual server level. The statistics are broken up into functional areas.

For the configuration, statistics are available in the following areas:

- **Requests**
- Errors
- Response Time

For the server instance, statistics are available in the following areas:

- **Requests**
- **Errors**
- Response Time
- General
- Java Virtual Machine (JVM™)
- Connection Queue
- Keep Alive
- DNS
- File Cache
- Thread Pools
- Session Replication
- Session Threads, including Profiling data (available if profiling is enabled)

■ Java DataBase Connectivity (JDBC $T_M$ ) (available if a JDBC resource is created and the connection pool is accessed)

For the virtual server, statistics are available in the following areas:

- General
- Response
- Web Applications
- Profiling Data (available if profiling is enabled)
- Servlet and Servlet Response Cache (available if the Servlet cache is enabled in sun.web.xml)

Some statistics default to zero if Quality of Service (QoS) is not enabled, for example, the count of open connections, the maximum open connections, the rate of bytes transmitted, and the maximum byte transmission rate.

### **Enabling Statistics**

Statistics are activated by default on Web Server. However, if you have disabled them, you need to enable them again to monitor your server for performance. To enable statistics, use Admin Console or the wadm command-line utility (CLI).

**Note –** Collecting statistics causes a slight hit to performance.

#### ▼ **To Enable Statistics from the Admin Console**

- **From the Admin Console CommonTasks page, select the configuration. 1**
- **Click Edit Configuration. 2**
- **Click the General tab. 3**
- **Click the Monitoring Settings sub tab. 4**
- **On the Monitoring Settings page, under General Settings, select the Statistics Enabled checkbox. 5**
- **Configure the interval and profiling. 6**
	- The Interval is the period in seconds between statistics updates. A higher setting (less frequent) improves performance. The minimum value is .001 seconds; the default value is 5 seconds.
	- Profiling is activated by default. Deactivating it results in slightly less monitoring overhead.

<span id="page-24-0"></span>**Restart the server. 7**

### **To Enable Statistics from the CLI**

**Enter the following CLI command to enable statistics collection: 1**

```
./wadm set-stats-prop --user=admin_user –password-file=password-file
--config=myconfig enabled=true
```
To disable statistics, set enabled to false.

- **To set the interval and enable profiling, use the** set-stats-prop interval **and** profiling **properties. For more information, see the help for** set-stats-prop**. 2**
- **Restart the server. 3**

### **Monitoring Current Activity Using the Admin Console**

Frequently-used statistics are available through the Admin Console, viewed as general statistics, instance statistics, and virtual server statistics.

#### **To Monitor Statistics from the Admin Console**

- **In the Admin Console, from the CommonTasks page, select the Monitoring tab. 1**
- **Select the configuration. 2**

The configuration statistics are displayed.

**From the drop-down list, select a View interval. 3**

The statistics displayed in your browser are automatically updated at this interval.

**Select the type of statistics to display. 4**

The initial list of statistics types includes General Statistics, Instance Statistics, and Virtual Server Statistics.

If you choose Instance Statistics, click the name of the instance to monitor. Detailed statistics are then displayed, including information on processes and session replications.

If you choose Virtual Server Statistics, click the name of the virtual server to monitor. Statistics for the virtual server are displayed, including response statistics and web application statistics. This information is not provided through perfdump.

### <span id="page-25-0"></span>**Monitoring Current Activity Using the CLI**

You can also view statistics information using the wadm commands get-config-stats, get-virtual-server-stats, get-webapp-stats and get-servlet-stats. Note that the examples below do not contain all possible command options. For the complete syntax, see the help for the command.

#### **To Monitor Statistics from the CLI**

**To get statistics for a configuration deployed on a single node, enter: 1**

```
./wadm get-config-stats --user=admin-user --password-file=admin-password-file
--config=config-name --node=node-name
```
Using the node option in this syntax restricts the output to a single node. To get the statistics at the configuration level, use the command without the node option.

The following shows an example of the output for a single node:

```
timeStarted=1168035653
secondsRunning=1404
countRequests=690546
rpsLast1MinAvg=4491.7666
rpsLast5MinAvg=1844.6061
rpsLast15MinAvg=637.37305
countErrors=0
epsLast1MinAvg=0.0
epsLast5MinAvg=0.0
epsLast15MinAvg=0.0
maxResponseTime=0.30789953
rtLast1MinAvg=5.3970284
rtLast5MinAvg=5.208407
rtLast15MinAvg=35.56042
countBytesReceived=96800935
countBytesTransmitted=689929574
countChildDied=0
countVirtualServers=2
instanceName=https-test
process.1.countThreadPools=2
process.1.jdbcPoolCount=1
process.1.countThreads=64
process.1.fractionSystemMemoryUsage=2887.0
process.1.countConnectionQueues=1
process.1.sizeResident=0
process.1.countIdleThreads=32
process.1.mode=1
process.1.sizeVirtual=0
process.1.countConfigurations=1
process.1.pid=15874
```

```
process.1.timeStarted=Jan 5, 2007 2:20:53 PM
process.1.DNSCache.countCacheHits=687804
process.1.DNSCache.countAsyncNameLookup=0
process.1.DNSCache.countAsyncLookupsInProgress=0
process.1.DNSCache.flagAsyncEnabled=false
process.1.DNSCache.countAsyncAddrLookups=0
process.1.DNSCache.flagCacheEnabled=true
process.1.DNSCache.countCacheMisses=75
process.1.JDBCPool.1.countQueued=32
process.1.JDBCPool.1.countFreeConnections=0
process.1.JDBCPool.1.peakConnections=32
process.1.JDBCPool.1.millisecondsPeakWait=72
process.1.JDBCPool.1.countWaitQueueTimeouts=288
process.1.JDBCPool.1.peakQueued=64
process.1.JDBCPool.1.maxConnections=32
process.1.JDBCPool.1.currentConnections=32
process.1.JDBCPool.1.millisecondsAverageQueued=1.0
process.1.JDBCPool.1.countTotalFailedValidationConnections=0
process.1.JDBCPool.1.countLeasedConnections=32
process.1.JDBCPool.1.countTotalLeasedConnections=414
process.1.JDBCPool.1.countConnectionIdleTimeouts=1
process.1.JDBCPool.1.name=jdbc/jdbc-simple_1
process.1.connectionQueue.1.countQueued15MinuteAverage=4.3203125
process.1.connectionQueue.1.countQueued=0
process.1.connectionQueue.1.countQueued1MinuteAverage=0.046875
process.1.connectionQueue.1.countTotalQueued=79171
process.1.connectionQueue.1.countQueued5MinuteAverage=4.03125
process.1.connectionQueue.1.countOverflows=0
process.1.connectionQueue.1.maxQueued=1288
process.1.connectionQueue.1.ticksTotalQueued=724956383
process.1.connectionQueue.1.countTotalConnections=863
process.1.connectionQueue.1.peakQueued=64
process.1.connectionQueue.1.name=cq1
process.1.fileCache.countContentMisses=7
process.1.fileCache.maxMmapCacheSize=0
process.1.fileCache.sizeHeapCache=27520
process.1.fileCache.countMisses=22
process.1.fileCache.countContentHits=620662
process.1.fileCache.maxEntries=1024
process.1.fileCache.flagEnabled=true
process.1.fileCache.secondsMaxAge=30
process.1.fileCache.sizeMmapCache=0
process.1.fileCache.countInfoHits=1862013
process.1.fileCache.maxHeapCacheSize=10747924
process.1.fileCache.countOpenEntries=0
process.1.fileCache.countHits=2482682
process.1.fileCache.maxOpenEntries=1024
process.1.fileCache.countEntries=12
```
process.1.fileCache.countInfoMisses=19 process.1.jvm.countGarbageCollections=96 process.1.jvm.sizeHeap=67762048 process.1.jvm.countThreads=79 process.1.jvm.countClassesUnloaded=0 process.1.jvm.vMVendor=Sun Microsystems Inc. process.1.jvm.countTotalClassesLoaded=3170 process.1.jvm.vMName=Java HotSpot(TM) Server VM process.1.jvm.countTotalThreadsStarted=81 process.1.jvm.countClassesLoaded=3170 process.1.jvm.peakThreads=79 process.1.jvm.millisecondsGarbageCollection=1981 process.1.jvm.vMVersion=1.5.0\_09-b03 process.1.keepalive.countConnections=32 process.1.keepalive.maxConnections=200 process.1.keepalive.countFlushes=0 process.1.keepalive.countRefusals=0 process.1.keepalive.countTimeouts=6 process.1.keepalive.countHits=686943 process.1.keepalive.secondsTimeout=30 process.1.threadPool.1.countQueued=0 process.1.threadPool.1.countThreadsIdle=1 process.1.threadPool.1.threadPoolId=NativePool process.1.threadPool.1.maxThreads=128 process.1.threadPool.1.countThreads=1 process.1.threadPool.1.maxQueued=0 process.1.threadPool.1.peakQueued=0 process.1.threadPool.1.name=NativePool process.1.threadPool.2.countQueued=0 process.1.threadPool.2.countThreadsIdle=1 process.1.threadPool.2.threadPoolId=my-custom-pool process.1.threadPool.2.maxThreads=128 process.1.threadPool.2.countThreads=1 process.1.threadPool.2.maxQueued=0 process.1.threadPool.2.peakQueued=0 process.1.threadPool.2.name=my-custom-pool

#### **To get statistics for a virtual server, enter: 2**

**./wadm get-virtual-server-stats --user=***admin-user* **--password-file=***admin-password-file* **--config=***config-name* **--vs=***virtual-server-name*

Because the node option is not used, this syntax gives the aggregate statistics for the virtual server across all the nodes where the configuration has been deployed. Using the node option restricts the output to a single node.

#### **To get statistics for a deployed web application, enter: 3**

**./wadm get-webapp-stats --user=***admin-user* **--password-file=***admin-password-file* **--config=***config-name* **--node=***node-name* **--vs=***virtual-server-name* **--uri=***URI*

<span id="page-28-0"></span>The syntax gets the statistics for a given web application deployed on the given virtual server of the given instance. To get the aggregated web application statistics for a given configuration across all the nodes where the configuration has been deployed, use the command without the node option.

The following example shows the output for the URI hello:

```
countActiveSessions=1
countExpiredSessions=0
countJsps=1
countRejectedSessions=0
countReloadedJsps=1
countSessions=1
peakActiveSessions=1
secondsSessionAliveAverage=0
secondsSessionAliveMax=0
uri=/hello
vsName=myvs.sun.com
```
### **Monitoring Current Activity Using stats.xml**

You can also display statistics using stats-xml, which displays statistics in XML format. The output of stats-xml is in XML so that various tools can easily parse the statistics. You can view the stats-xml output through a URI, which you have to enable, or you can view the stats-xml output through the CLI, which is enabled by default.

**To Enable the stats-xml URI from the Admin Console** 

If you enable the stats-xml URI, you can access statistics for your server in XML format through a browser. Note that when you use the stats-xml URI, you can access statistics even when the Administration Server is not running. Also, with the stats-xml URI activated, users can see the statistics information for your server, unless you take precautions to deny access.

- **On the CommonTasks page, select the configuration from the pull-down menu on the left. 1**
- **Select the virtual server from the pull-down menu on the right, then click Edit Virtual Server. 2**
- **On the Server Settings tab, click the Monitoring Settings sub tab. 3**
- **Select the XML Report enabled checkbox. 4**
- **Provide a URI, for example,** /stats-xml**. 5**
- **Click Save. 6**
- **Deploy the configuration. 7**

#### <span id="page-29-0"></span>**Access the** stats-xml **URI, for example: 8**

http://*yourhost*:*port*/stats-xml

The statistics are displayed in XML format.

#### **To Enable the stats-xml URI from the CLI**

**Use the following command to enable** stats-xml**: 1**

**./wadm enable-stats-xml --user=***admin-user* **--password-file=***admin-password-file* **[--uri-prefix=***prefix***]--config=***config-name* **--vs=***virtual-server-name*

Use the uri-prefix option to set the stats-xml URI.

- **Deploy the configuration using the** wadm deploy-config **command. 2**
- **Access the** stats-xml **URI, for example: 3**

http://*yourhost*:*port*/stats-xml

The statistics are displayed in XML format.

#### **To Limit the stats-xml Statistics Displayed in the URI**

You can modify the stats-xml URI to limit the data it provides.

**Modify the** stats-xml **URI to limit the information by setting elements to 0 or 1. An element set to 0 is not displayed on the** stats-xml **output. For example:** ●

http://*yourhost*:*port*/stats-xml?thread=0&process=0

This syntax limits the stats-xml output so that thread and process statistics are not included. By default all statistics are enabled (set to 1).

Most of the statistics are available at the server level, but some are available at the process level.

Use the following syntax elements to limit stats-xml:

- cache-bucket
- connection-queue
- connection-queue-bucket (process-level)
- cpu-info
- dns-bucket
- jdbc-resource-bucket
- keepalive-bucket
- process
- profile
- profile-bucket (process-level)
- request-bucket
- servlet-bucket
- <span id="page-30-0"></span>■ session-replication
- thread
- thread-pool
- thread-pool-bucket (process-level)
- virtual-server
- web-app-bucket

#### **To View stats-xml Output from the CLI**

In addition to a URI, you can also access stats-xml output through the command-line interface. It is enabled by default. Unlike viewing stats-xml output through the URI, the Administration Server must be running to view stats-xml output at the command-line. However, if request processing threads are hanging in your server (for example, because they are busy), and you cannot use the URI, you can still access stats-xml output through the CLI.

**To view the** stats-xml **output through the command-line interface, enter:** ●

**./wadm get-stats-xml --user=***admin-user* **--password-file=***admin-password-file* **--config=***config-name* **--node=***node-name*

### **Monitoring Current Activity Using perfdump**

perfdump is a Server Application Function (SAF) built into Web Server that collects various pieces of performance data from the Web Server internal statistics and displays them in ASCII text. The perfdump output does not display all the statistics available through the command-line statistics or the Admin Console, but it can still be a useful tool. For example, you can still use perfdump even if the Administration Server is not running. You can view the perfdump output through the CLI, which is enabled by default, or you can view the perfdump output through a URI, which you have to enable. If you enable the URI, you must control access to the perfdump URI, otherwise it can be visible to users.

With perfdump, the statistics are unified. Rather than monitoring a single process, statistics are multiplied by the number of processes, which gives you an accurate view of the server as a whole.

For information on tuning the information displayed by perfdump, see ["Using Monitoring](#page-47-0) [Data to Tune Your Server" on page 48.](#page-47-0)

#### **To Enable the perfdump URI from the Admin Console**

You can enable perfdump URI for a virtual server through the Admin Console.

<span id="page-31-0"></span>**Note –** The statistics displayed by perfdump are for the server as a whole. If you enable perfdump on one virtual server, it displays statistics for the whole server, not an individual virtual server.

- **From CommonTasks, select a configuration. 1**
- **Select the virtual server and click Edit Virtual Server. 2**
- **Click the Monitoring Settings tab. 3**
- **Select the PlainText Report Enabled checkbox. 4**
- **Provide a URI for accessing the report, for example** /.perf**. 5**
- **Click Save. 6**
- **Deploy the configuration. 7**
- **To access** perfdump**, access the URI on the virtual server. 8**

For example: http://localhost:80/.perf

You can request the perfdump statistics and specify how frequently (in seconds) the browser should automatically refresh. The following example sets the refresh to every 5 seconds:

http://*yourhost*/.perf?refresh=5

#### **To Enable the perfdump URI from the CLI**

**Use the following command to enable** stats-xml**: 1**

**./wadm enable-perfdump --user=***admin-user* **--password-file=***admin-password-file* **[--uri=***uri***]--config=***config-name***--vs=***virtual-server-name*

Use the uri option to set the pefdump URI.

- **Deploy the configuration using the** wadm deploy-config **command. 2**
- **To access** perfdump, **access the URI on the virtual server. 3**

For example: http://localhost:80/.perf

You can request the perfdump statistics and specify how frequently (in seconds) the browser should automatically refresh. The following example sets the refresh to every 5 seconds:

http://*yourhost*/.perf?refresh=5

#### <span id="page-32-0"></span>**To View the perfdump Data from the CLI**

In addition to a URI, you can also access perfdump output through the command-line interface. It is enabled by default. Unlike viewing perfdump output through the URI, the Administration Server must be running to view perfdump output at the command-line. However, if request processing threads are hanging in your server (for example, because they are busy), and you cannot use the URI, you can still access perfdump output through the CLI.

**To view the** perfdump **output through the command-line interface, enter:** ●

```
./wadm get-perfdump --user=admin-user --password-file=admin-password-file
--config=config-name --node=node-name
```
The output appears in your command window.

#### **Sample perfdump Output**

```
The following is sample perfdump output:
webservd pid: 29133
Sun Java System Web Server 7.0 B07/13/2006 17:09 (SunOS DOMESTIC)
Server started Fri Jul 14 14:34:15 2006
Process 29133 started Fri Jul 14 14:34:17 2006
ConnectionQueue:
-----------------------------------------
Current/Peak/Limit Queue Length 2/237/1352
Total Connections Queued 67364017
Average Queue Length (1, 5, 15 minutes) 4.52, 4.73, 4.85
Average Queueing Delay 13.63 milliseconds
ListenSocket ls1:
------------------------
Address https://0.0.0.0:2014
Acceptor Threads 1
Default Virtual Server https-test
KeepAliveInfo:
--------------------
KeepAliveCount 198/200
KeepAliveHits 0
KeepAliveFlushes 0
KeepAliveRefusals 56844280
KeepAliveTimeouts 365589
KeepAliveTimeout 10 seconds
SessionCreationInfo:
```
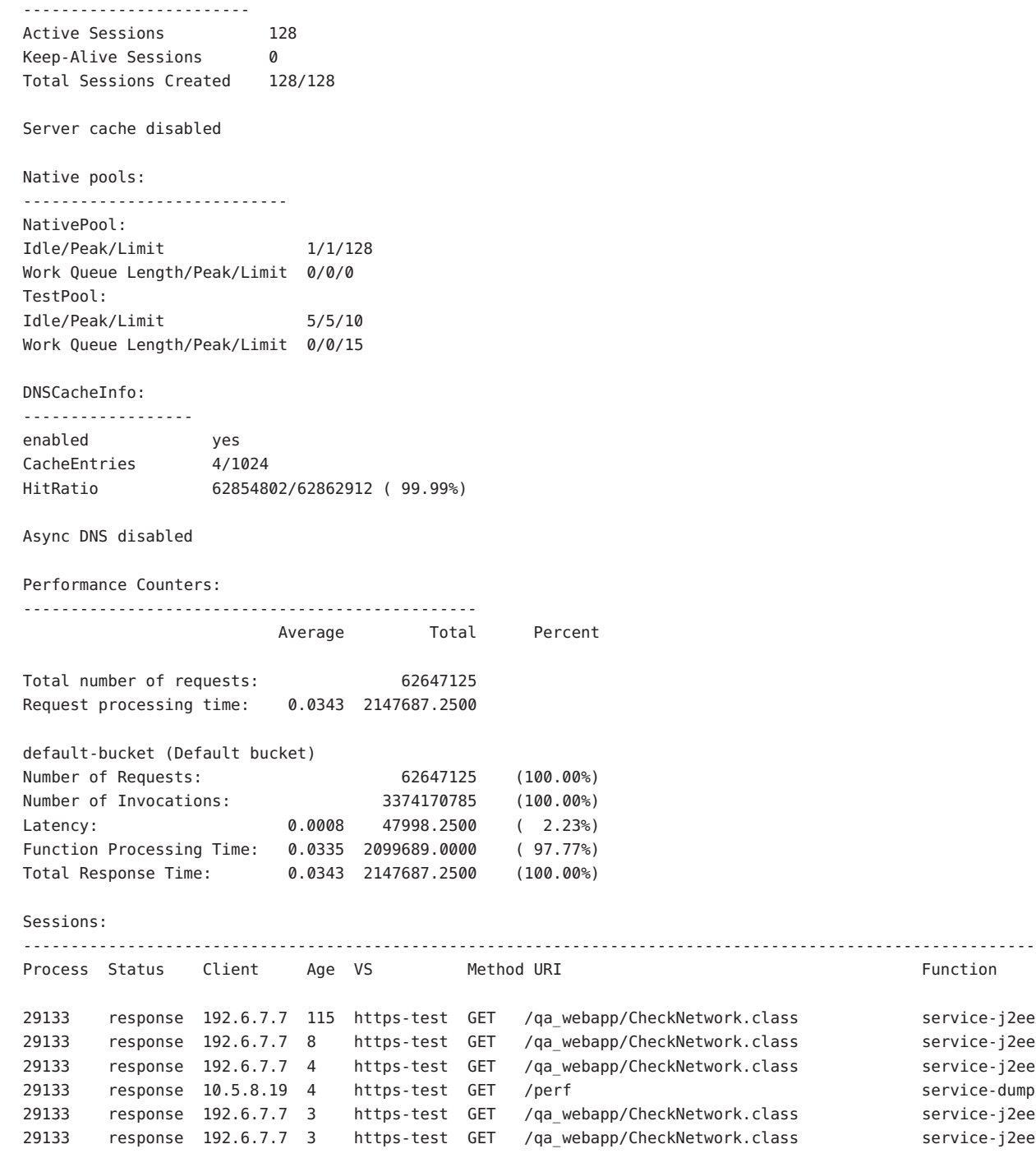

34 Sun Java System Web Server 7.0 Performance Tuning, Sizing, and Scaling Guide •

service-j2ee service-j2ee service-j2ee service-dump service-j2ee service-j2ee

```
29133 response 192.6.7.7 2 https-test GET /qa_webapp/CheckNetwork.class service-j2ee
29133 response 192.6.7.7 2 https-test GET /qa webapp/CheckNetwork.class service-j2ee
29133 response 192.6.7.7 2 https-test GET /qa_webapp/CheckNetwork.class service-j2ee
29133 response 192.6.7.7 2 https-test GET /qa_webapp/CheckNetwork.class service-j2ee
29133 request 192.6.7.7 0
29133 request 192.6.7.7 0
29133 request 192.6.7.7 0
29133 request 192.6.7.7 0
29133 request 192.6.7.7 0
29133 response 192.6.7.7 0 https-test GET /file1.shtml shtml shtml shtml send
29133 request 192.6.7.7 0
29133 request 192.6.7.7 0
29133 response 192.6.7.7 0 https-test GET /find-pathinfo-forward/pathinfo.pl/p/info send-cgi
29133 request 192.6.7.7 0
29133 updating 192.6.7.7
29133 updating 192.6.7.7
29133 updating 192.6.7.7
29133 updating 192.6.7.7
.
```
#### **Using Performance Buckets**

. .

> Performance buckets allow you to define buckets and link them to various server functions. Every time one of these functions is invoked, the server collects statistical data and adds it to the bucket. For example, send-cgi and service-j2ee are functions used to serve the CGI and Java servlet requests respectively. You can either define two buckets to maintain separate counters for CGI and servlet requests, or create one bucket that counts requests for both types of dynamic content. The cost of collecting this information is minimal, and the impact on the server performance is usually negligible. This information can later be accessed using perfdump. The following information is stored in a bucket:

- **Name of the bucket.** This name associates the bucket with a function.
- **Description.** A description of the functions with which the bucket is associated.
- **Number of requests for this function.** The total number of requests that caused this function to be called.
- **Number of times the function was invoked.** This number might not coincide with the number of requests for the function, because some functions might be executed more than once for a single request.
- **Function latency or the dispatch time.** The time taken by the server to invoke the function.
- **Function time.** The time spent in the function itself.

The default-bucket is predefined by the server. It records statistics for the functions not associated with any user-defined bucket.

#### **Configuration**

You must specify all configuration information for performance buckets in the magnus.conf and obj.conf files. Only the default-bucket is automatically enabled.

First, you must enable performance statistics collection and perfdump.

The following examples show how to define new buckets in magnus.conf:

```
Init fn="define-perf-bucket" name="acl-bucket" description="ACL bucket"
```
Init fn="define-perf-bucket" name="file-bucket" description="Non-cached responses"

```
Init fn="define-perf-bucket" name="cgi-bucket" description="CGI Stats"
```
The examples above create three buckets: acl-bucket, file-bucket, and cgi-bucket. To associate these buckets with functions, add bucket=*bucket-name* to the obj.conf function for which to measure performance.

#### **Example**

```
PathCheck fn="check-acl" acl="default" bucket="acl-bucket"
...
Service method="(GET|HEAD|POST)" type="*~magnus-internal/*"
fn="send-file" bucket="file-bucket"
...
<Object name="cgi">
ObjectType fn="force-type" type="magnus-internal/cgi"
Service fn="send-cgi" bucket="cgi-bucket"
</Object>
```
For more information, see "The bucket Parameter" in *Sun Java System Web Server 7.0 Administrator's Configuration File Reference*.

#### **Performance Report**

The server statistics in buckets can be accessed using perfdump. The performance buckets information is located in the last section of the report returned by perfdump.

The report contains the following information:

- Average, Total, and Percent columns give data for each requested statistic.
- Request Processing Time is the total time required by the server to process all requests it has received so far.
- Number of Requests is the total number of requests for the function.
- Number of Invocations is the total number of times that the function was invoked. This differs from the number of requests in that a function could be called multiple times while processing one request. The percentage column for this row is calculated in reference to the total number of invocations for all of the buckets.
- Latency is the time in seconds that Web Server takes to prepare for calling the function.
- Function Processing Time is the time in seconds that Web Server spent inside the function. The percentage of Function Processing Time and Total Response Time is calculated with reference to the total Request Processing Time.
- Total Response Time is the sum in seconds of Function Processing Time and Latency.

The following is an example of the performance bucket information available through perfdump:

Performance Counters: ------------------------------------------------ Average Total Percent Total number of requests: 62647125 Request processing time: 0.0343 2147687.2500 default-bucket (Default bucket) Number of Requests: 62647125 (100.00%) Number of Invocations: 3374170785 (100.00%) Latency: 0.0008 47998.2500 (2.23%) Function Processing Time: 0.0335 2099689.0000 ( 97.77%) Total Response Time: 0.0343 2147687.2500 (100.00%)

## **Monitoring Current Activity Using the Java ES Monitoring Console**

The statistics available through the Web Server Admin Console and the command-line interface are also available through the Java ES Monitoring Console. Though the information is the same, it is presented in a different format, using the Common Monitoring Data Model (CMM). Though this guide covers monitoring using tools available in the Web Server, you could also monitor your server using the Java ES monitoring tools. For more information on using the Java ES monitoring tools, see *Sun Java Enterprise System 5 Monitoring Guide*. Use the same settings to tune the server, regardless of the what monitoring method you are using.

**CHAPTER 2** 2

# Tuning Sun Java SystemWeb Server

This chapter describes specific adjustments you can make that might improve Sun Java System Web Server performance. It provides an overview of Web Server's connection-handling process so that you can better understand the tuning settings. The chapter includes the following topics:

- "General Tuning Tips" on page 39
- ["Understanding Threads, Processes, and Connections" on page 40](#page-39-0)
- ["Mapping Web Server 6.1 Tuning Parameters to Web Server 7.0" on page 46](#page-45-0)
- ["Using Monitoring Data to Tune Your Server" on page 48](#page-47-0)
- ["Tuning the ACL User Cache" on page 76](#page-75-0)
- ["Tuning Java Web Application Performance" on page 77](#page-76-0)
- ["Tuning CGI Stub Processes \(UNIX/Linux\)" on page 80](#page-79-0)
- ["Using find-pathinfo-forward" on page 80](#page-79-0)
- ["Using nostat" on page 81](#page-80-0)
- ["Using Busy Functions" on page 82](#page-81-0)

**Note –** Be very careful when tuning your server. Always back up your configuration files before making any changes.

## **General Tuning Tips**

As you tune your server, it is important to remember that your specific environment is unique. The impacts of the suggestions provided in this guide will vary, depending on your specific environment. Ultimately you must rely on your own judgement and observations to select the adjustments that are best for you.

As you work to optimize performance, keep the following guidelines in mind:

■ **Work methodically** 

As much as possible, make one adjustment at a time. Measure your performance before and after each change, and rescind any change that doesn't produce a measurable improvement.

#### <span id="page-39-0"></span>■ **Adjust gradually**

When adjusting a quantitative parameter, make several stepwise changes in succession, rather than trying to make a drastic change all at once. Different systems face different circumstances, and you might leap right past your system's best setting if you change the value too rapidly.

#### ■ **Start fresh**

At each major system change, be it a hardware or software upgrade or deployment of a major new application, review all previous adjustments to see whether they still apply. After a Solaris upgrade, you should start over with an unmodified /etc/system file.

**Stay informed** 

Read the *Sun Java System Web Server 7.0 Release Notes* and the release notes for your operating system whenever you upgrade your system. The release notes often provide updated information about specific adjustments.

# **Understanding Threads, Processes, and Connections**

Before tuning your server, you should understand the connection-handling process in Web Server. This section includes the following topics:

- "Connection-Handling Overview" on page 40
- ["Custom Thread Pools" on page 42](#page-41-0)
- ["The Native Thread Pool" on page 43](#page-42-0)
- ["Process Modes" on page 44](#page-43-0)

## **Connection-Handling Overview**

In Web Server, acceptor threads on a listen socket accept connections and put them into a connection queue. Request processing threads in a thread pool then pick up connections from the queue and service the requests.

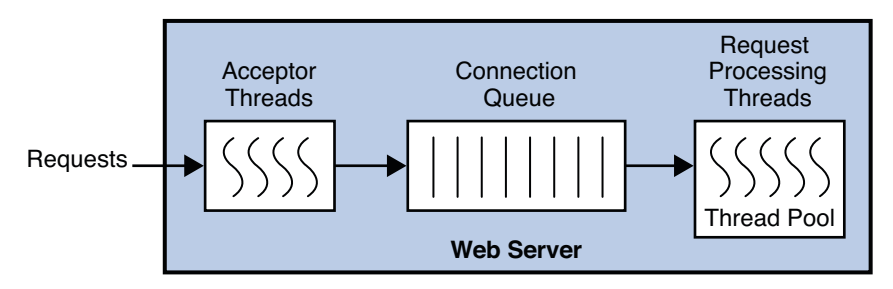

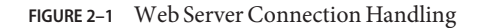

A request processing thread might also be instructed to send the request to a different thread pool for processing. For example, if the request processing thread must perform some work that is not thread-safe, it might be instructed to send part of the processing to the NativePool. Once the NativePool completes its work, it communicates the result to the request processing thread and the request processing thread continues processing the request.

At startup, the server only creates the number of threads defined in the thread pool minimum threads, by default 16. As the load increases, the server creates more threads. The policy for adding new threads is based on the connection queue state.

Each time a new connection is returned, the number of connections waiting in the queue (the backlog of connections) is compared to the number of request processing threads already created. If the number of connections waiting is greater than the number of threads, more threads are scheduled to be added the next time a request completes.

The process of adding new session threads is strictly limited by the maximum threads value. For more information on maximum threads, see ["Maximum Threads \(Maximum Simultaneous](#page-57-0) [Requests\)" on page 58.](#page-57-0)

You can change the settings that affect the number and timeout of threads, processes, and connections in the Admin Console, on the configuration's Performance tab (HTTP settings), and on the HTTP listener. You can also use the wadm commands set-thread-pool-prop and set-http-listener-prop and set-keep-alive-prop.

### **Low Latency and High Concurrency Modes**

The server can run in one of two modes, depending upon the load. It changes modes to accommodate the load most efficiently.

- In low latency mode, for keep-alive connections, session threads themselves poll for new requests.
- In high concurrency mode, after finishing the request, session threads give the connection to the keep-alive subsystem. In high concurrency mode, the keep-alive subsystem polls for new requests for all keep-alive connections.

When the server is started, it starts in low latency mode. When the load increases, the server moves to high concurrency mode. The decision to move from low latency mode to high concurrency mode and back again is made by the server, based on connection queue length, average total sessions, average idle sessions, and currently active and idle sessions.

### **Disabled Thread Pools**

If a thread pool is disabled, no threads are created in the pool, no connection queue is created, and no keep-alive threads are created. When the thread pool is disabled, the acceptor threads themselves process the request.

#### <span id="page-41-0"></span>**Connection–Handling magnus.conf Directives for NSAPI**

In addition to the settings discussed above, you can edit the following directives in the magnus.conf file to configure additional request-processing settings for NSAPI plug-ins:

- KernelThreads Determines whether NSAPI plug-ins always run on kernel-scheduled threads (Windows only)
- TerminateTimeout Determines the maximum amount of time to wait for NSAPI plug-ins to finish processing requests when the server is shut down

For detailed information about these directives, see the *Sun Java System Web Server 7.0 Administrator's Configuration File Reference*.

**Note –** For the safest way to edit configuration files such as magnus.conf, use the wadm commands get-config-file and set-config-file to pull a local copy for editing and push it back to the Web Server. For more information on these commands, see the help for these commands.

## **Custom Thread Pools**

By default, the connection queue sends requests to the default thread pool. However, you can also create your own thread pools in magnus.conf using a thread pool Init function. These custom thread pools are used for executing NSAPI Service Application Functions (SAFs), not entire requests.

If the SAF requires the use of a custom thread pool, the current request processing thread queues the request, waits until the other thread from the custom thread pool completes the SAF, then the request processing thread completes the rest of the request.

For example, the obj.conf file contains the following:

```
NameTrans fn="assign-name" from="/testmod" name="testmod" pool="my-custom-pool"
...
<Object name="testmod">
ObjectType fn="force-type" type="magnus-internal/testmod"
Service method=(GET|HEAD|POST) type="magnus-internal/testmod"
fn="testmod_service" pool="my-custom-pool2"
</Object>
```
In this example, the request is processed as follows:

- 1. The request processing thread (in this example, called A1) picks up the request and executes the steps before the NameTrans directive.
- 2. If the URI starts with /testmod, the A1 thread queues the request to the my-custom-pool queue. The A1 thread waits.
- <span id="page-42-0"></span>3. A different thread in my-custom-pool, called the B1 thread in this example, picks up the request queued by A1. B1 completes the request and returns to the wait stage.
- 4. The A1 thread wakes up and continues processing the request. It executes the ObjectType SAF and moves on to the Service function.
- 5. Because the Service function must be processed by a thread in my-custom-pool2, the A1 thread queues the request to my-custom-pool2.
- 6. A different thread in my-custom-pool2, called C1 in this example, picks up the queued request. C1 completes the request and returns to the wait stage.
- 7. The A1 thread wakes up and continues processing the request.

In this example, three threads, A1, B1, and C1 work to complete the request.

Additional thread pools are a way to run thread-unsafe plug-ins. By defining a pool with a maximum number of threads set to 1, only one request is allowed into the specified service function. In the previous example, if testmod service is not thread-safe, it must be executed by a single thread. If you create a single thread in the my-custom-pool2, the SAF works in a multi-threaded Web Server.

For more information on defining thread pools, see "thread-pool-init" in *Sun Java System Web Server 7.0 Administrator's Configuration File Reference*.

# **The Native Thread Pool**

On Windows, the native thread pool (NativePool) is used internally by the server to execute NSAPI functions that require a native thread for execution.

Web Server uses Netscape Portable Runtime (NSPR), which is an underlying portability layer providing access to the host OS services. This layer provides abstractions for threads that are not always the same as those for the OS-provided threads. These non-native threads have lower scheduling overhead, so their use improves performance. However, these threads are sensitive to blocking calls to the OS, such as I/O calls. To make it easier to write NSAPI extensions that can make use of blocking calls, the server keeps a pool of threads that safely support blocking calls. These threads are usually native OS threads. During request processing, any NSAPI function that is not marked as being safe for execution on a non-native thread is scheduled for execution on one of the threads in the native thread pool.

If you have written your own NSAPI plug-ins such as NameTrans, Service, or PathCheck functions, these execute by default on a thread from the native thread pool. If your plug-in makes use of the NSAPI functions for I/O exclusively or does not use the NSAPI I/O functions at all, then it can execute on a non-native thread. For this to happen, the function must be loaded with a NativeThread="no" option, indicating that it does not require a native thread.

For example, add the following to the load-modules Init line in the magnus.conf file:

```
Init funcs="pcheck_uri_clean_fixed_init" shlib="C:/Sun/webserver7/lib/custom.dll"
fn="load-modules" NativeThread="no"
```
The NativeThread flag affects all functions in the funcs list, so if you have more than one function in a library, but only some of them use native threads, use separate Init lines. If you set NativeThread to yes, the thread maps directly to an OS thread.

For information on the load-modules function, see "load-modules" in *Sun Java System Web Server 7.0 Administrator's Configuration File Reference*.

## **Process Modes**

You can run Sun Java System Web Server in one of the following two modes:

- "Single-Process Mode" on page 44
- "Multi-Process Mode" on page 44

**Note –** Multi-process mode is deprecated for Java technology-enabled servers. Most applications are now multi-threaded, and multi-process mode is usually not needed. However, multi-process mode can significantly improve overall server throughput for NSAPI applications that do not implement fine-grained locking.

#### **Single-Process Mode**

In the single-process mode, the server receives requests from web clients to a single process. Inside the single server process, acceptor threads are running that are waiting for new requests to arrive. When a request arrives, an acceptor thread accepts the connection and puts the request into the connection queue. A request processing thread picks up the request from the connection queue and handles the request.

Because the server is multi-threaded, all NSAPI extensions written to the server must be thread-safe. This means that if the NSAPI extension uses a global resource, like a shared reference to a file or global variable, then the use of that resource must be synchronized so that only one thread accesses it at a time. All plug-ins provided with the Web Server are thread-safe and thread-aware, providing good scalability and concurrency. However, your legacy applications might be single-threaded. When the server runs the application, it can only execute one at a time. This leads to server performance problems when put under load. Unfortunately, in the single-process design, there is no real workaround.

#### **Multi-Process Mode**

You can configure the server to handle requests using multiple processes with multiple threads in each process. This flexibility provides optimal performance for sites using threads, and also provides backward compatibility to sites running legacy applications that are not ready to run in a threaded environment. Because applications on Windows generally already take advantage of multi-thread considerations, this feature applies to UNIX and Linux platforms.

The advantage of multiple processes is that legacy applications that are not thread-aware or thread-safe can be run more effectively in Sun Java System Web Server. However, because all of the Sun Java System extensions are built to support a single-process threaded environment, they might not run in the multi-process mode. The Search plug-ins fail on startup if the server is in multi-process mode, and if session replication is enabled, the server will fail to start in multi-process mode.

In the multi-process mode, the server spawns multiple server processes at startup. Each process contains one or more threads (depending on the configuration) that receive incoming requests. Since each process is completely independent, each one has its own copies of global variables, caches, and other resources. Using multiple processes requires more resources from your system. Also, if you try to install an application that requires shared state, it has to synchronize that state across multiple processes. NSAPI provides no helper functions for implementing cross-process synchronization.

When you specify a MaxProcs value greater than 1, the server relies on the operating system to distribute connections among multiple server processes (see "MaxProcs (UNIX/Linux)" on page 45 for information about the MaxProcs directive). However, many modern operating systems do not distribute connections evenly, particularly when there are a small number of concurrent connections.

Because Sun Java System Web Server cannot guarantee that load is distributed evenly among server processes, you might encounter performance problems if you set Maximum Threads to 1 and MaxProcs greater than 1 to accommodate a legacy application that is not thread-safe. The problem is especially pronounced if the legacy application takes a long time to respond to requests (for example, if the legacy application contacts a back-end database). In this scenario, it might be preferable to use the default value for Maximum Threads and serialize access to the legacy application using thread pools. For more information about creating a thread pool, see "thread-pool-init" in *Sun Java System Web Server 7.0 Administrator's Configuration File Reference*.

If you are not running any NSAPI in your server, you should use the default settings: one process and many threads. If you are running an application that is not scalable in a threaded environment, you should use a few processes and many threads, for example, 4 or 8 processes and 128 or 512 threads per process.

#### **MaxProcs (UNIX/Linux)**

To run a UNIX or Linux server in multi-process mode, set the MaxProcs directive to a value that is greater than 1. Multi-process mode might provide higher scalability on multi-processor machines and improve the overall server throughput on large systems such as the Sun Fire<sup>TM</sup> T2000 server. If you set the value to less than 1, it is ignored and the default value of 1 is used.

Use the MaxProcs directive to improve overall server throughput for the following types of applications:

■ NSAPI applications that do not implement fine-grained locking

<span id="page-45-0"></span>■ Java applications that do not require session management

Do *not* use the MaxProcs directive when the Sun Java System Web Server performs session management for Java applications.

You can set the value for MaxProcs by editing the MaxProcs parameter in magnus.conf.

**Note –** You will receive duplicate startup messages when running your server in MaxProcs mode.

## **MappingWeb Server 6.1 Tuning Parameters toWeb Server 7.0**

Many of the tuning parameters that were tunable by editing the magnus.conf and nsfc.conf files in Web Server 6.1 have moved to the server.  $x$ ml file. These tuning parameters are now tunable through the Admin Console and command-line interface. The following table shows selected tuning parameters, including the Web Server 6.1 parameter, the new server.xml element used for tuning, and the way to change the parameters through the user interface. Editing the server.xml file directly can be error-prone, so using the user interface to set values is preferable. For a complete list of all elements in server.xml, see Chapter 3, "Elements in server.xml," in *Sun Java System Web Server 7.0 Administrator's Configuration File Reference*.

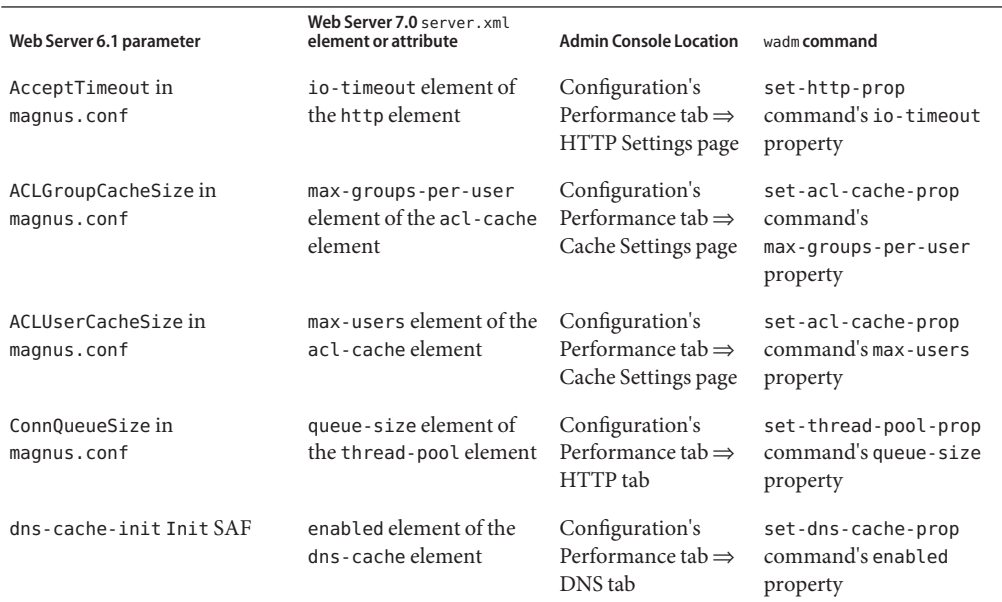

**TABLE 2–1** Parameter Mapping to server.xml

46 Sun Java System Web Server 7.0 Performance Tuning, Sizing, and Scaling Guide •

| $R_{\text{B}}$ and $R_{\text{C}}$ is a set $R_{\text{C}}$ and $R_{\text{C}}$ is a set $R_{\text{C}}$ is a set $R_{\text{C}}$ is a set $R_{\text{C}}$ is a set $R_{\text{C}}$ is a set $R_{\text{C}}$ is a set $R_{\text{C}}$ is a set $R_{\text{C}}$ is a set $R_{\text{C}}$ is a set of | $($ Communica                                                |                                                               |                                                                 |
|----------------------------------------------------------------------------------------------------|--------------------------------------------------------------|---------------------------------------------------------------|-----------------------------------------------------------------|
| Web Server 6.1 parameter                                                                                                    | Web Server 7.0 server.xml<br>element or attribute            | <b>Admin Console Location</b>                                 | wadm command                                                    |
| dns-cache-init Init SAF<br>cache size                                                                                                    | max-entries element of<br>the dns - cache element            | Configuration's<br>Performance tab $\Rightarrow$<br>DNS tab   | set-dns-cache-prop<br>command's max-entries<br>property         |
| FileCacheEnabled in<br>nsfc.conf                                                                                                    | enabled element of the<br>file-cache element                 | Configuration's<br>Performance tab $\Rightarrow$<br>Cache tab | set-file-cache-prop<br>command's enabled<br>property            |
| KeepAliveThreads in<br>magnus.conf                                                                                                    | threads element of the<br>keep-alive element                 | Configuration's<br>Performance tab $\Rightarrow$<br>HTTP tab  | set-keep-alive-prop<br>command's threads<br>property            |
| KeepAliveTimeout in<br>magnus.conf                                                                                                    | timout element of the<br>keep-alive element                  | Configuration's<br>Performance tab $\Rightarrow$<br>HTTP tab  | set-keep-alive-prop<br>command's timeout<br>property            |
| KernelThreads in<br>magnus.conf (Windows only)                                                                                                    | Unchanged                                                    |                                                               |                                                                 |
| ListenQ in magnus.conf                                                                                                    | listen-queue-size<br>element of the<br>http-listener element | Configuration's<br><b>HTTP</b> Listeners tab                  | set-http-listener-prop<br>command's<br>listen-queue-size        |
| LogVerbose in magnus.conf                                                                                                    | log-level element of the<br>log element                      | Configuration's<br>General Tab $\Rightarrow$ Log<br>Settings  | set-error-log-prop<br>command's log-level<br>property           |
| MaxAge in nsfc.conf file                                                                                                    | max-age element of the<br>file-cache element                 | Configuration's<br>Performance tab $\Rightarrow$<br>Cache tab | set-file-cache-prop<br>command's max-age<br>property            |
| MaxFiles in nsfc.conf file                                                                                                    | max-entries element of<br>the file-cache element             | Configuration's<br>Performance tab $\Rightarrow$<br>Cache tab | set-file-cache-prop<br>command's max-entries<br>property        |
| MaxKeepAliveConnections in<br>magnus.conf                                                                                                    | max-connections<br>element of the<br>keep-alive element      | Configuration's<br>Performance tab $\Rightarrow$<br>HTTP tab  | set-keep-alive-prop<br>command's<br>max-connections<br>property |
| MaxProcs in magnus.conf                                                                                                    | Deprecated for Java<br>technology-enabled<br>servers         |                                                               |                                                                 |
| NativePoolMaxThreads in<br>magnus.conf                                                                                                    | Unchanged                                                    |                                                               |                                                                 |
| NativePoolMinThreads in<br>magnus.conf                                                                                                    | Unchanged                                                    |                                                               |                                                                 |

**TABLE 2–1** Parameter Mapping to server.xml *(Continued)*

| Web Server 6.1 parameter              | Web Server 7.0 server.xml<br>element or attribute | <b>Admin Console Location</b>                                | wadm command                                              |
|---------------------------------------|---------------------------------------------------|--------------------------------------------------------------|-----------------------------------------------------------|
| NativePoolOueueSize in<br>magnus.conf | Unchanged                                         |                                                              |                                                           |
| NativePoolStackSize in<br>magnus.conf | Unchanged                                         |                                                              |                                                           |
| RgThrottle in magnus.conf             | max-threads element of<br>the thread-pool element | Configuration's<br>Performance tab $\Rightarrow$<br>HTTP tab | set-thread-pool-prop<br>command's max-threads<br>property |
| RgThrottleMinin<br>magnus.conf        | min-threads element of<br>the thread-pool element | Configuration's<br>Performance tab $\Rightarrow$<br>HTTP tab | set-thread-pool-prop<br>command's min-threads<br>property |
| TerminateTimeout in<br>magnus.conf    | Unchanged                                         |                                                              |                                                           |

<span id="page-47-0"></span>**TABLE 2–1** Parameter Mapping to server.xml *(Continued)*

## **Using Monitoring Data to Tune Your Server**

This section describes the performance information available through the Admin Console, perfdump, the command-line interface, and stats-xml. It discusses how to analyze that information and tune some parameters to improve your server's performance.

The default tuning parameters are appropriate for all sites except those with very high volume. The only settings that large sites might regularly need to change are the thread pool and keep alive settings. Tune these settings at the configuration level in the Admin Console or using wadm commands. It is also possible to tune the server by editing the elements directly in the server.xml file, but editing the server.xml file directly can lead to complications.

perfdump monitors statistics in the following categories, which are described in the following sections. In most cases these statistics are also displayed in the Admin Console, command-line interface, and stats-xml output. The following sections contain tuning information for all these categories, regardless of what method you are using to monitor the data:

- ["Connection Queue Information" on page 49](#page-48-0)
- ["HTTP Listener \(Listen Socket\) Information" on page 51](#page-50-0)
- ["Keep-Alive Information" on page 53](#page-52-0)
- ["Session Creation \(Thread\) Information" on page 57](#page-56-0)
- ["File Cache Information \(Static Content\)" on page 59](#page-58-0)
- ["Thread Pool Information" on page 64](#page-63-0)
- ["DNS Cache Information" on page 67](#page-66-0)

In addition, the statistics information displayed through the Admin Console, the command-line interface, and stats-xml contains other categories not contained in the perfdump output. Tuning these statistics is discussed in the following sections:

- <span id="page-48-0"></span>■ ["Java Virtual Machine \(JVM\) Information" on page 69](#page-68-0)
- ["Web Application Information" on page 70](#page-69-0)
- ["JDBC Resource Information" on page 71](#page-70-0)

Once you have viewed the statistics you need, you can tune various aspects of your server's performance at the configuration level using the Admin Console's Performance tab. The Admin Console Performance tab includes settings for many performance categories, including:

- HTTP Settings (includes Thread Pool and Keep Alive)
- DNS Settings
- SSL and TLS Settings
- Cache Settings
- CGI Settings
- Access Log Buffer Settings

You can also view and set tuning parameters using the appropriate wadm commands. In general, when you set tuning properties using wadm commands, the names of the properties are the same as displayed in stats.xml.

## **Connection Queue Information**

In Web Server, a connection is first accepted by acceptor threads associated with the HTTP listener. The acceptor threads accept the connection and put it into the connection queue. Then, request processing threads take the connection in the connection queue and process the request. For more information, see ["Connection-Handling Overview" on page 40.](#page-39-0)

Connection queue information shows the number of sessions in the connection queue, and the average delay before the connection is accepted by the request processing thread.

The following is an example of how these statistics are displayed in perfdump:

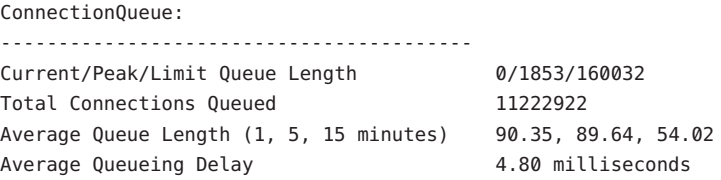

The same information is displayed in a different format through the Admin Console or command-line interface, with some slight differences. The following table shows the information as displayed in the Admin Console when accessing monitoring information for the server instance:

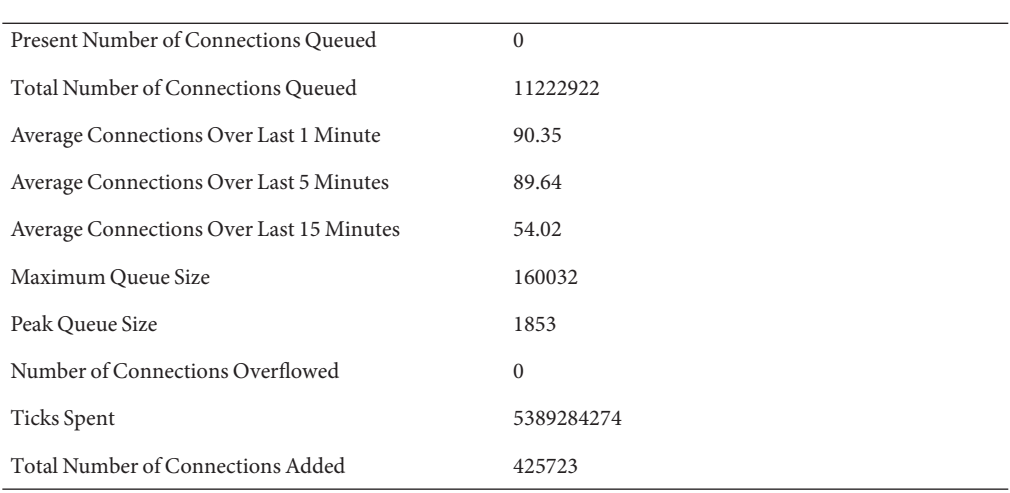

**TABLE 2–2** Connection Queue Statistics

#### **Current /Peak /Limit Queue Length**

Current/Peak/Limit queue length shows, in order:

- The number of connections currently in the queue.
- The largest number of connections that have been in the queue simultaneously.
- The maximum size of the connection queue. This number is:

Maximum Queue Size = Thread Pool Queue Size + Maximum Threads + Keep-Alive Queue Size

Once the connection queue is full, new connections are dropped.

#### **Tuning**

If the peak queue length (maximum queue size) is close to the limit, you can increase the maximum connection queue size to avoid dropping connections under heavy load.

You can increase the maximum connection queue size in the Admin Console by changing the value of the thread pool Queue Size field on the configuration's Performance tab ⇒ HTTP sub tab. The default is 1024.

To change the queue size using the command-line interface, use the wadm set-thread-pool-prop command's queue-size property.

### **Total Connections Queued**

Total Connections Queued is the total number of times a connection has been queued. This number includes newly-accepted connections and connections from the keep-alive system.

<span id="page-50-0"></span>This setting is not tunable.

## **Average Queue Length**

The Average Queue Length shows the average number of connections in the queue over the last one-minute, five-minute, and 15–minute intervals.

This setting is not tunable.

### **Average Queuing Delay**

The Average Queueing Delay is the average amount of time a connection spends in the connection queue. This represents the delay between when a request connection is accepted by the server and when a request processing thread begins servicing the request. It is the Ticks Spent divided by the Total Connections Queued, and converted to milliseconds.

This setting is not tunable.

### **Ticks Spent**

A tick is a system-dependent value and provided by the tickPerSecond attribute of the server element in stats.xml. The ticks spent value is the total amount of time that connections spent in the connection queue and is used to calculate the average queueing delay.

This setting is not tunable.

### **Total Number of Connections Added**

The new connections added to the connection queue. This setting is not tunable.

# **HTTP Listener (Listen Socket) Information**

The following HTTP listener information includes the IP address, port number, number of acceptor threads, and the default virtual server. For tuning purposes, the most important field in the HTTP listener information is the number of acceptor threads.

You can have many HTTP listeners enabled for virtual servers, but at least one is enabled for your default server instance (usually http://0.0.0.0:80). The monitoring information available through the Admin Console does not show the HTTP listener information, because that information is available in the Admin Console on the configuration's HTTP Listeners tab.

The following is an example of how the HTTP listeners information appears in perfdump:

ListenSocket ls1: ------------------------ Address https://0.0.0.0:2014 Acceptor Threads 1 Default Virtual Server https-test

If you have created multiple HTTP listeners, perfdump displays all of them.

To edit an HTTP listener using the Admin Console, for the configuration, select the HTTP Listeners tab. Click the listener name to edit the listener.

To configure an HTTP listener using the command-line interface, use the command wadm set-http-listener-prop.

For more information about adding and editing listen sockets, see the *Sun Java System Web Server 7.0 Administrator's Guide*.

#### **Address**

The Address field contains the base address on which this listen socket is listening. A host can have multiple network interfaces and multiple IP addresses. The address contains the IP address and the port number.

If your listen socket listens on all network interfaces for the host machine, the IP part of the address is 0.0.0.0.

#### **Tuning**

This setting is tunable when you edit an HTTP listener. If you specify an IP address other than 0.0.0.0, the server makes one less system call per connection. Specify an IP address other than 0.0.0.0 for best possible performance.

### **Acceptor Threads**

Acceptor threads are threads that wait for connections. The threads accept connections and put them in a queue where they are then picked up by worker threads. For more information, see ["Connection-Handling Overview" on page 40.](#page-39-0)

Ideally, you want to have enough acceptor threads so that there is always one available when a user needs one, but few enough so that they do not provide too much of a burden on the system. A good rule is to have one acceptor thread per CPU on your system. You can increase this value to about double the number of CPUs if you find indications of TCP/IP listen queue overruns.

#### **Tuning**

This setting is tunable when you edit an HTTP listener. The default value is 1.

Other HTTP listener settings that affect performance are the size of the send buffer and receive buffer. For more information regarding these buffers, see your operating system documentation.

## <span id="page-52-0"></span>**Default Virtual Server**

Virtual servers work using the HTTP 1.1 Host header. If the end user's browser does not send the Host header, or if the server cannot find the virtual server specified by the Host header, Web Server handles the request using a default virtual server. You can configure the default virtual server to send an error message or serve pages from a special document root.

#### **Tuning**

This setting is tunable when you edit an HTTP listener.

# **Keep-Alive Information**

This section provides information about the server's HTTP-level keep-alive system.

**Note –** The name keep alive should not be confused with TCP keep-alives. Also, note that the name keep-alive was changed to PersistentConnections in HTTP 1.1, but Web Server continues to refer to them as keep-alive connections.

The following example shows the keep-alive statistics displayed by perfdump:

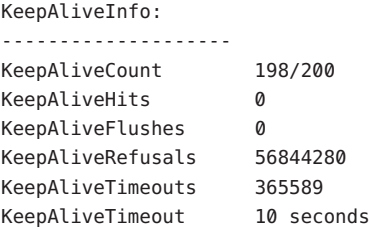

The following table shows the keep-alive statistics displayed in the Admin Console:

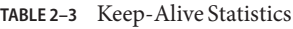

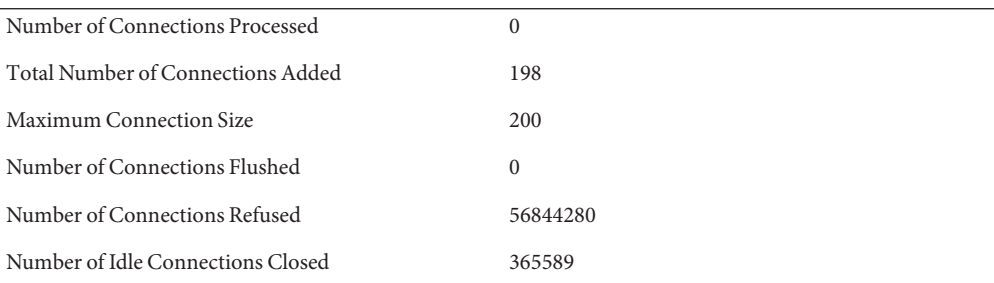

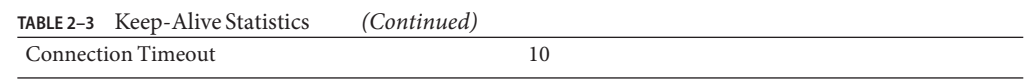

Both HTTP 1.0 and HTTP 1.1 support the ability to send multiple requests across a single HTTP session. A web server can receive hundreds of new HTTP requests per second. If every request was allowed to keep the connection open indefinitely, the server could become overloaded with connections. On UNIX and Linux systems, this could lead to a file table overflow very easily.

To deal with this problem, the server maintains a counter for the maximum number of waiting keep-alive connections. A waiting keep-alive connection has fully completed processing the previous request, and is now waiting for a new request to arrive on the same connection. If the server has more than the maximum waiting connections open when a new connection waits for a keep-alive request, the server closes the oldest connection. This algorithm keeps an upper bound on the number of open waiting keep-alive connections that the server can maintain.

Sun Java System Web Server does not always honor a keep-alive request from a client. The following conditions cause the server to close a connection, even if the client has requested a keep-alive connection:

- The keep alive timeout is set to 0.
- The keep alive maximum connections count is exceeded.
- Dynamic content, such as a CGI, does not have an HTTP content-length header set. This applies only to HTTP 1.0 requests. If the request is HTTP 1.1, the server honors keep-alive requests even if the content-length is not set. The server can use chunked encoding for these requests if the client can handle them (indicated by the request header transfer-encoding: chunked).
- The request is not HTTP GET or HEAD.
- The request was determined to be bad. For example, if the client sends only headers with no content.

The keep-alive subsystem in Web Server is designed to be massively scalable. The out-of-the-box configuration can be less than optimal if the workload is non-persistent (that is, HTTP 1.0 without the KeepAlive header), or for a lightly loaded system that's primarily servicing keep-alive connections.

### **Keep-Alive Count**

This section in perfdump has two numbers:

- Number of connections in keep-alive mode (total number of connections added)
- Maximum number of connections allowed in keep-alive mode simultaneously (maximum connection size)

#### **Tuning**

You can tune the maximum number of connections that the server allows to wait at one time before closing the oldest connection in the Admin Console by editing the Maximum Connections field on the configuration's Performance tab ⇒ HTTP tab, under Keep Alive Settings. The default is 200. In the command-line interface, use the max-connections property in the wadm set-keep-alive-prop command.

**Note –** The number of connections specified by the maximum connections setting is divided equally among the keep-alive threads. If the maximum connections setting is not equally divisible by the keep-alive threads setting, the server might allow slightly more than the maximum number of simultaneous keep-alive connections.

## **Keep-Alive Hits**

The keep-alive hits (number of connections processed) is the number of times a request was successfully received from a connection that had been kept alive.

This setting is not tunable.

## **Keep-Alive Flushes**

The number of times the server had to close a connection because the total number of connections added exceeded the keep-alive maximum connections setting. The server does not close existing connections when the keep-alive count exceeds the maximum connection size. Instead, new keep-alive connections are refused and the number of connections refused count is incremented.

## **Keep-Alive Refusals**

The number of times the server could not hand off the connection to a keep-alive thread, possibly due to too many persistent connections (or when total number of connections added exceeds the keep-alive maximum connections setting). The suggested tuning is to increase the keep-alive maximum connections.

## **Keep-Alive Timeouts**

The number of times the server closed idle keep-alive connections as the client connections timed out without any activity. This statistic is useful to monitor; no specific tuning is advised.

## **Keep-Alive Timeout**

The time (in seconds) before idle keep-alive connections are closed. Set this value in the Admin Console in the Timeout field on the configuration's Performance tab  $\Rightarrow$  HTTP tab, under Keep Alive Settings. The default is 30 seconds, meaning the connection times out if idle for more than 30 seconds. The maximum is 3600 seconds (60 minutes). In the command-line interface, use the timeout property in the wadm set-keep-alive-prop command.

## **Keep-Alive Poll Interval**

The keep-alive poll interval specifies the interval (in seconds) at which the system polls keep-alive connections for further requests. The default is 0.001 second, the lowest value allowed. It is set to a low value to enhance performance at the cost of CPU usage.

To tune the poll interval, edit the Poll Interval field on the configuration's Performance tab  $\Rightarrow$ HTTP tab, under Keep Alive Settings. In the command-line interface, use the poll-interval property in the wadm set-keep-alive-prop command.

## **Keep-Alive Threads**

You can configure the number of threads used in the keep-alive system in the Admin Console by editing the Threads field on the configuration's Performance tab  $\Rightarrow$  HTTP tab, under Keep Alive Settings. The default is 1. In the command-line interface, use the threads property in the wadm set-keep-alive-prop command.

## **Tuning for HTTP 1.0-StyleWorkload**

Since HTTP 1.0 results in a large number of new incoming connections, the default acceptor threads of 1 per listen socket would be suboptimal. Increasing this to a higher number should improve performance for HTTP 1.0-style workloads. For instance, for a system with 2 CPUs, you might want to set it to 2. You might also want to reduce the keep-alive connections, for example, to 0.

HTTP 1.0-style workloads would have many connections established and terminated.

If users are experiencing connection timeouts from a browser to Web Server when the server is heavily loaded, you can increase the size of the HTTP listener backlog queue by setting the HTTP listener listen queue size to a larger value, such as 8192.

The HTTP listener listen queue specifies the maximum number of pending connections on a listen socket. Connections that time out on a listen socket whose backlog queue is full fail.

## **Tuning for HTTP 1.1-StyleWorkload**

In general, it is a trade-off between throughput and latency while tuning server-persistent connection handling. The keep-alive poll interval and timeout control latency. Lowering the value of these settings is intended to lower latency on lightly loaded systems (for example, reduce page load times). Increasing the values of these settings is intended to raise aggregate throughput on heavily loaded systems (for example, increase the number of requests per second the server can handle). However, if there's too much latency and too few clients, aggregate throughput suffers as the server sits idle unnecessarily. As a result, the general keep-alive subsystem tuning rules at a particular load are as follows:

- If there's idle CPU time, decrease the poll interval.
- If there's no idle CPU time, increase the poll interval.

<span id="page-56-0"></span>Also, chunked encoding could affect the performance for HTTP 1.1 workload. Tuning the response buffer size could positively affect the performance. A higher response buffer size in the configuration's Performance tab  $\Rightarrow$  HTTP tab would result in sending a Content-length: header, instead of chunking the response. To set the buffer size using the CLI, use the wadm set-http-prop command's output-buffer-size property.

You can also set the buffer size for a Service-class function in the obj.conf file, using the UseOutputStreamSize parameter. UseOutputStreamSize overrides the value set using the output-buffer-size property. If UseOutputStreamSize is not set, Web Server uses the output-buffer-size setting. If the output-buffer-size is not set, Web Server uses the output-buffer-size default value of 8192.

The following example shows using the CLI to increase the output buffer size, then deploying the configuration (used if UseOutputStreamSize is not specified in obj.conf):

```
./wadm set-http-prop --user=admin-user --password-file=admin-password-file
--config=config-name output-buffer-size=16384
./wadm deploy-config --user=admin-user --password-file=admin-password-file
--config=config-name
```
The following example shows setting the buffer size for the nsapi\_test Service function:

```
<Object name="nsapitest">
ObjectType fn="force-type" type="magnus-internal/nsapitest"
Service method=(GET) type="magnus-internal/nsapitest" fn="nsapi_test"
UseOutputStreamSize=12288
</Object>
```
## **Session Creation (Thread) Information**

Session (thread) creation statistics are displayed in perfdump as follows:

SessionCreationInfo: ------------------------ Active Sessions 128 Keep-Alive Sessions 0 Total Sessions Created 128/128

Active Sessions shows the number of sessions (request processing threads) currently servicing requests.

Keep-Alive Sessions shows the number of HTTP request processing threads serving keep-alive sessions.

Total Sessions Created in perfdump shows both the number of sessions that have been created and the maximum threads.

<span id="page-57-0"></span>The equivalent information as the Total Number of Threads is available through the Admin Console from the Monitoring tab  $\Rightarrow$  Instances sub tab, under General Statistics. To see the maximum threads allowed, see the Maximum Threads field on the configuration's Performance  $tab \Rightarrow$  HTTP sub tab, under Thread Pool Settings.

To get the equivalent of the perfdump Active Sessions, you can subtract the Number of Idle Threads from the Total Number of Threads.

#### **Maximum Threads (Maximum Simultaneous Requests)**

The maximum threads setting specifies the maximum number of simultaneous transactions that the Web Server can handle. The default value is 128. Changes to this value can be used to throttle the server, minimizing latencies for the transactions that are performed. The Maximum Threads value acts across multiple virtual servers, but does not attempt to load balance. It is set for each configuration.

Reaching the maximum number of configured threads is not necessarily undesirable, and you do not need to automatically increase the number of threads in the server. Reaching this limit means that the server needed this many threads at peak load, but as long as it was able to serve requests in a timely manner, the server is adequately tuned. However, at this point connections queue up in the connection queue, potentially overflowing it. If you monitor your server's performance regularly and notice that total sessions created number is often near the maximum number of threads, you should consider increasing your thread limits.

To compute the number of simultaneous requests, the server counts the number of active requests, adding one to the number when a new request arrives, subtracting one when it finishes the request. When a new request arrives, the server checks to see if it is already processing the maximum number of requests. If it has reached the limit, it defers processing new requests until the number of active requests drops below the maximum amount.

In theory, you could set the maximum threads to 1 and still have a functional server. Setting this value to 1 would mean that the server could only handle one request at a time, but since HTTP requests for static files generally have a very short duration (response time can be as low as 5 milliseconds), processing one request at a time would still allow you to process up to 200 requests per second.

However, in actuality, Internet clients frequently connect to the server and then do not complete their requests. In these cases, the server waits 30 seconds or more for the data before timing out. You can define this timeout period using the IO Timeout setting on the configuration's Performance tab ⇒ HTTP Settings page. You can also use the command wadm set-http-prop and set the io-timeout property. The default value is 30 seconds. By setting it to less than the default you can free up threads sooner, but you might also disconnect users with slower connections. Also, some sites perform heavyweight transactions that take minutes to complete. Both of these factors add to the maximum simultaneous requests that are required. If your site is processing many requests that take many seconds, you might need to increase the number of maximum simultaneous requests.

<span id="page-58-0"></span>Suitable maximum threads values range from 100-500, depending on the load. Maximum Threads represents a hard limit for the maximum number of active threads that can run simultaneously, which can become a bottleneck for performance. The default value is 128.

The thread pool minimum threads is the minimum number of threads the server initiates upon startup. The default value is 16.

**Note –** When configuring Web Server to be used with the Solaris Network Cache and Accelerator (SNCA), setting the maximum threads and the queue size to 0 provides better performance. Because SNCA manages the client connections, it is not necessary to set these parameters. These parameters can also be set to 0 with non-SNCA configurations, especially for cases in which short latency responses with no keep-alives must be delivered. It is important to note that the maximum threads and queue size must *both* be set to 0.

For information about using SNCA, see ["Using the Solaris Network Cache and Accelerator](#page-88-0) [\(SNCA\)" on page 89.](#page-88-0)

#### **Tuning**

You can increase your thread limits in the Admin Console by editing the Maximum Threads field on the configuration's Performance tab  $\Rightarrow$  HTTP tab, under Thread Pool Settings. In the command-line interface, use the wadm set-thread-pool-prop command's max-threads property. The default is 128.

# **File Cache Information (Static Content)**

The cache information section provides statistics on how your file cache is being used. The file cache caches static content so that the server handles requests for static content quickly. The file cache contains information about files and static file content. The file cache also caches information that is used to speed up processing of server-parsed HTML. For servlets and JSPs, other kinds of caching are used.

For sites with scheduled updates to content, consider shutting down the cache while the content is being updated, and starting it again after the update is complete. Although performance slows down, the server operates normally when the cache is off.

For performance reasons, Web Server caches as follows:

- For small files, it caches the content in memory (heap).
- For large files, it caches the open file descriptors (to avoid opening and closing files).

The following is an example of how the cache statistics are displayed in perfdump:

CacheInfo: ----------------- enabled yes

Chapter 2 • Tuning Sun Java SystemWeb Server 59

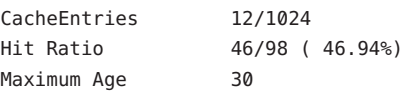

The following table shows the file cache statistics as displayed in the Admin Console:

**TABLE 2–4** File Cache Statistics

| <b>Total Cache Hits</b>                    | 46           |
|--------------------------------------------|--------------|
| <b>Total Cache Misses</b>                  | 52           |
| <b>Total Cache Content Hits</b>            | $\mathbf{0}$ |
| Number of File Lookup Failures             | 9            |
| Number of File Information Lookups         | 37           |
| Number of File Information Lookup Failures | 50           |
| Number of Entries                          | 12           |
| Maximum Cache Size                         | 1024         |
| Number of Open File Entries                | $\mathbf{0}$ |
| Number of Maximum Open Files Allowed       | 1024         |
| Heap Size                                  | 36064        |
| Maximum Heap Cache Size                    | 10735636     |
| Size of Memory Mapped File Content         | $\mathbf{0}$ |
| Maximum Memory Mapped File Size            | $\mathbf{0}$ |
| Maximum Age of Entries                     | 30           |

### **Enabled**

If the cache is disabled, the rest of this section is not displayed in perdump. In the Admin Console, the File Cache Statistics section shows zeros for the values.

#### **Tuning**

The cache is enabled by default. You can disable it in the Admin Console by deselecting the File Cache Enabled box on the configuration's Performance tab  $\Rightarrow$  Cache sub tab, under File Cache. To disable it using the command-line-interface, use wadm set-file-cache-prop and set the enabled property to false.

## **Cache Entries**

The number of current cache entries and the maximum number of cache entries are both displayed in perfdump. In the Admin Console, they are called the Number of Entries and the Maximum Cache Size. A single cache entry represents a single URI.

#### **Tuning**

You can set the maximum number of cached entries in the Admin Console in the Maximum Entries field on the configuration's Performance tab  $\Rightarrow$  Cache tab, under File Cache. In the command-line interface, use wadm set-file-cache-prop and set the max-entries property. The default is 1024. The range of values is 1-1048576.

## **Hit Ratio (Cache Hits / Cache Lookups)**

The hit ratio available through perfdump gives you the number of file cache hits compared to cache lookups. Numbers approaching 100% indicate that the file cache is operating effectively, while numbers approaching 0% could indicate that the file cache is not serving many requests.

To figure this number yourself using the statistics provided through the Admin Console, divide the Total Cache Hits by the sum of the Total Cache Hits and the Total Cache Misses.

This setting is not tunable.

## **Maximum Age**

This field displays the maximum age of a valid cache entry. The parameter controls how long cached information is used after a file has been cached. An entry older than the maximum age is replaced by a new entry for the same file.

### **Tuning**

Set the maximum age based on whether the content is updated (existing files are modified) on a regular schedule. For example, if content is updated four times a day at regular intervals, you could set the maximum age to 21600 seconds (6 hours). Otherwise, consider setting the maximum age to the longest time you are willing to serve the previous version of a content file after the file has been modified. If your web site's content changes infrequently, you might want to increase this value for improved performance.

Set the maximum age in the Admin Console in the Maximum Age field on the configuration's Performance tab ⇒ Cache tab, under File Cache. In the command-line interface, use wadm set-file-cache-prop and change the max-age property. The default value is 30 seconds. The range of values is 0.001-3600.

### **Maximum Heap Cache Size**

The optimal cache heap size depends upon how much system memory is free. A larger heap size means that the Web Server can cache more content and therefore get a better hit ratio. However, the heap size should not be so large that the operating system starts paging cached files.

#### **Tuning**

Set the maximum heap size in the Admin Console in the Maximum Heap Space Size field on the configuration's Performance tab  $\Rightarrow$  Cache tab, under File Cache. In the command-line interface, use wadm set-file-cache-prop and change the max-heap-space property. The default value is 10485760 bytes. The range of values is 0-9223372036854775807. In a 32–bit Web Server, since processes have four GBs of address space for the file cache, the value should be well under four GB.

## **Using the nocache Parameter**

You can use the parameter nocache for the Service function send-file to specify that files in a certain directory should not be cached. Make this change by editing obj.conf. For example, if you have a set of files that changes too rapidly for caching to be useful, you can put them into a directory and instruct the server not to cache files in that directory by editing obj.conf.

## **Example**

```
<Object name=default>
...
NameTrans fn="pfx2dir" from="/myurl" dir="/export/mydir"
name="myname"
...
Service method=(GET|HEAD|POST) type=*~magnus-internal/*
fn=send-file
...
</Object>
<Object name="myname">
Service method=(GET|HEAD) type=*~magnus-internal/* fn=send-file
nocache=""
</Object>
```
In the above example, the server does not cache static files from /export/mydir/ when requested by the URL prefix /myurl. For more information on editing obj.conf, see *Sun Java System Web Server 7.0 Administrator's Configuration File Reference*.

## **File Cache Dynamic Control and Monitoring**

You can add an object to obj.conf to dynamically monitor and control the file cache while the server is running.

### ▼ **To Control and Monitor the File Cache**

#### **Add a** NameTrans **directive to the default object: 1**

```
NameTrans fn="assign-name" from="/nsfc" name="nsfc"
```
#### **Add an** nsfc **object definition: 2**

```
<Object name="nsfc">
Service fn="service-nsfc-dump"
</Object>
```
This enables the file cache control and monitoring function (nsfc-dump) to be accessed through the URI /nfsc. To use a different URI, change the from parameter in the NameTrans directive.

The following is an example of the information you receive when you access the URI:

```
Sun Java System File Cache Status (pid 3602)
The file cache is enabled.
Cache resource utilization
Number of cached file entries = 174968 (152 bytes each, 26595136 total bytes)
Heap space used for cache = 1882632616/1882632760 bytes
Mapped memory used for medium file contents = 0/1 bytes
Number of cache lookup hits = 47615653/48089040 ( 99.02 %)
Number of hits/misses on cached file info = 23720344/324195
Number of hits/misses on cached file content = 16247503/174985
Number of outdated cache entries deleted = \thetaNumber of cache entry replacements = \thetaTotal number of cache entries deleted = \theta
```
Parameter settings

```
ReplaceFiles: false
ReplaceInterval: 1 milliseconds
HitOrder: false
CacheFileContent: true
TransmitFile: false
MaxAge: 3600 seconds
MaxFiles: 600000 files
SmallFileSizeLimit: 500000 bytes
MediumFileSizeLimit: 1000001 bytes
BufferSize: 8192 bytes
```
CopyFiles: false Directory for temporary files: /tmp Hash table size: 1200007 buckets

You can include a query string when you access the URI. The following values are recognized:

- <span id="page-63-0"></span>■ ?list: Lists the files in the cache.
- ?refresh=*n*: Causes the client to reload the page every *n* seconds.
- ?restart: Causes the cache to be shut down and then restarted
- ?start: Starts the cache.
- ? stop: Shuts down the cache.

If you choose the ?list option, the file listing includes the file name, a set of flags, the current number of references to the cache entry, the size of the file, and an internal file ID value. The flags are as follows:

- C: File contents are cached.
- D: Cache entry is marked for delete.
- E: PR\_GetFileInfo() returned an error for this file.
- I: File information (size, modify date, and so on) is cached.
- M: File contents are mapped into virtual memory.
- 0: File descriptor is cached (when TransmitFile is set to true).
- P: File has associated private data (should appear on shtml files).
- T: Cache entry has a temporary file.
- W: Cache entry is locked for write access.

## **Thread Pool Information**

If you are using the default settings, threads from the default thread pool process the request. However, you can also create custom thread pools and use them to run custom NSAPI functions. By default, Web Server creates one additional pool, named NativePool. In most cases, the native thread pool is only needed on the Windows platform. For more information on thread pools, see ["Understanding Threads, Processes, and Connections" on page 40.](#page-39-0)

#### **Native Thread Pool**

The following example shows native thread pool information as it appears in perfdump:

Native pools: ---------------------------- NativePool: Idle/Peak/Limit 1/1/128 Work Queue Length/Peak/Limit 0/0/0 my-custom-pool: Idle/Peak/Limit 1/1/128 Work Queue Length/Peak/Limit 0/0/0

If you have defined additional custom thread pools, they are shown under the Native Pools heading in perfdump.

The following table shows the thread pool statistics as they appear in the Admin Console. If you have not defined additional thread pools, only the NativePool is shown:

| Name                 | <b>NativePool</b> |
|----------------------|-------------------|
| Idle Threads         |                   |
| Threads              |                   |
| Requests Queued      | $\mathbf{0}$      |
| Peak Requests Queued | $\mathbf{0}$      |

**TABLE 2–5** Thread Pools Statistics

#### **Idle /Peak /Limit**

Idle, listed as Idle Threads in the Admin Console, indicates the number of threads that are currently idle. Peak indicates the peak number of threads in the pool. Limit, listed as Threads in the Admin Console, indicates the maximum number of native threads allowed in the thread pool, and for NativePool is determined by the setting of NativePoolMaxThreads in the magnus.conf file.

#### **Tuning**

You can modify the maximum threads for NativePool by editing the NativePoolMaxThreads parameter in magnus.conf. For more information, see ["NativePoolMaxThreads Directive" on](#page-65-0) [page 66.](#page-65-0)

### **Work Queue Length /Peak /Limit**

These numbers refer to a queue of server requests that are waiting for the use of a native thread from the pool. The Work Queue Length is the current number of requests waiting for a native thread, which is represented as Requests Queued in the Admin Console.

Peak (Peak Requests Queued in the Admin Console) is the highest number of requests that were ever queued up simultaneously for the use of a native thread since the server was started. This value can be viewed as the maximum concurrency for requests requiring a native thread.

Limit is the maximum number of requests that can be queued at one time to wait for a native thread, and is determined by the setting of NativePoolQueueSize.

#### **Tuning**

You can modify the queue size for NativePool by editing the NativePoolQueueSize directive in magnus.conf. For more information, see ["NativePoolQueueSize Directive" on page 66.](#page-65-0)

## **NativePoolStackSize Directive**

The NativePoolStackSize determines the stack size in bytes of each thread in the native (kernel) thread pool.

#### <span id="page-65-0"></span>**Tuning**

You can modify the NativePoolStackSize by editing the NativePoolStackSize directive in magnus.conf.

### **NativePoolQueueSize Directive**

The NativePoolQueueSize determines the number of threads that can wait in the queue for the thread pool. If all threads in the pool are busy, then the next request-handling thread that needs to use a thread in the native pool must wait in the queue. If the queue is full, the next request-handling thread that tries to get in the queue is rejected, with the result that it returns a busy response to the client. It is then free to handle another incoming request instead of being tied up waiting in the queue.

Setting the NativePoolQueueSize lower than the maximum threads value causes the server to execute a busy function instead of the intended NSAPI function whenever the number of requests waiting for service by pool threads exceeds this value. The default returns a "503 Service Unavailable" response and logs a message, depending on your log level setting. Setting the NativePoolQueueSize higher than the maximum threads causes the server to reject connections before a busy function can execute.

This value represents the maximum number of concurrent requests for service that require a native thread. If your system is unable to fulfill requests due to load, letting more requests queue up increases the latency for requests, and could result in all available request threads waiting for a native thread. In general, set this value to be high enough to avoid rejecting requests by anticipating the maximum number of concurrent users who would execute requests requiring a native thread.

The difference between this value and the maximum threads is the number of requests reserved for non-native thread requests, such as static HTML and image files. Keeping a reserve and rejecting requests ensures that your server continues to fill requests for static files, which prevents it from becoming unresponsive during periods of very heavy dynamic content load. If your server consistently rejects connections, this value is either set too low, or your server hardware is overloaded.

#### **Tuning**

You can modify the NativePoolQueueSize by editing the NativePoolQueueSize directive in magnus.conf.

## **NativePoolMaxThreads Directive**

NativePoolMaxThreads determine the maximum number of threads in the native (kernel) thread pool.

<span id="page-66-0"></span>A higher value allows more requests to execute concurrently, but has more overhead due to context switching, so bigger is not always better. Typically, you do not need to increase this number, but if you are not saturating your CPU and you are seeing requests queue up, then you should increase this number.

#### **Tuning**

You can modify the NativePoolMaxThreads by editing the NativePoolMaxThreads parameter in magnus.conf.

### **NativePoolMinThreads Directive**

Determines the minimum number of threads in the native (kernel) thread pool.

#### **Tuning**

You can modify the NativePoolMinThreads by editing the NativePoolMinThreads parameter in magnus.conf.

# **DNS Cache Information**

The DNS cache caches IP addresses and DNS names. Web Server uses DNS caching for logging and for access control by IP address. DNS cache is enabled by default. The following example shows DNS cache information as displayed in perfdump:

DNSCacheInfo:

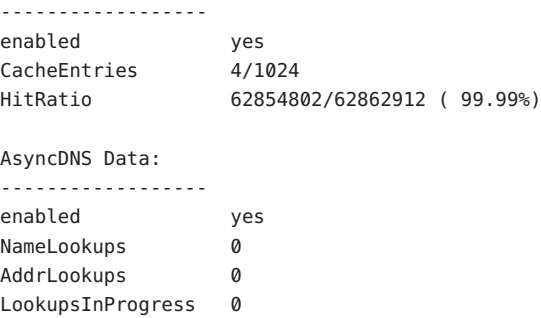

The following example shows the DNS Cache information as displayed in the Admin Console:

**TABLE 2–6** DNS Cache Statistics

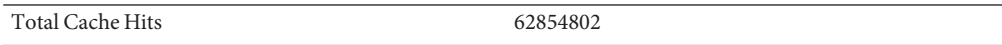

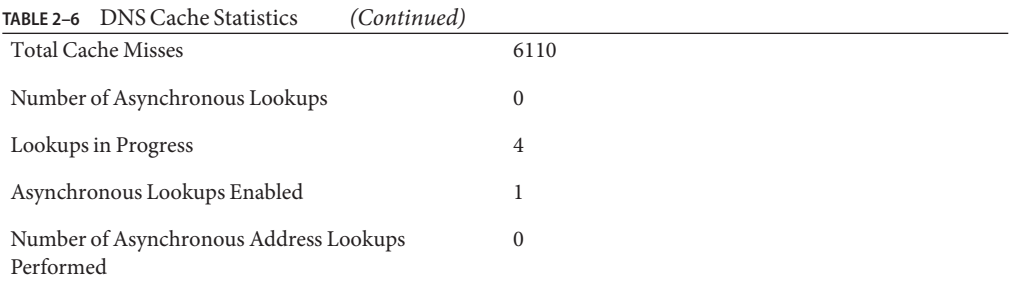

### **Enabled**

If the DNS cache is disabled, the rest of this section is not displayed in perfdump. In the Admin Console, the page displays zeros.

#### **Tuning**

By default, the DNS cache is on. You can enable or disable DNS caching in the Admin Console on the configuration's Performance tab  $\Rightarrow$  DNS sub tab, under DNS Cache Settings and selecting or deselecting the DNS Cache Enabled box. To enable or disable it using the command-line-interface, use wadm set-dns-cache-prop and set the enabled property.

## **Cache Entries (Current Cache Entries / Maximum Cache Entries)**

This section in perfdump shows the number of current cache entries and the maximum number of cache entries. In the Admin Console the current cache entries are shown as Total Cache Hits. A single cache entry represents a single IP address or DNS name lookup. The cache should be as large as the maximum number of clients that access your web site concurrently. Note that setting the cache size too high wastes memory and degrades performance.

### **Tuning**

You can set the maximum size of the DNS cache in the Admin Console in the Maximum Cache Size field on the configuration's Performance tab  $\Rightarrow$  DNS sub tab, under DNS Cache Settings. To set it using the command-line-interface, use wadm set-dns-cache-prop and set the max-entries property. The default cache size is 1024. The value range is 2-32768.

## **Hit Ratio (Cache Hits / Cache Lookups)**

The hit ratio in perfdump displays the number of cache hits compared to the number of cache lookups. You can compute this number using the statistics in the Admin Console by dividing the Total Cache Hits by the sum of the Total Cache Hits and the Total Cache Misses.

This setting is not tunable.

## <span id="page-68-0"></span>**Async DNS Enabled/Disabled**

Async DNS enabled/disabled displays whether the server uses its own asynchronous DNS resolver instead of the operating system's synchronous resolver. By default, Async DNS is disabled. If it is disabled, this section does not appear in perfdump. To enable it using the Admin Console, on the configuration's Performance tab  $\Rightarrow$  DNS tab, under DNS Lookup Settings, select Asynchronous DNS. To enable it using the command-line interface, use wadm set-dns-prop and set the async property to true.

# **Java Virtual Machine (JVM) Information**

JVM statistics are displayed through the Admin Console, the CLI, and stats-xml only. They are not shown in perfdump.

The following table shows an example of the JVM statistics displayed in the Admin Console:

| Virtual Machine Name                            | Java HotSpot™ Server VM |
|-------------------------------------------------|-------------------------|
| Virtual Machine Vendor                          | Sun Microsystems Inc.   |
| Virtual Machine Version                         | $1.5.0\_{06-b05}$       |
| Heap Memory Size                                | 5884856                 |
| Elapsed Garbage Collection Time (milli seconds) | 51                      |
| Present Number of Classes Loaded                | 1795                    |
| Total Number of Classes Loaded                  | 1795                    |
| Total Number of Classes Unloaded                | $\mathbf{0}$            |
| Number of Garbage Collections Occurred          | 3                       |
| Number of Live Threads                          | 8                       |
| Number of Started Threads                       | 9                       |
| Peak Live Thread Count                          | 8                       |

**TABLE 2–7** Java Virtual Machine (JVM) Statistics

Most of these statistics are not tunable. They provide information about the JVM's operation.

Another source of tuning information on the JVM is the package java.lang.management, which provides the management interface for monitoring and management of the JVM. For more information on this package, see [http://java.sun.com/](http://java.sun.com/j2se/1.5.0/docs/api/java/lang/management/package-summary.html) [j2se/1.5.0/docs/api/java/lang/management/package-summary.html](http://java.sun.com/j2se/1.5.0/docs/api/java/lang/management/package-summary.html).

## <span id="page-69-0"></span>**Java Heap Tuning**

As with all Java programs, the performance of the web applications in the Web Server is dependent on the heap management performed by the JVM. There is a trade-off between pause times and throughput. A good place to start is by reading the performance documentation for the Java HotSpot virtual machine, which can be found at <http://java.sun.com/docs/hotspot/index.html>.

Specific documents of interest include ["Tuning Garbage Collection with the 5.0 Java Virtual](http://java.sun.com/docs/hotspot/gc5.0/gc_tuning_5.html) Machine" ([http://java.sun.com/docs/hotspot/gc5.0/gc\\_tuning\\_5.html](http://java.sun.com/docs/hotspot/gc5.0/gc_tuning_5.html)) and ["Ergonomics in the 5.0 Java Virtual Machine"](http://java.sun.com/docs/hotspot/gc5.0/ergo5.html) (<http://java.sun.com/docs/hotspot/gc5.0/ergo5.html>).

JVM options can be specified in the Admin Console on the configuration's Java tab ⇒ JVM Settings sub tab. In the CLI, use the wadm commands set-jvm-prop and set-jvm-profiler-prop.

# **Web Application Information**

Web application statistics are displayed through the Admin Console, wadm get-config-stats command), and stats-xml only. They are not shown in perfdump.

### **To Access Web Application Statistics From the Admin Console**

- **From the CommonTasks page, choose the Monitoring tab. 1**
- **Click the configuration name to view web application statistics for the configuration.To view web application statistics for the instance, click the Instance sub tab and the instance name. 2**
- **On the Monitoring Statistics page, click Virtual Server Statistics. 3**
- **Click the virtual server name. 4**
- **On the Virtual Server Monitoring Statistics page, clickWeb Applications. 5**
- **Select the web application for which to view statistics from theWeb Application pull-down menu. 6**

### **Web Application Statistics**

The following table shows an example of the Web Application statistics displayed in the Admin Console:

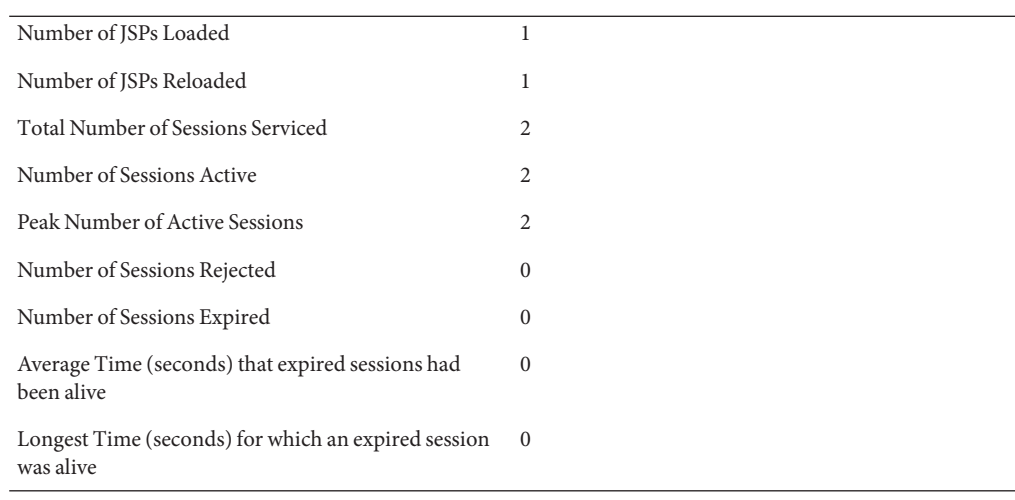

#### <span id="page-70-0"></span>**TABLE 2–8** Web Application Statistics

For more information on tuning, see ["Tuning Java Web Application Performance" on page 77.](#page-76-0) Also see *Sun Java System Web Server 7.0 Developer's Guide to Java Web Applications*.

## **JDBC Resource Information**

A JDBC resource is a named group of JDBC connections to a database. A JDBC resource defines the properties used to create a connection pool. Each JDBC resource uses a JDBC driver to establish a connection to a physical database when the server is started. A pool of connections is created when the first request for connection is made on the pool after you start Web Server.

A JDBC-based application or resource draws a connection from the pool, uses it, and when no longer needed, returns it to the connection pool by closing the connection. If two or more JDBC resources point to the same pool definition, they use the same pool of connections at run time.

The use of connection pooling improves application performance by doing the following:

- Creating connections in advance. The cost of establishing connections is moved outside of the code that is critical for performance.
- Reusing connections. The number of times connections are created is significantly lowered.
- Controlling the amount of resources a single application can use at any moment.

JDBC resources can be created and edited using the Admin Console's Java tab ⇒ Resources sub tab for the configuration. You can also use the wadm create-jdbc-resource and set-jdbc-resource-prop commands. For more information, see the *Sun Java System Web Server 7.0 Administrator's Guide*.

**Note –** Each defined pool is instantiated during Web Server startup. However, the connections are only created the first time the pool is accessed. You should jump-start a pool before putting it under heavy load.

JDBC resource statistics are available through the Admin Console, CLI, and stats.xml only. They are not shown in perfdump. Some of the monitoring data is unavailable through the Admin Console and can only be viewed through the CLI using wadm get-config-stats and through the stats.xml output.

A pool is created on demand, that is, it is created the first time it is used. The monitoring statistics are not displayed until the first time the pool is used.

### **JDBC Resource Statistics Available Through the Admin Console**

The following table shows an example of the JDBC resource statistics displayed through the Admin Console:

| Connections               | 32           |
|---------------------------|--------------|
| Free Connections          | $\mathbf{0}$ |
| <b>Leased Connections</b> | 32           |
| Average Queue Time        | 1480.00      |
| Queued Connections        | 40           |
| <b>Connection Timeout</b> | 100          |

**TABLE 2–9** JDBC Resource Statistics

To change the settings for a JDBC resource through the Admin Console, for the configuration, choose the Java tab  $\Rightarrow$  Resources sub tab. Select the JDBC resource. The settings are available on the Edit JDBC Resource page. To change the JDBC resource through the command-line-interface, use wadm set-jdbc-resource-prop.

#### **Connections**

This number shows the current JDBC connections, including both free and busy connections.

**Tuning** – This setting cannot be tuned, but it is a good indicator of recent pool activity. If the number of connections is consistently higher than the minimum number of connections, consider increasing the minimum number of connections to be closer to the number of current JDBC connections. To change the minimum connections for a JDBC resource through the Admin Console, on the Edit JDBC Resources page, edit the Minimum Connections setting. To change the JDBC resource's minimum connections through the command-line-interface, use wadm set-jdbc-resource-prop and change the min-connections property.
#### **Free Connections**

This number shows the current number of free connections in the pool. All free connections over the minimum pool size are closed if they are idle for more than the maximum idle timeout. The free connections are not tunable.

#### **Leased Connections**

This number shows the current number of connections in use.

**Tuning** – If number of leased connections is consistently lower than the minimum connections, consider reducing the minimum connections for the JDBC resource. If number of leased connections is consistently higher than minimum connections, consider increasing the minimum connections. If number of leased connections is consistently at the JDBC resource's maximum number of connections, consider increasing the maximum number of connections. The upper limit for the number of leased connections is the number of maximum connections.

To change the minimum or maximum connections for a JDBC resource through the Admin Console, on the Edit JDBC Resource page, edit the Minimum Connections or Maximum Connections fields. To change the JDBC resource's minimum or maximum connections through the command-line-interface, use wadm set-jdbc-resource-prop and change the min-connections or max-connections properties.

#### **Queued Connections**

This number shows the current number of requests for connections that are waiting to receive a connection from the JDBC pool. Connection requests are queued if the current number of leased connections has reached the maximum connections.

**Tuning** – If this number is consistently greater than zero, consider increasing the JDBC resource's maximum connections. To change the maximum connections for a JDBC resource through the Admin Console, on the Edit JDBC Resource page, edit the Maximum Connections field. To change the JDBC resource's maximum connections through the command-line-interface, use wadm set-jdbc-resource-prop and change the max-connections property.

#### **JDBC Resource Statistics Not Available in the Admin Console**

Some JDBC statistics are available through the wadm get-config-stats command (using the --node option), through stats-xml, and through SNMP but not through the Admin Console.

**maxConnections** – The configured maximum size of the pool. Use as a reference for other statistics. To change the maximum connections for a JDBC resource through the Admin Console, on the Edit JDBC Resource page, edit the Maximum Connections field. To change the JDBC resource's maximum connections through the command-line-interface, use wadm set-jdbc-resource-prop and change the max-connections property.

**peakConnections** – The highest number of connections that have been leased concurrently during the history of the pool. This number is a good indication on the upper limit on pool usage. It is limited by the maximum connections setting.

**countTotalLeasedConnections** – The total number of times a connection has been handed out by the pool. Indicates total pool activity. Not tunable.

**countTotalFailedValidationConnections** – If connection validation is enabled, shows the number of times a connection has been detected as invalid by the pool. If this number is relatively high, it could signal database or network problems. Not tunable.

**peakQueued** – The highest number of connection requests that have been queued simultaneously at any time during the lifetime of the pool. Not tunable.

**millisecondsPeakWait** – The maximum time in milliseconds that any connection request has been in the wait queue. A high number is an indication of high pool activity. The upper limit is the JDBC resource setting wait timeout.

**countConnectionIdleTimeouts** – The number of free connections that have been closed by the pool because they exceeded the configured JDBC idle timeout. To change the idle timeout for a JDBC resource through the Admin Console, on the Edit JDBC Resource page, edit the Idle Timeout field. To change the JDBC resource's idle timeout through the command-line-interface, use wadm set-jdbc-resource-prop and change the idle-timeout property.

#### **JDBC Resource Connection Settings**

Depending on your application's database activity, you might need to size JDBC resource connection pool settings. Attributes of a JDBC resource which affect performance are listed below, along with performance considerations when setting values.

Minimum connections

The size the pool tends to keep during the life of the server instance. Also the initial size of the pool. Defaults to 8. This number should be as close as possible to the expected average size of the pool. Use a high number for a pool that is expected to be under heavy load, to minimize creation of connections during the life of the application and minimize pool resizing. Use a lower number if the pool load is expected to be small, to minimize resource consumption.

■ Maximum connections

The maximum number of connections that a pool can have at any given time. Defaults to 32. Use this setting to enforce a limit in the amount of connection resources that a pool or application can have. This limit is also beneficial to avoid application failures due to excessive resource consumption.

Idle timeout

The maximum amount in seconds that a connection is ensured to remain unused in the pool. After the idle timeout, connections are automatically closed. If necessary, new connections are created up to the minimum number of connections to replace the closed connection. Note that this setting does not control connection timeouts enforced at the database server side. Defaults to 60 seconds.

Setting this attribute to –1 prevents the connections from being closed. This setting is good for pools that expect continuous high demand. Otherwise, keep this timeout shorter than the database server-side timeout (if such timeouts are configured on the specific vendor database), to prevent accumulation of unusable connections in the pool.

Wait timeout

The amount of time in seconds that a request waits for a connection in the queue before timing out. After this timeout, the user sees an error. Defaults to 60.

Setting this attribute to 0 causes a request for a connection to wait indefinitely. This setting could also improve performance by keeping the pool from having to account for connection timers.

■ Validation method

The method used by the pool to determine the health of a connections in the pool. Defaults to off.

If a validation method is used, the pool executes a sanity check on a connection before leasing it to an application. The effectivity and performance impact depends on the method selected:

- meta-data is less expensive than table in terms of performance, but usually less effective as most drivers cache the result and do not use the connection, providing false results.
- table is almost always effective, as it forces the driver to perform an SQL call to the database, but it is also the most costly.
- auto-commit can provide the best balance of effectiveness and performance cost, but a number of drivers also cache the results of this method.
- Validation Table Name

The user-defined table to use for validation when the validation method is table. Defaults to test.

If this method is used, the table used should be dedicated only to validation, and the number of rows in the table should be kept to a minimum.

■ Fail All Connections

Indicates whether all connections in the pool are re-created when one is found to be invalid, or only the invalid one. Only applicable if you have selected a connection validation method. Disabled by default.

If enabled, all of the re-creation is done in one step, and the thread requesting the connection is heavily affected. If disabled, the load of re-creating connections is distributed between the threads requesting each connection.

■ Transaction Isolation Level

Specifies the Transaction Isolation Level on the pooled database connections.

By default, the default isolation level of the connection is left intact. Setting it to any value does incur the small performance penalty caused by the method call.

■ Guarantee Isolation

Only applicable if a transaction isolation level is specified. Defaults to disabled.

Leaving this setting disabled causes the isolation level to be set only when the connection is created. Enabling sets the level every time the connection is leased to an application. In most cases, leave this setting disabled.

#### **Tuning the ACL User Cache**

The ACL user cache is on by default. Because of the default size of the cache (200 entries), the ACL user cache can be a bottleneck, or can simply not serve its purpose on a site with heavy traffic. On a busy site, more than 200 users can hit ACL-protected resources in less time than the lifetime of the cache entries. When this situation occurs, Web Server must query the LDAP server more often to validate users, which impacts performance.

This bottleneck can be avoided by increasing the maximum users of the ACL cache on the configuration's Performance tab  $\Rightarrow$  Cache sub tab. You can also set the number of users by setting the max-users property using the command wadm set-acl-cache-prop. Note that increasing the cache size uses more resources; the larger you make the cache, the more RAM you'll need to hold it.

There can also be a potential (but much harder to hit) bottleneck with the number of groups stored in a cache entry (four by default). If a user belongs to five groups and hits five ACLs that check for these different groups within the ACL cache lifetime, an additional cache entry is created to hold the additional group entry. When there are two cache entries, the entry with the original group information is ignored.

While it would be extremely unusual to hit this possible performance problem, the number of groups cached in a single ACL cache entry can be tuned with Maximum Groups setting on the configuration's Performance tab  $\Rightarrow$  Cache sub tab. Or you can use the max-groups-per-user property of the wadm set-acl-cache-prop command.

The maximum age setting of the ACL cache determines the number of seconds before the cache entries expire. Each time an entry in the cache is referenced, its age is calculated and checked against the maximum age setting. The entry is not used if its age is greater than or equal to the maximum age. The default value is 120 seconds. If your LDAP is not likely to change often, use a large number for the maximum age. However, if your LDAP entries change often, use a smaller value. For example, when the value is 120 seconds, the Web Server might be out of sync with the LDAP server for as long as two minutes. Depending on your environment, that might or might not be a problem.

## **Tuning JavaWeb Application Performance**

This section contains information to help you improve the performance of your Java Web Applications. This section includes the following topics:

- "Using Precompiled JSPs" on page 77
- ["Using Servlet/JSP Caching" on page 78](#page-77-0)
- ["Configuring the Java Security Manager" on page 78](#page-77-0)
- ["Configuring Class Reloading" on page 78](#page-77-0)
- ["Avoiding Directories in the Classpath" on page 78](#page-77-0)
- ["Configuring the Web Application's Session Settings" on page 79](#page-78-0)

In addition, see the following sections for other tuning information related to the Java Web Applications:

- ["Java Virtual Machine \(JVM\) Information" on page 69](#page-68-0)
- ["JDBC Resource Information" on page 71](#page-70-0)

## **Using Precompiled JSPs**

Compiling JSPs is a resource-intensive and relatively time-consuming process. By default, the Web Server periodically checks to see if your JSPs have been modified and dynamically reloads them; this allows you to deploy modifications without restarting the server. The reload-interval property of the jsp-config element in sun-web.xml controls how often the server checks JSPs for modifications. However, there is a small performance penalty for that checking.

When the server detects a change in a . j sp file, only that JSP is recompiled and reloaded; the entire web application is not reloaded.

If your JSPs don't change, you can improve performance by precompiling your JSPs.

When adding a web application, either through the Admin Console or CLI, choose the precompile JSPs option. Enabling precompiled JSPs allows all the JSPs present in the web application to be pre-compiled, and their corresponding servlet classes are bundled in the web application's WEB-INF/lib or WEB-INF/classes directory. When a JSP is accessed, it is not compiled and instead, its precompiled servlet is used. For more information on JSPs, see *Sun Java System Web Server 7.0 Developer's Guide to Java Web Applications*. Also see ["Configuring](#page-77-0) [Class Reloading" on page 78.](#page-77-0)

## <span id="page-77-0"></span>**Using Servlet/JSP Caching**

If you spend a lot of time re-running the same servlet/JSP, you can cache its results and return results out of the cache the next time it is run. For example, this is useful for common queries that all visitors to your site run: you want the results of the query to be dynamic because it might change daily, but you don't need to run the logic for every user.

To enable caching, you configure the caching parameters in the sun-web.xml file of your application. For more details, see "Caching Servlet Results" in *Sun Java System Web Server 7.0 Developer's Guide to Java Web Applications*.

## **Configuring the Java Security Manager**

Web Server supports the Java Security Manager. The main drawback of running with the Security Manager is that it negatively impacts performance. The Java Security Manager is disabled by default when you install the product. Running without the Security Manager might improve performance significantly for some types of applications. Based on your application and deployment needs, you should evaluate whether to run with or without the Security Manager. For more information, see *Sun Java System Web Server 7.0 Developer's Guide to Java Web Applications*.

## **Configuring Class Reloading**

The dynamic reload interval of the servlet container and the dynamic-reload-interval of the class-loader element in sun-web.xml control the frequency at which the server checks for changes in servlet classes. When dynamic reloading is enabled and the server detects that a .class file has changed, the entire web application is reloaded.

Set the dynamic reload interval on the configuration's Java tab ⇒ Servlet Container sub tab, or using the wadm set-servelt-container-props command. In a production environment where changes are made in a scheduled manner, set this value to 0 to prevent the server from constantly checking for updates. The default value is 0 (that is, class reloading is disabled). For more information about elements in sun-web.xml, see *Sun Java System Web Server 7.0 Developer's Guide to Java Web Applications*.

# **Avoiding Directories in the Classpath**

For certain applications (especially if the Java Security Manager is enabled) you can improve performance by ensuring that there are no unneeded directories in the classpath. To do so, change the Server Class Path, Class Path Prefix, and Class Path Suffix fields on the configuration's Java tab  $\Rightarrow$  General sub tab for the configuration or use the command wadm set-jvm-prop. Also, package the web application's .class files in a .jar archive in

<span id="page-78-0"></span>WEB-INF/lib instead of packaging the .class files as is in WEB-INF/classes, and ensure that the .war archive does not contain a WEB-INF/classes directory.

### **Configuring theWeb Application's Session Settings**

If you have relatively short-lived sessions, try decreasing the session timeout by configuring the value of the timeOutSeconds property under the session-properties element in sun-web.xml from the default value of 10 minutes.

If you have relatively long-lived sessions, you can try decreasing the frequency at which the session reaper runs by increasing the value of the reapIntervalSeconds property from the default value of once every minute.

For more information about these settings, and about session managers, see *Sun Java System Web Server 7.0 Developer's Guide to Java Web Applications*.

In multi-process mode when the persistence-type in sun-web.xml is configured to be either s1ws60 or mmap, the session manager uses cross-process locks to ensure session data integrity. These can be configured to improve performance as described below.

**Note –** For Java technology-enabled servers, multi-process mode is deprecated and included for backward-compatibility only.

#### **Tuning maxLocks (UNIX/Linux)**

The implication of the number specified in the maxLocks property can be gauged by dividing the value of maxSessions with maxLocks. For example, if maxSessions = 1000 and you set maxLocks = 10, then approximately 100 sessions (1000/10) contend for the same lock. Increasing maxLocks reduces the number of sessions that contend for the same lock and might improve performance and reduce latency. However, increasing the number of locks also increases the number of open file descriptors, and reduces the number of available descriptors that would otherwise be assigned to incoming connection requests.

For more information about these settings, see Chapter 6, "Session Managers," in *Sun Java System Web Server 7.0 Developer's Guide to Java Web Applications*.

#### **Tuning MMapSessionManager (UNIX/Linux)**

The following example describes the effect on process size when configuring the persistence-type="mmap" using the manager-properties properties. For more information, see "MMap Session Manager (UNIX Only)" in *Sun Java System Web Server 7.0 Developer's Guide to Java Web Applications*.

```
maxSessions = 1000
maxValuesPerSession = 10
maxValueSize = 4096
```
This example would create a memory mapped file of size  $1000 \text{ X } 10 \text{ X } 4096$  bytes, or  $\sim$  40 MB. As this is a memory mapped file, the process size will increase by 40 MB upon startup. The larger the values you set for these parameters, the greater the increase in process size.

### **Tuning CGI Stub Processes (UNIX/Linux)**

In Web Server, the CGI engine creates CGI stub processes as needed. On systems that serve a large load and rely heavily on CGI-generated content, it is possible for the CGI stub processes to consume all system resources. If this is happening on your server, the CGI stub processes can be tuned to restrict how many new CGI stub processes can be spawned, their timeout value, and the minimum number of CGI stub process that run at any given moment.

**Note –** If you have an init-cgi function in the magnus.conf file and you are running in multi-process mode, you must add LateInit = yes to the init-cgi line.

Tune the following settings to control CGI stubs. These settings are on the configuration's Performance Tab  $\Rightarrow$  CGI sub tab.

- Minimum Stubs Size: Controls the number of processes that are started by default. The first CGI stub process is not started until a CGI program has been accessed. The default value is 0. If you have an init-cgi directive in the magnus.conf file, the minimum number of CGI stub processes are spawned at startup.
- Maximum Stub Size: Controls the maximum number of CGI stub processes the server can spawn. This is the maximum concurrent CGI stub processes in execution, not the maximum number of pending requests. The default value is 16 and should be adequate for most systems. Setting this too high might actually reduce throughput.
- CGI Stub Timeout: Causes the server to kill any CGI stub processes that have been idle for the number of seconds set by this directive. Once the number of processes is at the minimum stubs size, it does not kill any more processes. The default is 30.
- CGI Timeout: Limits the maximum time in seconds that CGI processes can run. The default is –1, which means there is no timeout.

## **Using find-pathinfo-forward**

The find-pathinfo-forward parameter used in obj.conf can help improve your performance. It is used with the PathCheck function find-pathinfo and the NameTrans functions pfx2dir and assign-name. The find-pathinfo-forward parameter instructs the server to search forward for PATH\_INFO in the path after ntrans-base, instead of backward from the end of the path in the server function find-pathinfo.

**Note –** The server ignores the find-pathinfo-forward parameter if the ntrans-base parameter is not set in rq->vars when the server function find-pathinfo is called. By default, ntrans-base is set.

#### **Example**

```
NameTrans fn="pfx2dir" find-pathinfo-forward="" from="/cgi-bin"
dir="/export/home/cgi-bin" name="cgi"
NameTrans fn="assign-name" from="/perf"
find-pathinfo-forward="" name="perf"
```
This feature can improve performance for certain URLs by doing fewer stats in the server function find-pathinfo. On Windows, you can also use this feature to prevent the server from changing "\\" to "/" when using the PathCheck server function find-pathinfo.

For more information about obj.conf, see the *Sun Java System Web Server 7.0 Administrator's Configuration File Reference*.

#### **Using nostat**

You can specify the parameter nostat in the obj.conf NameTrans function assign-name to prevent the server from doing a stat on a specified URL whenever possible. Use the following syntax:

nostat=virtual-path

#### **Example**

```
<Object name=default>
NameTrans fn="assign-name" from="/nsfc" nostat="/nsfc" name="nsfc"
</Object>
<Object name=nsfc>
Service fn=service-nsfc-dump
</Object>
```
In the previous example, the server does not stat for path /*ntrans-base*/nsfc and /*ntrans-base*/nsfc/\* if *ntrans-base* is set. If *ntrans-base* is not set, the server does not stat for URLs /nsfc and /nsfc/\*. By default, *ntrans-base* is set. The example assumes the default PathCheck server functions are used.

When you use nostat= *virtual-path* in the assign-name NameTrans, the server assumes that stat on the specified *virtual-path* will fail. Therefore, use nostat only when the path of the *virtual-path* does not exist on the system, for example, in NSAPI plug-in URLs. Using nostat on those URLs improves performance by avoiding unnecessary stats on those URLs.

For more information about obj.conf, see the *Sun Java System Web Server 7.0 Administrator's Configuration File Reference*.

#### **Using Busy Functions**

The default busy function returns a "503 Service Unavailable"response and logs a message depending upon the log level setting. You might want to modify this behavior for your application. You can specify your own busy functions for any NSAPI function in the obj.conf file by including a service function in the configuration file in this format:

```
busy="my-busy-function"
```
For example, you could use this sample service function:

```
Service fn="send-cgi" busy="service-toobusy"
```
This allows different responses if the server become too busy in the course of processing a request that includes a number of types (such as Service, AddLog, and PathCheck). Note that your busy function applies to all functions that require a native thread to execute when the default thread type is non-native.

To use your own busy function instead of the default busy function for the entire server, you can write an NSAPI init function that includes a func\_insert call as shown below:

```
extern "C" NSAPI_PUBLIC int my_custom_busy_function
(pblock *pb, Session *sn, Request *rq);
my_init(pblock *pb, Session *, Request *){func_insert
("service-toobusy", my_custom_busy_function);}
```
Busy functions are never executed on a pool thread, so you must be careful to avoid using function calls that could cause the thread to block.

**CHAPTER 3** 3

# Common Performance Problems

This chapter discusses common web site performance problems, and includes the following topics:

- "check-acl Server Application Functions" on page 83
- ["Low-Memory Situations" on page 84](#page-83-0)
- ["Too Few Threads" on page 84](#page-83-0)
- ["Cache Not Utilized" on page 85](#page-84-0)
- ["Keep-Alive Connections Flushed" on page 85](#page-84-0)
- ["Log File Modes" on page 86](#page-85-0)

**Note –** For platform-specific issues, see [Chapter 4, "Platform-Specific Issues and Tips"](#page-86-0)

### **check-acl Server Application Functions**

For optimal performance of your server, use ACLs only when required.

The server is configured with an ACL file containing the default ACL allowing write access to the server only to all, and an es-internal ACL for restricting write access for anybody. The latter protects the manuals, icons, and search UI files in the server.

The default obj.conf file has NameTrans lines mapping the directories that need to be read-only to the es-internal object, which in turn has a check-acl SAF for the es-internal ACL.

The default object also contains a check-acl SAF for the default ACL.

You can improve performance by removing the check-acl SAF from the default object for URIs that are not protected by ACLs.

#### <span id="page-83-0"></span>**Low-Memory Situations**

If Web Server must run in low-memory situations, reduce the thread limit to a bare minimum by lowering the value of the Maximum Threads setting on the configuration's Performance Tab ⇒ HTTP sub tab. You can also set it with wadm set-thread-pool-prop command's max-threads property.

Your web applications running under stress might sometimes result in the server running out of Java VM runtime heap space, as can be seen by java.lang.OutOfMemoryError messages in the server log file. There could be several reasons for this (such as excessive allocation of objects), but such behavior could affect performance. To address this problem, profile the application. Refer to the following HotSpot VM performance FAQ for tips on profiling allocations (objects and their sizes) of your application:

```
http://java.sun.com/docs/hotspot/index.html
```
At times your application could be running out of maximum sessions (as evidenced by a "too many active sessions" message in the server log file), which would result in the container throwing exceptions, which in turn impacts application performance. Consideration of session manager properties, session creation activity (note that JSPs have sessions enabled by default), and session idle time is needed to address this situation.

#### **Too Few Threads**

The server does not allow the number of active threads to exceed the thread limit value. If the number of simultaneous requests reaches that limit, the server stops servicing new connections until the old connections are freed up. This can lead to increased response time.

In Web Server, the server's default maximum threads setting is 128. If you want your server to process more requests concurrently, you need to increase the maximum number of threads.

The symptom of a server with too few threads is a long response time. Making a request from a browser establishes a connection fairly quickly to the server, but if there are too few threads on the server it might take a long time before the response comes back to the client.

The best way to tell if your server is being throttled by too few threads is to see if the number of active sessions is close to, or equal to, the maximum number of threads. To do this, see ["Session](#page-56-0) [Creation \(Thread\) Information" on page 57.](#page-56-0)

### <span id="page-84-0"></span>**Cache Not Utilized**

If the file cache is not utilized, your server is not performing optimally. Since most sites have lots of GIF or JPEG files that should always be cacheable, you need to use your cache effectively.

Some sites, however, do almost everything through CGIs, SHTML, or other dynamic sources. Dynamic content is generally not cacheable, and inherently yields a low cache hit rate. Don't be too alarmed if your site has a low cache hit rate. The most important thing is that your response time is low. You can have a very low cache hit rate and still have very good response time. As long as your response time is good, you might not care that the cache hit rate is low.

Check your hit ratio using statistics from perfdump, the Admin Console Monitoring tab, or wadm stats commands. The hit ratio is the percentage of times the cache was used with all hits to your server. A good cache hit rate is anything above 50%. Some sites might even achieve 98% or higher. For more information, see ["File Cache Information \(Static Content\)" on page 59.](#page-58-0)

In addition, if you are doing a lot of CGI or NSAPI calls, you might have a low cache hit rate. If you have custom NSAPI functions, you might also have a low cache hit rate.

## **Keep-Alive Connections Flushed**

A web site that might be able to service 75 requests per second without keep-alive connections might be able to do 200-300 requests per second when keep-alive is enabled. Therefore, as a client requests various items from a single page, it is important that keep-alive connections are being used effectively. If the KeepAliveCount shown in perfdump (Total Number of Connections Added, as displayed in the Admin Console) exceeds the keep-alive maximum connections, subsequent keep-alive connections are closed, or "flushed," instead of being honored and kept alive.

Check the KeepAliveFlushes and KeepAliveHits values using statistics from perfdump or the Number of Connections Flushed and Number of Connections Processed under Keep Alive Statistics on the Monitoring Statistics page. For more information, see ["Keep-Alive](#page-52-0) [Information" on page 53.](#page-52-0)

On a site where keep-alive connections are running well, the ratio of KeepAliveFlushes to KeepAliveHits is very low. If the ratio is high (greater than 1:1), your site is probably not utilizing keep-alive connections as well as it could.

To reduce keep-alive flushes, increase the keep-alive maximum connections (as configured on the configuration's Performance Tab  $\Rightarrow$  HTTP sub tab or the wadm set-keep-ailve props command). The default value is 200. By raising the value, you keep more waiting keep-alive connections open.

<span id="page-85-0"></span>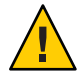

**Caution –** On UNIX/Linux systems, if the keep-alive maximum connections value is too high, the server can run out of open file descriptors. Typically 1024 is the limit for open files on UNIX/Linux, so increasing this value above 500 is not recommended.

## **Log File Modes**

Keeping the log files on a high-level of verbosity can have a significant impact on performance. On the configuration's General Tab  $\Rightarrow$  Log Settings page choose the appropriate log level and use levels such as Fine, Finer, and Finest with care. To set the log level using the CLI, use the command wadm set-log-prop and set the log-level.

<span id="page-86-0"></span>**CHAPTER 4** 4

# Platform-Specific Issues and Tips

This chapter provides platform-specific tuning tips, and includes the following topics:

- "Solaris Platform-Specific Issues" on page 87
- ["Solaris File System Tuning" on page 91](#page-90-0)
- ["Solaris Platform-Specific Performance Monitoring" on page 92](#page-91-0)
- ["Tuning Solaris for Performance Benchmarking" on page 94](#page-93-0)
- "Tuning UltraSPARC T1-Based Systems for Performance Benchmarking" on page 95

## **Solaris Platform-Specific Issues**

This section discusses miscellaneous Solaris-specific issues and tuning tips, and includes the following topics:

- "Files Open in a Single Process (File Descriptor Limits)" on page 87
- ["Failure to Connect to HTTP Server" on page 88](#page-87-0)
- ["Connection Refused Errors" on page 89](#page-88-0)
- ["Tuning TCP Buffering" on page 89](#page-88-0)
- ["Using the Solaris Network Cache and Accelerator \(SNCA\)" on page 89](#page-88-0)

## **Files Open in a Single Process (File Descriptor Limits)**

Different platforms each have limits on the number of files that can be open in a single process at one time. For busy sites, you might need to increase that number. On Solaris systems, control this limit by setting rlim fd max in the /etc/system file. For Solaris 8, the default is 1024, which you can increase to 65536. For Solaris 9 and 10, the default is 65536, which doesn't need to be increased.

After making this or any change in the /etc/system file, reboot Solaris to put the new settings into effect. In addition, if you upgrade to a new version of Solaris, any line added to /etc/system should be removed and added again only after verifying that it is still valid.

<span id="page-87-0"></span>An alternative way to make this change is using the ulimit –n "*value*" command. Using this command does not require a system restart. However, this command only changes the login shell, while editing the etc/system file affects all shells.

#### **Failure to Connect to HTTP Server**

If users are experiencing connection timeouts from a browser to Web Server when the server is heavily loaded, you can increase the size of the HTTP listener backlog queue. To increase this setting, edit the HTTP listener's listen queue value.

In addition to this setting, you must also increase the limits within the Solaris TCP/IP networking code. There are two parameters that are changed by executing the following commands:

```
/usr/sbin/ndd -set /dev/tcp tcp_conn_req_max_q 8192
/usr/sbin/ndd -set /dev/tcp tcp_conn_req_max_q0 8192
```
These two settings increase the maximum number of two Solaris listen queues that can fill up with waiting connections. tcp\_conn\_req\_max\_q increases the number of completed connections waiting to return from an accept () call. tcp\_conn\_req\_max\_q0 increases the maximum number of connections with the handshake incomplete. The default values are 128 and 1024 respectively. To automatically have these ndd commands executed after each system reboot, place them in a file called /etc/init.d/network-tuning and create a link to that file named /etc/rc2.d/S99network-tuning.

You can monitor the effect of these changes by using the netstat -s command and looking at the tcpListenDrop, tcpListenDropQ0, and tcpHalfOpenDrop values. Review them before adjusting these values. If they are not zero, adjust the value to 2048 initially, and continue to monitor the netstat output.

The Web Server HTTP listener's listen queue setting and the related Solaris tcp\_conn\_req\_max\_q and tcp\_conn\_req\_max\_q0 settings should match the throughput of the Web Server. These queues act as a "buffer" to manage the irregular rate of connections coming from web users. These queues allow Solaris to accept the connections and hold them until they are processed by the Web Server.

You don't want to accept more connections than the Web Server is able to process. It is better to limit the size of these queues and reject further connections than to accept excess connections and fail to service them. The value of 2048 for these three parameters typically reduces connection request failures, and improvement has been seen with values as high as 4096.

This adjustment is not expected to have any adverse impact in any web hosting environment, so you can consider this suggestion even if your system is not showing the symptoms mentioned.

## <span id="page-88-0"></span>**Connection Refused Errors**

If users are experiencing connection refused errors on a heavily loaded server, you can tune the use of network resources on the server.

When a TCP/IP connection is closed, the port is not reused for the duration of tcp time wait interval (default value of 240000 milliseconds). This is to ensure that there are no leftover segments. The shorter the tcp\_time\_wait\_interval, the faster precious network resources are again available. This parameter is changed by executing the following command (do not reduce it below 60000):

```
usr/sbin/ndd -set /dev/tcp tcp time wait interval 60000
```
To automatically have this ndd command executed after each system reboot, place it in a file called /etc/init.d/network-tuning and create a link to that file named /etc/rc2.d/S99network-tuning.

If your system is not exhibiting the symptoms mentioned, and if you are not well-versed in tuning the TCP protocol, it is suggested that you do not change the above parameter.

## **Tuning TCP Buffering**

If you are seeing unpredictable intermittent slowdowns in network response from a consistently loaded server, you might investigate setting the sq\_max\_size parameter by adding the following line to the /etc/system file:

set sq\_max\_size=512

This setting adjusts the size of the sync queue, which transfers packets from the hardware driver to the TCP/IP protocol driver. Using the value of 512 allows the queue to accommodate high volumes of network traffic without overflowing.

## **Using the Solaris Network Cache and Accelerator (SNCA)**

The Solaris Network Cache and Accelerator (SNCA) is a caching server that provides improved web performance to the Solaris operating system.

It is assumed that SNCA has been configured for the system on which the Web Server is running. For more information about SNCA and its configuration and tuning, refer to the following man pages on your system:

- ncab2clf(1)
- ncakmod(1)
- $nca(1)$
- $snca(1)$
- $\blacksquare$  nca.if(4)
- ncakmod.conf(4)
- ncalogd.conf(4)

#### **To Enable SNCA to Work With Web Server**

This procedure assumes that SNCA has been configured, as discussed above.

- **From the CommonTasks page, choose a configuration and click Edit Configuration. 1**
- **Click the HTTP Listeners tab and select the HTTP listener to edit. 2**
- **On the Edit HTTP Listener page, set the Protocol Family to** nca**.** The HTTP listener must be listening on port 80 for this to work. **3**
- **Save your changes. 4**
- **Click the Performance tab. 5**
- **Click the Cache sub tab. 6**
- **On the Cache Settings page, make sure the file cache is enabled and enable Use Sendfile. 7**
- **Save your changes. 8**
- **Redeploy the configuration for your changes to take effect. 9**

#### **Maximum Threads and Queue Size**

When configuring Web Server to be used with SNCA, disabling the thread pool provides better performance. These settings are on the configuration's Performance tab  $\Rightarrow$  HTTP sub tab, under Thread Pool Settings. To disable the thread pool, deselect the Thread Pool Enabled checkbox. You can also disable the thread pool using the wadm set-thread-pool-prop command's enabled property.

The thread pool can also be disabled with non-SNCA configurations, especially for cases in which short latency responses with no keep-alives must be delivered.

## <span id="page-90-0"></span>**Solaris File System Tuning**

This section discusses changes that can be made for file system tuning, and includes topics that address the following issues:

- "High File System Page-In Rate" on page 91
- "Reduce File System Housekeeping" on page 91
- "Long Service Times on Busy Disks or Volumes" on page 91

Please read the descriptions of the following parameters carefully. If the description matches your situation, consider making the adjustment.

## **High File System Page-In Rate**

If you are seeing high file system page-in rates on Solaris 8 or 9, you might benefit from increasing the value of segmap percent. This parameter is set by adding the following line to the /etc/system file:

set segmap\_percent=25

segmap\_percent adjusts the percentage of memory that the kernel maps into its address space for the file system cache. The default value is 12; that is, the kernel reserves enough space to map at most 12% of memory for the file system cache. On a heavily loaded machine with 4 GB of physical memory, improvements have been seen with values as high as 60. You should experiment with this value, starting with values around 25. On systems with large amounts of physical memory, you should raise this value in small increments, as it can significantly increase kernel memory requirements.

### **Reduce File System Housekeeping**

UNIX file system (UFS) volumes maintain the time that each file was accessed. Note that the following change does not turn off the access time updates when the file is modified, but only when the file is accessed. If the file access time updates are not important in your environment, you could turn them off by adding the noatime parameter to the data volume's mount point in /etc/vfstab. For example:

/dev/dsk/c0t5d0s6 /dev/rdsk/c0t5d0s6 /data0 ufs 1 yes noatime

### **Long Service Times on Busy Disks or Volumes**

Web Server's responsiveness depends greatly on the performance of the disk subsystem. Use the iostat utility to monitor how busy the disks are and how rapidly they complete I/O requests

<span id="page-91-0"></span>(the %b and svc\_t columns, respectively). Service times are unimportant for disks that are less than about 30% busy, but for busier disks, service times should not exceed about 20 milliseconds. If your busy disks have slower service times, improving disk performance might help Web Server performance substantially.

Your first step should be to balance the load: if some disks are busy while others are lightly loaded, move some files off of the busy disks and onto the idle disks. If there is an imbalance, correcting it usually gives a far greater payoff than trying to tune the overloaded disks.

## **Solaris Platform-Specific Performance Monitoring**

This section describes some of the Solaris-specific tools and utilities you can use to monitor your system's behavior, and includes the following topics:

- "Short-Term System Monitoring" on page 92
- ["Long-Term System Monitoring" on page 93](#page-92-0)
- "Intelligent" Monitoring" on page 93

The tools described in this section monitor performance from the standpoint of how the system responds to the load that Web Server generates. For information about using Web Server's own capabilities to track the demands that users place on the Web Server itself, see ["Monitoring](#page-21-0) [Server Performance" on page 22.](#page-21-0)

#### **Short-Term System Monitoring**

Solaris offers several tools for taking "snapshots" of system behavior. Although you can capture their output in files for later analysis, the tools listed below are primarily intended for monitoring system behavior in real time:

■ The iostat -x 60 command reports disk performance statistics at 60-second intervals.

Watch the %b column to see how much of the time each disk is busy. For any disk busy more than about 20% of the time, pay attention to the service time as reported in the svct column. Other columns report the I/O operation rates, the amount of data transferred, and so on.

■ The vmstat 60 command summarizes virtual memory activity and some CPU statistics at 60-second intervals.

Monitor the sr column to keep track of the page scan rate and take action if it's too high (note that"too high"is very different for Solaris 8 and 9 than for earlier releases). Watch the us, sy, and id columns to see how heavily the CPUs are being used; remember that you need to keep plenty of CPU power in reserve to handle sudden bursts of activity. Also keep track of the r column to see how many threads are contending for CPU time; if this remains higher than about four times the number of CPUs, you might need to reduce the server's concurrency.

<span id="page-92-0"></span>■ The mpstat 60 command gives a detailed look at CPU statistics, while the netstat -i 60 command summarizes network activity.

### **Long-Term System Monitoring**

It is important not only to "spot-check" system performance with the tools mentioned above, but to collect longer-term performance histories so you can detect trends. If nothing else, a baseline record of a system performing well might help you figure out what has changed if the system starts behaving poorly. Enable the system activity reporting package by doing the following:

■ Edit the file /etc/init.d/perf and remove the # comment characters from the lines near the end of the file. For Solaris 10, run the following command:

#### **svcadm enable system/sar**

 $\blacksquare$  Run the command crontab -e sys and remove the # comment characters from the lines with the sa1 and sa2 commands. You might also wish to adjust how often the commands run and at what times of day depending on your site's activity profile (see the crontab man page for an explanation of the format of this file).

This causes the system to store performance data in files in the /var/adm/sa directory, where by default they are retained for one month. You can then use the sar command to examine the statistics for time periods of interest.

### **"Intelligent"Monitoring**

The SE toolkit is a freely downloadable software package developed by Sun performance experts. In addition to collecting and monitoring raw performance statistics, the toolkit can apply heuristics to characterize the overall health of the system and highlight areas that might need adjustment. You can download the toolkit and its documentation from the following location:

<http://www.sunfreeware.com/setoolkit.html>

### **Solaris 10 Platform-Specific Tuning Information**

DTrace is a comprehensive dynamic tracing framework for the Solaris Operating Environment. You can use the DTrace Toolkit to monitor the system. It is available from the following URL:

<http://www.opensolaris.org/os/community/dtrace/dtracetoolkit/>

## <span id="page-93-0"></span>**Tuning Solaris for Performance Benchmarking**

The following table shows the operating system tuning for Solaris used when benchmarking for performance and scalability. These values are an example of how you might tune your system to achieve the desired result.

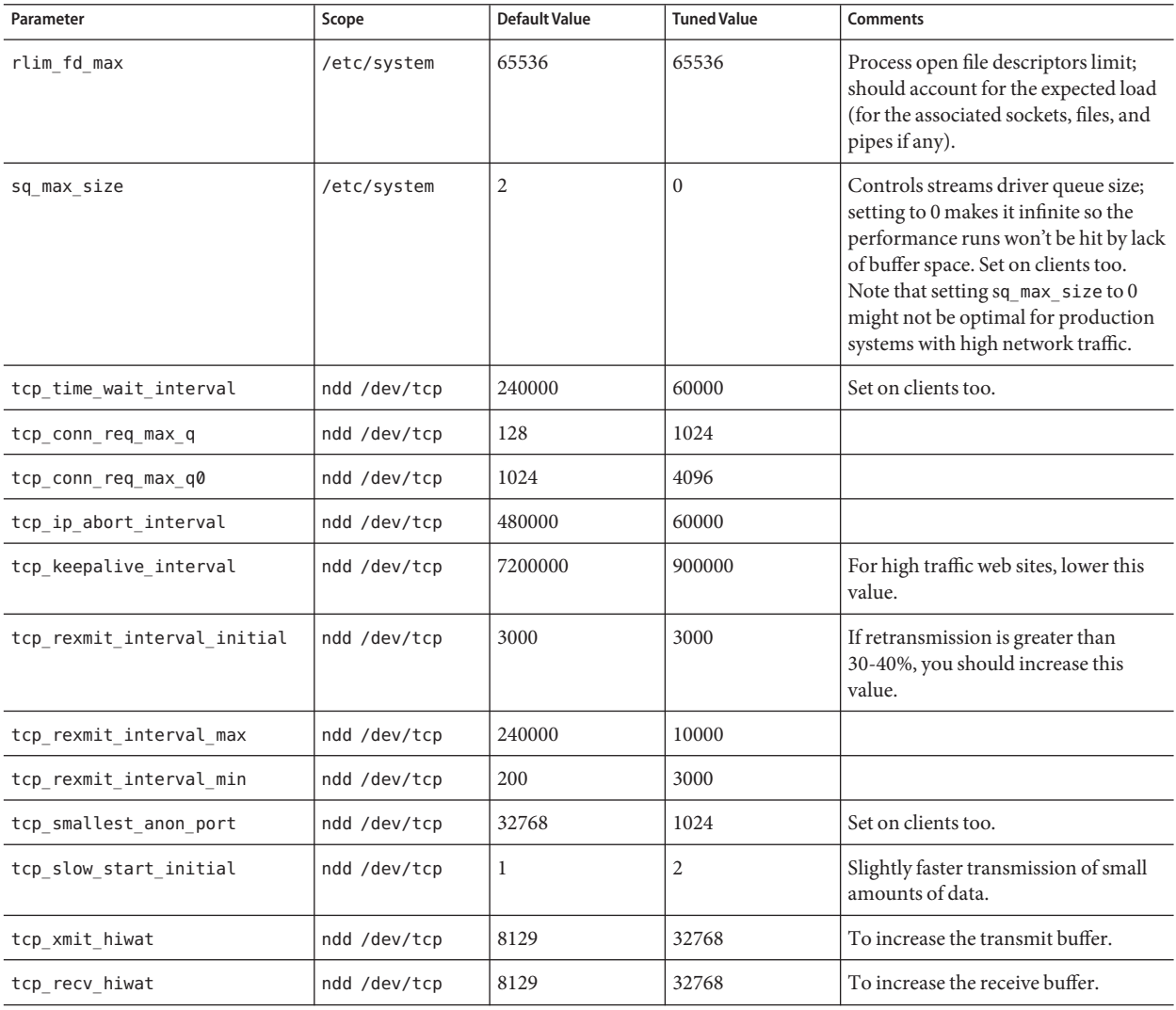

#### **TABLE 4–1** Tuning Solaris for Performance Benchmarking

## <span id="page-94-0"></span>**Tuning UltraSPARC® T1–Based Systems for Performance Benchmarking**

Use a combination of tunable parameters and other parameters to tune your system for performance benchmarking. These values are an example of how you might tune your system to achieve the desired result.

## **Tuning Operating System and TCP Settings**

The following table shows the operating system tuning for Solaris 10 used when benchmarking for performance and scalability on UtraSPARC T1–based systems (64 bit systems).

| Parameter                | Scope        | <b>Default Value</b> | <b>Tuned Value</b> | <b>Comments</b>                                                                                                    |
|--------------------------|--------------|----------------------|--------------------|----------------------------------------------------------------------------------------------------|
| rlim fd max              | /etc/system  | 65536                | 260000             | Process open file descriptors limit;<br>should account for the expected load<br>(for the associated sockets, files, pipes<br>if any).                                                                                                    |
| hires tick               | /etc/system  |                      | 1                  |                                                                                                    |
| sq max size              | /etc/system  | $\overline{2}$       | $\Omega$           | Controls streams driver queue size;<br>setting to 0 makes it infinite so the<br>performance runs won't be hit by lack<br>of buffer space. Set on clients too.<br>Note that setting sq_max_size to 0<br>might not be optimal for production<br>systems with high network traffic. |
| ip:ip squeue bind        |              |                      | $\mathbf{0}$       |                                                                                                    |
| ip:ip squeue fanout      |              |                      | 1                  |                                                                                                    |
| ipge:ipge taskq disable  | /etc/system  |                      | $\mathbf{0}$       |                                                                                                    |
| ipge:ipge_tx_ring_size   | /etc/system  |                      | 2048               |                                                                                                    |
| ipge:ipge srv fifo depth | /etc/system  |                      | 2048               |                                                                                                    |
| ipge:ipge bcopy thresh   | /etc/system  |                      | 384                |                                                                                                    |
| ipge:ipge dvma thresh    | /etc/system  |                      | 384                |                                                                                                    |
| ipge:ipge tx syncq       | /etc/system  |                      | $\mathbf{1}$       |                                                                                                    |
| tcp conn req max q       | ndd /dev/tcp | 128                  | 3000               |                                                                                                    |

**TABLE 4–2** Tuning 64–bit Systems for Performance Benchmarking

| Parameter           | Scope        | <b>Default Value</b> | <b>Tuned Value</b> | <b>Comments</b>                  |
|---------------------|--------------|----------------------|--------------------|----------------------------------|
| tcp conn req max q0 | ndd /dev/tcp | 1024                 | 3000               |                                  |
| tcp max buf         | ndd /dev/tcp |                      | 4194304            |                                  |
| tcp cwnd max        | ndd/dev/tcp  |                      | 2097152            |                                  |
| tcp xmit hiwat      | ndd /dev/tcp | 8129                 | 400000             | To increase the transmit buffer. |
| tcp recv hiwat      | ndd /dev/tcp | 8129                 | 400000             | To increase the receive buffer.  |

**TABLE 4–2** Tuning 64–bit Systems for Performance Benchmarking *(Continued)*

Note that the IPGE driver version is 1.25.25.

#### **Disk Configuration**

If HTTP access is logged, follow these guidelines for the disk:

- Write access logs on faster disks or attached storage.
- If running multiple instances, move the logs for each instance onto separate disks as much as possible.
- Enable the disk read/write cache. Note that if you enable write cache on the disk, some writes might be lost if the disk fails.
- Consider mounting the disks with the following options, which might yield better disk performance: nologging, directio, noatime.

#### **Network Configuration**

If more than one network interface card is used, make sure the network interrupts are not all going to the same core. Run the following script to disable interrupts:

```
allpsr='/usr/sbin/psrinfo | grep -v off-line | awk '{ print $1 }''
  set $allpsr
  numpsr=$#
  while [ $numpsr -qt 0 ];
  do
       shift
       numpsr='expr $numpsr - 1'
       tmp=1
      while [ $tmp -ne 4 ];
       do
           /usr/sbin/psradm -i $1
           shift
           numpsr='expr $numpsr - 1'
```

```
tmp='expr $tmp + 1'
    done
done
```
Put all network interfaces into a single group. For example:

\$ifconfig ipge0 group webserver \$ifconfig ipge1 group webserver

### **Web Server Start Options**

In some cases, performance can be improved by using large page sizes. To start the 32–bit Web Server with 4 MB pages:

**LD\_PRELOAD\_32=/usr/lib/mpss.so.1 ; export LD\_PRELOAD\_32; export MPSSHEAP=4M; ./bin/startserv; unset LD\_PRELOAD\_32; unset MPSSHEAP**

For 64–bit servers:

**LD\_PRELOAD\_64=/usr/lib/64/mpss.so.1; export LD\_PRELOAD\_64; export MPSSHEAP=4M; ./bin/startserv; unset LD\_PRELOAD\_64; unset MPSSHEAP**

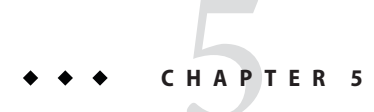

# Sizing and Scaling Your Server

This chapter examines the subsystems of your server, and provides recommendations for optimal performance. The chapter includes the following topics:

- "64-Bit Server" on page 99
- "Processors" on page 99
- ["Memory" on page 100](#page-99-0)
- ["Drive Space" on page 100](#page-99-0)
- ["Networking" on page 100](#page-99-0)

#### **64-Bit Server**

The 64–bit server, available on Solaris SPARC and AMD64 platforms only, is more scalable than the 32–bit version. You can use the 64–bit server if your system has more than 4 GB of RAM. Some of the advantages which the 64–bit server has over the 32–bit server are:

- More file cache for static content
- Many simultaneous servlet sessions because of the 64-bit JVM

#### **Processors**

On Solaris and Windows, Web Server transparently takes advantage of multiple CPUs. In general, the effectiveness of multiple CPUs varies with the operating system and the workload. Dynamic content performance improves as more processors are added to the system. Because static content involves mostly IO, and more primary memory means more caching of the content (assuming the server is tuned to take advantage of the memory), more time is spent in IO rather than CPU activity.

#### <span id="page-99-0"></span>**Memory**

As a baseline, Web Server requires 64 MB RAM. Multiple CPUs require at least 64 MB for each CPU. For example, if you have four CPUs, you should install at least 256 MB RAM for optimal performance. For high numbers of peak concurrent users, also allow extra RAM for the additional threads. After the first 50 concurrent users, add an extra 512 KB for each peak concurrent user.

## **Drive Space**

You need to have enough drive space for your OS, document tree, and log files. In most cases, 2 GB total is sufficient.

Put the OS, swap/paging file, Web Server logs, and document tree each on separate hard drives. If your log files fill up the log drive, your OS does not suffer. Also, you'll be able to tell whether, for example, the OS paging file is causing drive activity.

Your OS vendor might have specific recommendations for how much swap or paging space you should allocate. Based on testing, Web Server performs best with swap space equal to RAM, plus enough to map the document tree.

### **Networking**

For an Internet site, decide how many peak concurrent users you need the server to handle, and multiply that number of users by the average request size on your site. Your average request might include multiple documents. If you're not sure, try using your home page and all of its associated subframes and graphics.

Next decide how long the average user will be willing to wait for a document, at peak utilization. Divide by that number of seconds. That's the WAN bandwidth your server needs.

For example, to support a peak of 50 users with an average document size of 24 KB, and transferring each document in an average of 5 seconds, 240 KBs (1920 Kbit/s) are needed. Therefore, our site needs two T1 lines (each 1544 Kbit/s). This also allows some overhead for growth.

Your server's network interface card should support more than the WAN to which it's connected. For example, if you have up to three T1 lines, you can get by with a 10BaseT interface. Up to a T3 line (45 Mbit/s), you can use 100BaseT. But if you have more than 50 Mbit/s of WAN bandwidth, consider configuring multiple 100BaseT interfaces, or look at Gigabit Ethernet technology.

For an intranet site, your network is unlikely to be a bottleneck. However, you can use the same calculations as above to verify this.

**CHAPTER 6** 6

# Scalability Studies

This chapter describes the results of scalability studies. You can refer to these studies for a sample of how the server performs, and how you might configure your system to best take advantage of Web Server's strengths.

This chapter includes the following topics:

- "Study Goals" on page 101
- ["Study Conclusion" on page 102](#page-101-0)
- ["Hardware" on page 102](#page-101-0)
- ["Software" on page 103](#page-102-0)
- ["Configuration and Tuning" on page 103](#page-102-0)
- ["Performance Tests and Results" on page 106](#page-105-0)

### **Study Goals**

The goal of the tests in the study was to shows how well Sun Java System Web Server 7 scales. The tests also helped to determine the configuration and tuning requirements for different types of content.

The studies were conducted with the following content:

- 100% static
- 100% C CGI
- 100% Perl CGI
- 100% NSAPI
- 100% Java servlets
- 100% PHP/FastCGI
- E-commerce web application with large inventory

### <span id="page-101-0"></span>**Study Conclusion**

When tuned, Sun Java System Web Server 7.0 scaled almost linearly in performance for dynamic and static content.

#### **Hardware**

The studies (except for the e-commerce study) were conducted using the following hardware. For hardware information for the e-commerce study, see ["Hardware for E-Commerce Test" on](#page-119-0) [page 120.](#page-119-0)

Web Server system configuration for static content:

- Sun Microsystems Sun Fire T2000 (120 MHz, 8 cores) (only six cores were used for this test)
- 16256 Megabytes of memory
- Solaris 10 operating system
- Three Sun StoreEdge 3510

Web Server system configuration:

- Sun Microsystems Sun Fire T2000 (1000 MHz, 6 cores)
- 16376 Megabytes of memory
- Solaris 10 operating system

Driver system configuration:

- Three Sun Microsystems Sun Fire<sup>™</sup> X4100
- Four Sun Microsystems Sun Fire V490 (2 X 1050 MHzUS-IV)
- Three Sun Fire T1000
- $\blacksquare$  Sun Fire 880 (990 MHz US-III+)
- 8192 Megabytes of memory
- Solaris 10 operating system

Network configuration:

The Web Server and the driver machines were connected with multiple gigabit Ethernet links

### <span id="page-102-0"></span>**Software**

The load driver for these tests was an internally-developed Java application framework called the Faban driver.

## **Configuration and Tuning**

The following tuning settings are common to all the tests in this study. Individual studies may also have additional configuration and tuning information.

```
/etc/system tuning:
set rlim_fd_max=500000
set rlim_fd_cur=500000
set sq max size=0
set consistent_coloring=2
set autoup=60
set ip:ip squeue bind=0
set ip:ip_soft_rings_cnt=0
set ip: ip squeue fanout=1
set ip:ip squeue enter=3
set ip:ip_squeue_worker_wait=0
set segmap_percent=6
set bufhwm=32768
set maxphys=1048576
set maxpgio=128
set ufs:smallfile=6000000
*For ipge driver
set ipge:ipge tx ring size=2048
set ipge:ipge_tx_syncq=1
set ipge:ipge_srv_fifo_depth=16000
set ipge: ipge reclaim pending=32
set ipge:ipge_bcopy_thresh=512
set ipge: ipge dvma thresh=1
set pcie:pcie_aer_ce_mask=0x1
*For e1000g driver
set pcie:pcie_aer_ce_mask = 0x1
TCP/IP tuning:
ndd -set /dev/tcp tcp_conn_req_max_q 102400
```
ndd -set /dev/tcp tcp\_conn\_req\_max\_q0 102400

```
ndd -set /dev/tcp tcp_max_buf 4194304
ndd -set /dev/tcp tcp_cwnd_max 2097152
ndd -set /dev/tcp tcp_recv_hiwat 400000
ndd -set /dev/tcp tcp_xmit_hiwat 400000
```
#### **Network Configuration**

Since the tests used multiple network interfaces, it was important to make sure that all the network interfaces were not going to the same core. Network interrupts were enabled on one strand and disabled on the remaining three strand of a core using the following script:

```
allpsr='/usr/sbin/psrinfo | grep -v off-line | awk '{ print $1 }''
 set $allpsr
 numpsr=$#
 while [ $numpsr -qt 0 ];
 do
      shift
      numpsr='expr $numpsr - 1'
      tmp=1
      while [ $tmp -ne 4 ];
      do
          /usr/sbin/psradm -i $1
          shift
          numpsr='expr $numpsr - 1'
          tmp='expr $tmp + 1'
      done
 done
```
The following example shows psrinfo output before running the script:

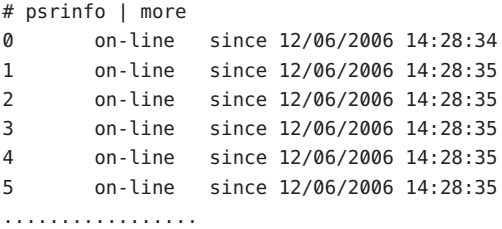

The following example shows psrinfo output after running the script:

0 on-line since 12/06/2006 14:28:34 1 no-intr since 12/07/2006 09:17:04 2 no-intr since 12/07/2006 09:17:04 3 no-intr since 12/07/2006 09:17:04 4 on-line since 12/06/2006 14:28:35 5 no-intr since 12/07/2006 09:17:04 .................

## **Web Server Tuning**

The following table shows the tuning settings used for the Web Server.

**TABLE 6–1** Web Server Tuning Settings

| Component       | <b>Default</b>                 | <b>Tuned</b>                   |
|-----------------|--------------------------------|--------------------------------|
| Access logging  | enabled=true                   | enabled=false                  |
| Thread pool     | $min-th reads = 16$            | $min-th reads = 128$           |
|                 | $max-th reads = 128$           | $max-th reads = 200$           |
|                 | stack-size=131072              | stack-size=262144              |
|                 | queue-size=1024                | queue-size=15000               |
| HTTP listener   | Non-secure listener on port 80 | Non-secure listener on port 80 |
|                 | listen-queue-size=128          | Secure listener on port 443    |
|                 |                                | listen-queue-size=15000        |
| Keep alive      | enabled=true                   | enabled=true                   |
|                 | $threads=1$                    | $threads=2$                    |
|                 | max-connections=200            | max-connections=15000          |
|                 | $timeout=30 sec$               | timeout=180 sec                |
| default-web.xml | JSP compilation turned on      | JSP compilation turned off     |

The following table shows the SSL session cache tuning settings used for the SSL tests.

**TABLE 6–2** SSL Session Cache Tuning Settings

| Component         | <b>Default</b>                 |
|-------------------|--------------------------------|
| SSL session cache | enabled=true                   |
|                   | max-entries=10000              |
|                   | $max-ssl2-session-age=100$     |
|                   | max-ssl3-tls-session-age=86400 |

### <span id="page-105-0"></span>**Performance Tests and Results**

This section contains the test-specific configuration, tuning, and results for the following tests:

- "Static Content Test" on page 106
- ["Dynamic Content Test: Servlet" on page 108](#page-107-0)
- ["Dynamic Content Test: C CGI" on page 109](#page-108-0)
- ["Dynamic Content Test: Perl CGI" on page 111](#page-110-0)
- ["Dynamic Content Test: NSAPI" on page 112](#page-111-0)
- ["PHP Scalability Tests" on page 113](#page-112-0)
- ["SSL Performance Test: Static Content" on page 116](#page-115-0)
- ["SSL Performance Test: Perl CGI" on page 117](#page-116-0)
- ["SSL Performance Test: C CGI" on page 118](#page-117-0)
- ["SSL Performance Test: NSAPI" on page 119](#page-118-0)
- ["E-Commerce Web Application Test" on page 120](#page-119-0)

The following metrics were used to characterize performance:

- Operations per second (ops/sec) = successful transactions per second
- Response time for single transaction (round-trip time) in milliseconds

The performance and scalability diagrams show throughput (ops/sec) against the number of cores enabled on the system.

### **Static Content Test**

This test was performed with a static download of a randomly selected file from a pool of 10,000 directories, each containing 36 files ranging in size from 1KB to 1000 KB. The goal of the static content test was to saturate the cores and find out the respective throughput and response time.

This test used the following configuration:

- Static files were created on striped disk array (Sun StorEdge 3510).
- Multiple network interfaces were configured.
- Web Server was configured with 64 bit.
- File-cache was enabled with the tuning settings described in the following table.

| <b>Default</b>             | <b>Tuned</b>               |
|----------------------------|----------------------------|
| enabled=true               | enabled=true               |
| $max-aqe=30 sec$           | $max-aqe=3600$             |
| max-entries=1024           | max-entries=1048576        |
| sendfile=false             | sendfile=true              |
| max-heap-file-size=524288  | max-heap-file-size=1200000 |
| $max$ -heap-space=10485760 | max-heap-space=8000000000  |
| $max$ -mmap-file-size=0    | max-mmap-file-size=1048576 |
| $max$ -mmap-space=0        | $max$ -mmap-space= $l$     |
|                            | max-open-files=1048576     |

**TABLE 6–3** File Cache Configuration

The following table shows the static content scalability results.

**TABLE 6–4** Static Content Scalability

| <b>Number Of Cores</b> | Average Throughput (ops/sec) | Average Response Time (ms) |
|------------------------|------------------------------|----------------------------|
|                        | 10365                        | 184                        |
|                        | 19729                        | 199                        |
|                        | 27649                        | 201                        |

The following is a graphical representation of static content scalability results.

<span id="page-107-0"></span>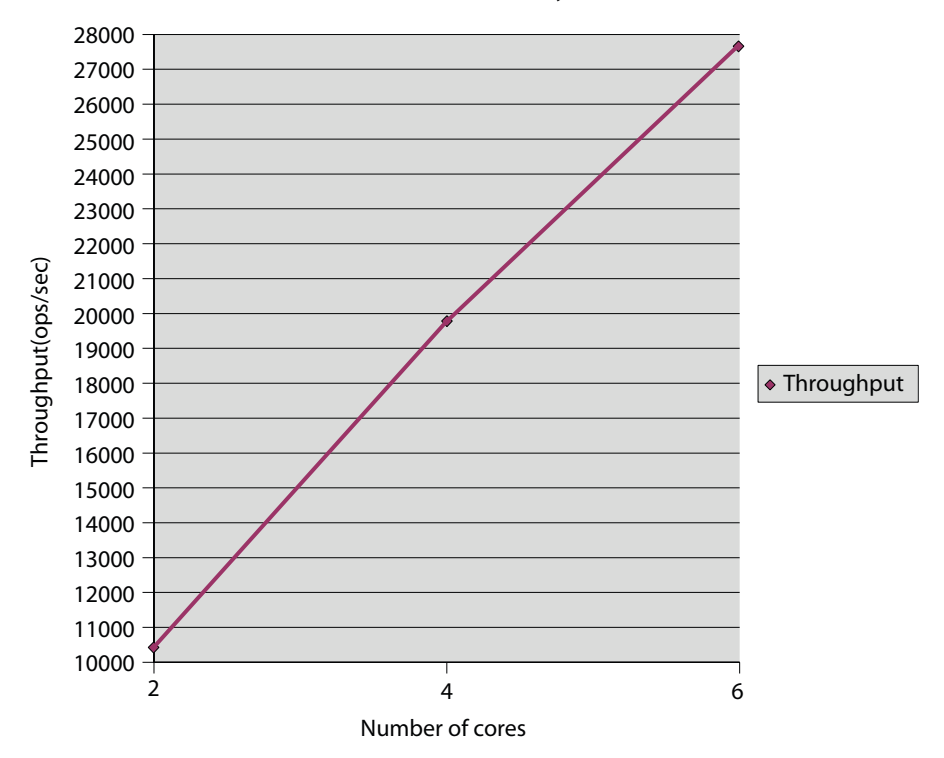

Static Content Scalability

#### **Dynamic Content Test: Servlet**

This test was conducted using the servlet. The test prints out the servlet's initialization arguments, environments, request headers, connection and client information, URL information, and remote user information. JVM tuning settings were applied to the server. The goal was to saturate the cores on the server and find out the respective throughput and response time.

The following table shows the JVM tuning settings used in the test.

| Default              | Tuned                                                                                                    |
|----------------------|----------------------------------------------------------------------------------------------------|
| -Xmx128m<br>-Xms256m | -server -Xrs -Xmx2048m -Xms2048m -Xmn2024m<br>-XX:+AggressiveHeap -XX:LargePageSizeInBytes=256m<br>-XX:+UseParallelOldGC -XX:+UseParallelGC<br>-XX:ParallelGCThreads= <number cores="" of=""><br/>-XX:+DisableExplicitGC</number> |

**TABLE 6–5** JVM Tuning Settings
The following table shows the results for the dynamic content servlet test.

| <b>Number Of Cores</b> | Average Throughput (ops/sec) | Average Response Time (ms) |
|------------------------|------------------------------|----------------------------|
|                        | 5287                         | 19                         |
|                        | 10492                        | 19                         |
|                        | 15579                        | 19                         |

**TABLE 6–6** Dynamic Content Test: Servlet Scalability

The following is a graphical representation of servlet scalability results.

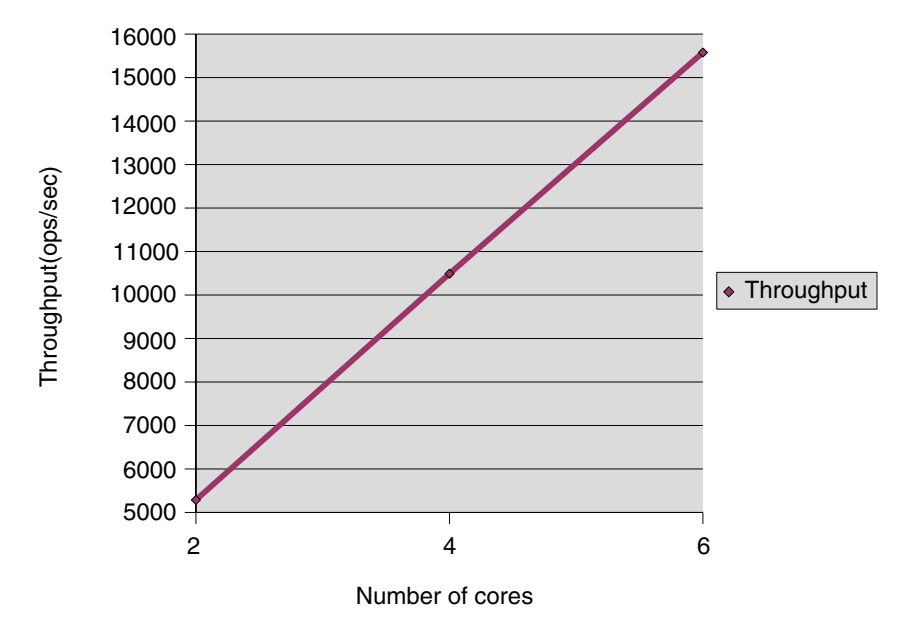

Servlet Scalability

# **Dynamic Content Test: C CGI**

This test was performed by accessing a C executable called printenv. This executable outputs the environment variable information. CGI tuning settings were applied to the server. The goal was to saturate the cores on the server and find out the respective throughput and response time.

The following table describes the CGI tuning settings used in this test.

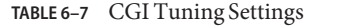

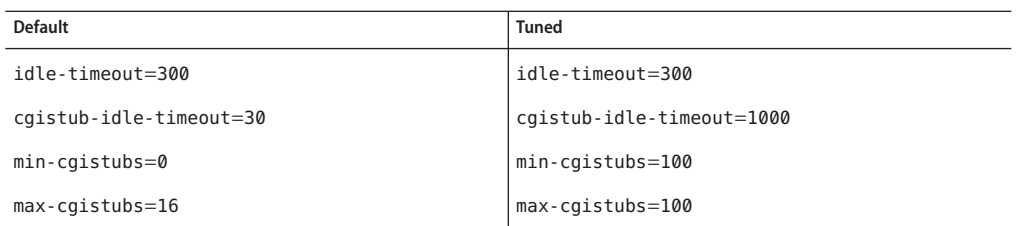

The following table shows the results of the dynamic content test for C CGI.

**TABLE 6–8** Dynamic Content Test: C CGI Scalability

| <b>Number Of Cores</b> | Average Throughput (ops/sec) | Average Response Time (ms) |
|------------------------|------------------------------|----------------------------|
|                        | 892                          | 112                        |
|                        | 1681                         | 119                        |
|                        | 2320                         | 129                        |

The following is a graphical representation of C CGI scalability results.

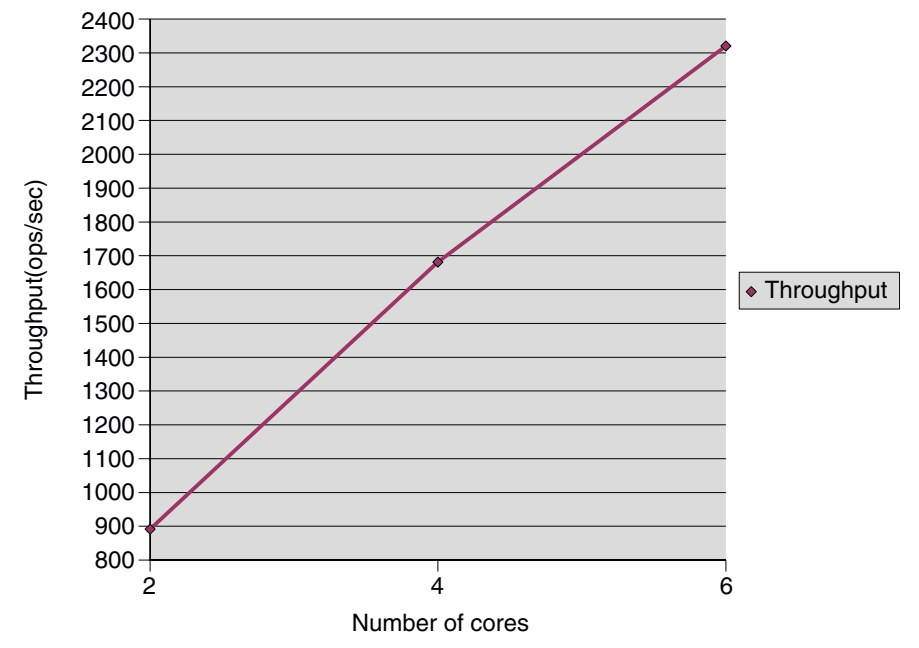

C CGI Scalability

# **Dynamic Content Test: Perl CGI**

This test was conducted with Perl script called printenv.pl that prints the CGI environment. CGI tuning settings were applied to the server. The goal was to saturate the cores on the server and find out the respective throughput and response time.

The following table shows the CGI tuning settings used in the dynamic content test for Perl CGI.

**TABLE 6–9** CGI Tuning Settings

| <b>Default</b>          | <b>Tuned</b>              |
|-------------------------|---------------------------|
| idle-timeout=300        | idle-timeout=300          |
| cqistub-idle-timeout=30 | cgistub-idle-timeout=1000 |
| $min-cqistubs = 0$      | $min-cqistubs = 100$      |
| $max-cqistubs = 16$     | $max-cqistubs = 100$      |

The following table shows the results for the dynamic content test of Perl CGI.

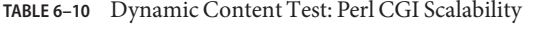

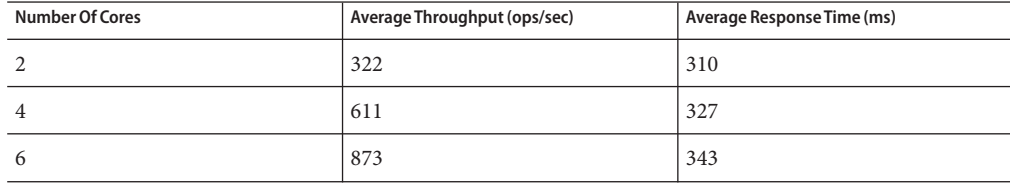

The following is a graphical representation of Perl CGI scalability results.

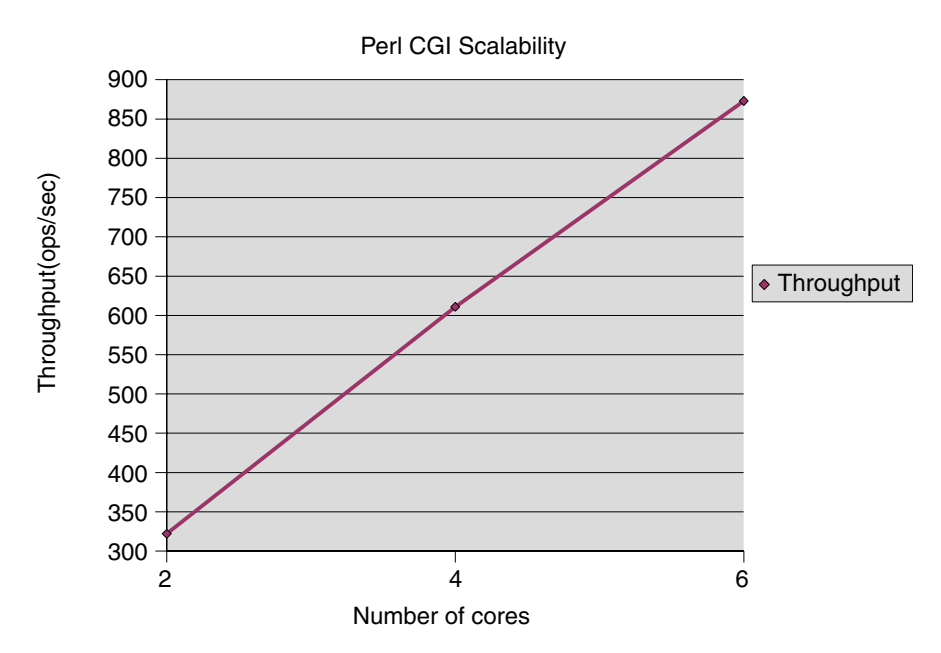

# **Dynamic Content Test: NSAPI**

The NSAPI module used in this test was printenv2.so. It prints the NSAPI environment variables along with some text to make the entire response 2 KB. The goal was to saturate the cores on the server and find out the respective throughput and response time.

The only tuning for this test was optimizing the path checks in obj.conf by removing the unused path checks.

The following table shows the results of the dynamic content test for NSAPI.

| <b>Number Of Cores</b> | Average Throughput (ops/sec) | Average Response Time (ms) |
|------------------------|------------------------------|----------------------------|
|                        | 6264                         | 14                         |
|                        | 12520                        | 15                         |
| b                      | 18417                        | 16                         |

**TABLE 6–11** Dynamic Content Test: NSAPI Scalability

The following is a graphical representation of NSAPI scalability results.

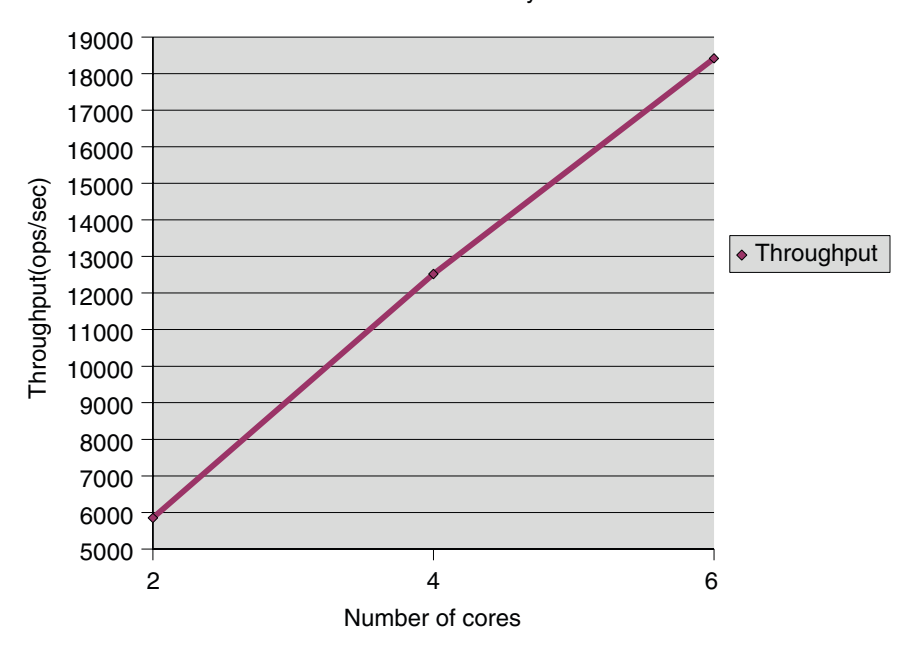

NSAPI Scalability

# **PHP Scalability Tests**

PHP is a widely-used scripting language uniquely suited to creating dynamic, Web-based content. It is the most rapidly expanding scripting language in use on the Internet due to its simplicity, accessibility, wide number of available modules, and large number of easily available applications.

The scalability of Web Server combined with the versatility of the PHP engine provides a high-performing and versatile web deployment platform for dynamic content. These tests used PHP version 5.1.6.

The tests were performed in two modes:

- An out-of-process fastcgi-php application invoked using the FastCGI plug-in available for Sun Java System Web Server 7.0 (the download will be available from <http://www.zend.com/sun/>).
- In-process PHP NSAPI plug-in.

The test executed the phpinfo() query. The goal was to saturate the cores on the server and find out the respective throughput and response time.

# **PHP Scalability with Fast CGI**

The following table shows the Web Server tuning settings used for the FastCGI plug-in test

| Configuration | <b>Tuning</b>                                                                                                    |
|---------------|----------------------------------------------------------------------------------------------------|
| magnus.conf   | Init fn="load-modules"<br>shlib="path_to_web_server_plugin_dir/fastcgi/libfastcgi.so"<br>funcs="responder fastcgi" shlib flags="(global now)"                                                                                                    |
| obj.conf      | NameTrans fn="assign-name" from="/fcgi/*" name="fcgi.config"<br><object name="fcgi.config"><br/>Service type="magnus-internal/ws-php" fn="responder-fastcgi"<br/>app-path="path_to_php"<br/>bind-path="localhost:9000"<br/>app-env="PHP FCGI CHILDREN=128"<br/>app-env="PHP FCGI MAX REQUESTS=20000"<br/>app-env="LD_LIBRARY_PATH=path_to_php_lib"<br/>listen-queue=8192<br/><math>req - retry=2</math><br/>reuse-connection=1<br/>connection-timeout=120<br/>resp-timeout=60<br/>restart-interval=0<br/></object> |
| mime.types    | type=magnus-internal/ws-php exts=php,php3,php4                                                                                                    |

**TABLE 6–12** Tuning Settings for FastCGI Plug-in Test

The following table shows the results of the PHP with FastCGI test.

**TABLE 6–13** PHP Scalability with Fast CGI

| <b>Number of Cores</b> | Average Throughput (ops/sec) | Average Response Time (ms) |
|------------------------|------------------------------|----------------------------|
|                        | 876                          | 114                        |
| 4                      | 1706                         | 117                        |
| 6                      | 2475                         | 121                        |

The following is a graphical representation of PHP scalability with Fast CGI.

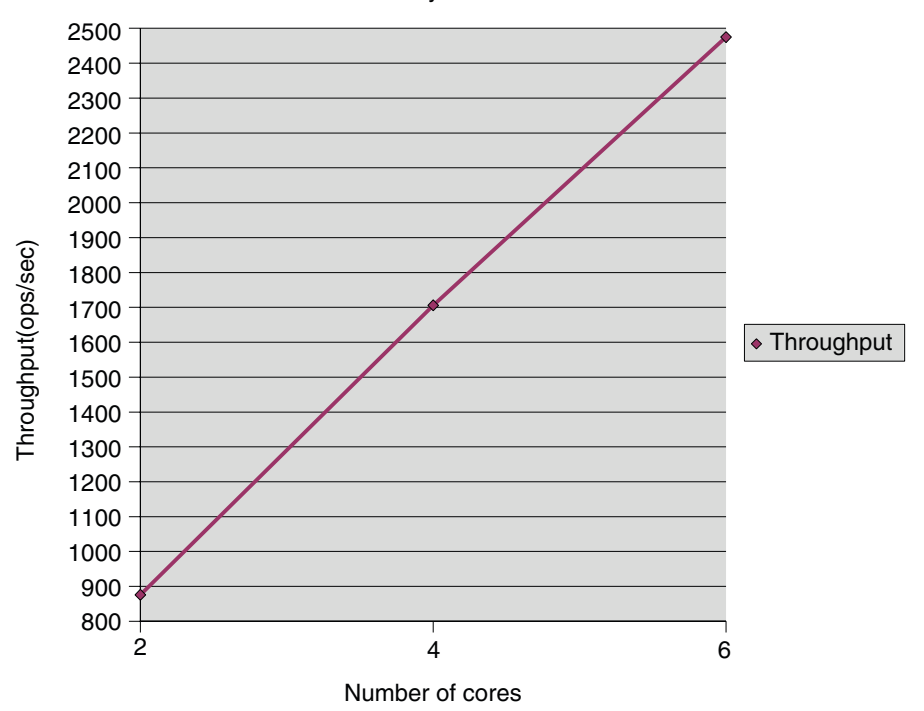

PHP Scalability With Fast CGI

## **PHP Scalability with NSAPI**

The following table shows the Web Server tuning settings for the PHP with NSAPI test.

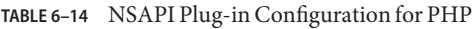

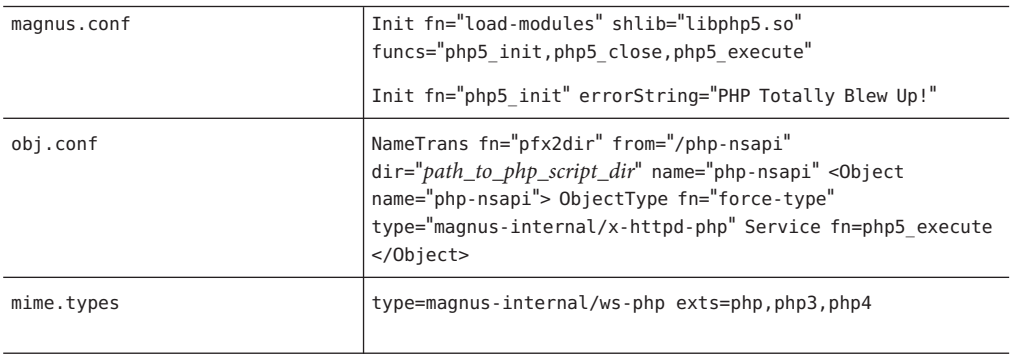

The following table shows the results of the PHP with NSAPI test.

| <b>Number of Cores</b> | Average Throughput (ops/sec) | Average Response Time (ms) |
|------------------------|------------------------------|----------------------------|
|                        | 950                          | 105                        |
|                        | 1846                         | 108                        |
|                        | 2600                         | 115                        |

**TABLE 6–15** PHP Scalability with NSAPI

The following is a graphical representation of PHP scalability with NSAPI.

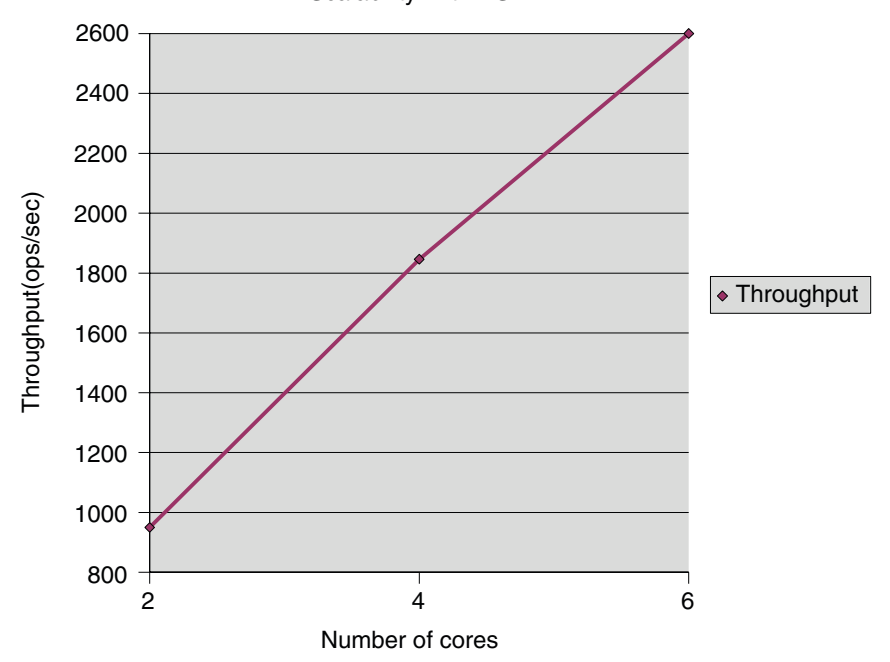

PHP Scalability With NSAPI

# **SSL Performance Test: Static Content**

This test was performed with static download of a randomly selected file from a pool of 10,000 directories, each containing 36 files ranging in size from 1KB to 1000 KB. The goal of the SSL static content tests was to saturate the cores and find out the respective throughput and response time. Only four cores of T2000 were used for this test.

This test used the following configuration:

- Static files were created on striped disk array (Sun StorEdge 3510).
- Multiple network interfaces were configured.
- $\blacksquare$  The file cache was enabled and tuned using the settings in [Table 6–3.](#page-106-0)
- The SSL session cache was tuned using the settings in Table 6-2.

■ Web Server is configured with 64 bit

The following table shows the SSL static content test results.

**TABLE 6–16** SSL Performance Test: Static Content Scalability

| <b>Number of Cores</b> | Average Throughput (ops/sec) | Average Response Time (ms) |
|------------------------|------------------------------|----------------------------|
|                        | 2284                         | 379                        |
|                        | 4538                         | 387                        |
|                        | 6799                         | 387                        |

The following is a graphical representation of static content scalability with SSL.

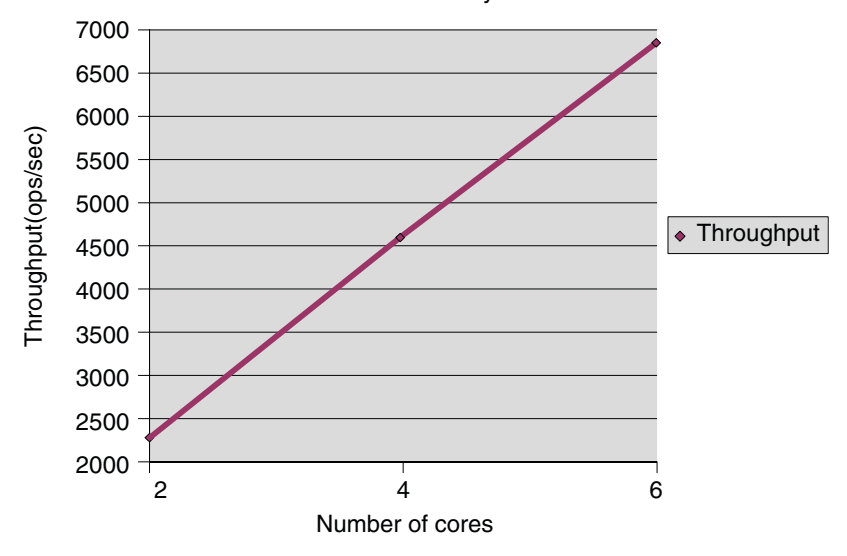

Static Content Scalability With SSL

# **SSL Performance Test: Perl CGI**

This test was conducted with Perl script called printenv.pl that prints the CGI environment in SSL mode. The test was performed in SSL mode with the SSL session cache enabled. The goal was to saturate the cores on the server and find out the respective throughput and response time.

The following table shows the SSL Perl CGI test results.

| <b>Number of Cores</b> | Average Throughput (ops/sec) | Average Response Time (ms) |
|------------------------|------------------------------|----------------------------|
|                        | 303                          | 329                        |
|                        | 580                          | 344                        |
|                        | 830                          | 361                        |

**TABLE 6–17** SSL Performance Test: Perl CGI Scalability

The following is a graphical representation of Perl scalability with SSL.

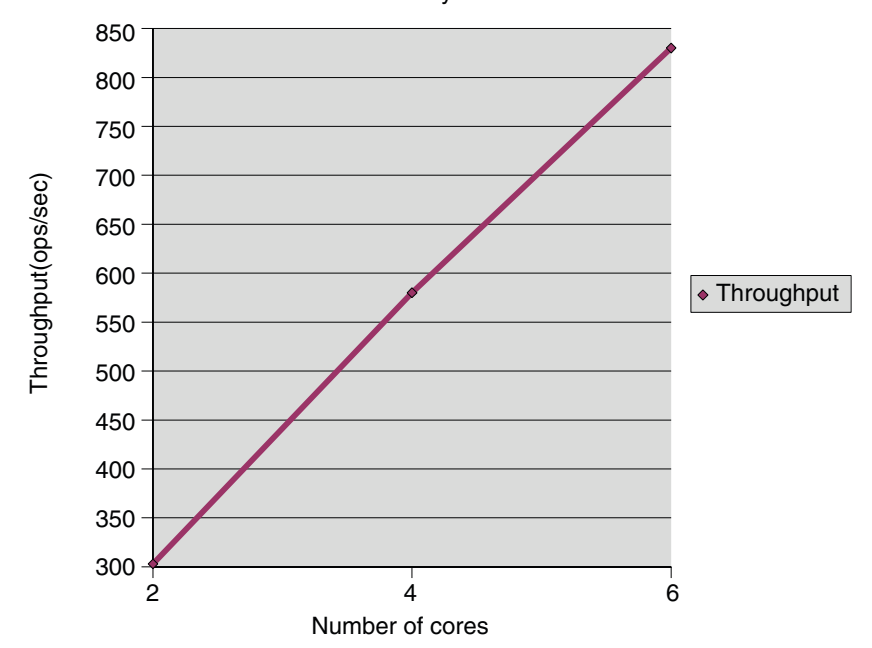

Perl CGI Scalability With SSL

# **SSL Performance Test: C CGI**

This test was performed by accessing a C executable called printenv in SSL mode. This executable outputs the environment variable information. The test was performed in SSL mode with the SSL session cache enabled. The goal was to saturate the cores on the server and find out the respective throughput and response time.

The following table shows the SSL CGI test results.

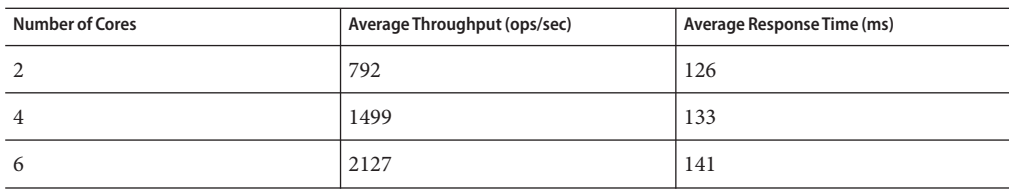

**TABLE 6–18** SSL Performance Test: C CGI Scalability

The following is a graphical representation of C CGI scalability with SSL.

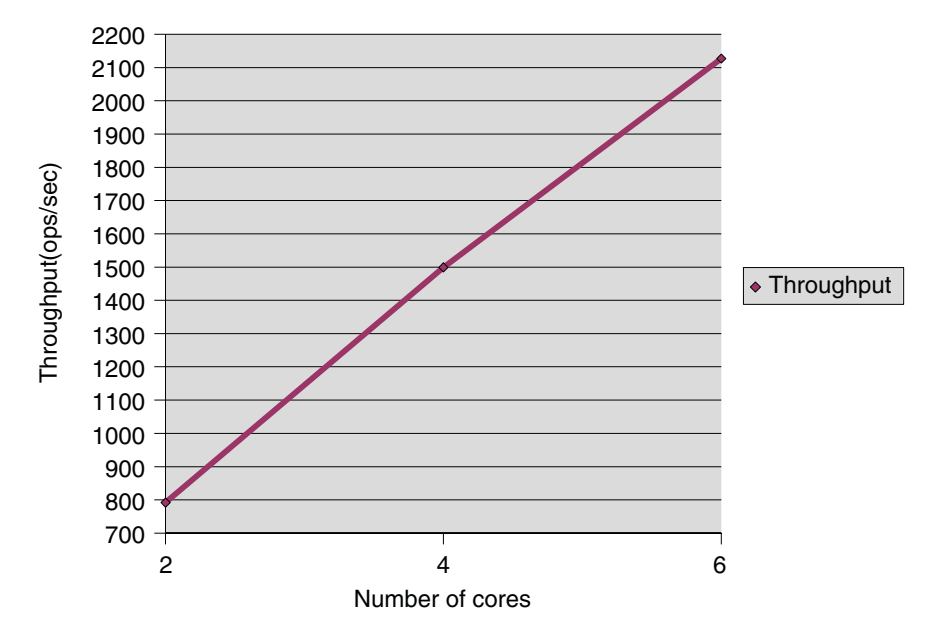

#### C CGI Scalability With SSL

# **SSL Performance Test: NSAPI**

The NSAPI module used in this test was printenv2.so. It prints the NSAPI environment variables along with some text to make the entire response 2 KB. The test was performed in SSL mode with the SSL session cache enabled. The goal was to saturate the cores on the server and find out the respective throughput and response time.

The following table shows the SSL NSAPI test results.

| <b>Number of Cores</b> | Average Throughput (ops/sec) | Average Response Time (ms) |
|------------------------|------------------------------|----------------------------|
|                        | 2729                         | 29                         |
|                        | 5508                         | 30                         |
|                        | 7982                         | 32                         |

<span id="page-119-0"></span>**TABLE 6–19** SSL Performance Test: NSAPI Scalability

The following is a graphical representation of NSAPI scalability with SSL.

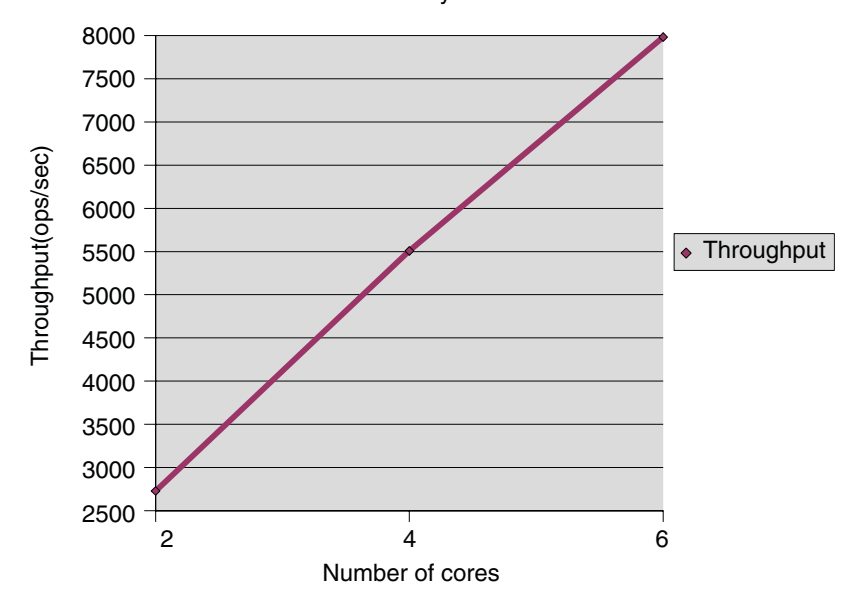

NSAPI Scalability With SSL

# **E-CommerceWeb Application Test**

The e-commerce application is a more complicated application that utilizes a database to simulate online shopping.

## **Hardware for E-Commerce Test**

The e-commerce studies were conducted using the following hardware.

Web Server system configuration:

- Sun Microsystems Sun Fire 880 (900MHz US-III+). Only four CPUs were used for this test.
- 16384 Megabytes of memory.
- Solaris 10 operating system.

Database system configuration:

- Sun Microsystems Sun Fire 880 (900MHz US-III+)
- 16384 Megabytes of memory
- Solaris 10 operating system
- Oracle 10.1.0.2.0

Driver system configuration:

- Sun Microsystems Sun Fire 880 (900MHz US-III+)
- Solaris 10 operating system

Network configuration:

The Web Server, database, and the driver machines were connected with a gigabit Ethernet link.

## **Configuration and Tuning for E-Commerce Test**

The e-commerce test was run with the following tuning settings.

JDBC tuning:

```
<jdbc-resource>
   <jndi-name>jdbc/jwebapp</jndi-name>
   <datasource-class>oracle.jdbc.pool.OracleDataSource</datasource-class>
   <max-connections>200</max-connections>
   <idle-timeout>0</idle-timeout>
   <wait-timeout>5</wait-timeout>
   <connection-validation>auto-commit</connection-validation>
   <property>
    <name>username</name>
     <value> db_user </value>
   </property>
   <property>
     <name>password</name>
     <value> db_password </value>
   </property>
   <property>
     <name>url</name>
     <value>jdbc:oracle:thin:@db_host_name:1521:oracle_sid</value>
   </property>
<property>
     <name>ImplicitCachingEnabled</name>
     <value>true</value>
   </property>
   <property>
     <name>MaxStatements</name>
     <value>200</value>
   </property>
 </jdbc-resource
```
JVM tuning:

-server -Xmx1500m -Xms1500m -Xss128k -XX:+DisableExplicitGC

## **E-commerce Application Description**

The test models an e-commerce web site that sells items from a large inventory. It uses the standard web application model-view-controller design pattern for its implementation: the user interface (that is, the view) is handled by 16 different JSP pages which interface with a single master control servlet. The servlet maintains JDBC connections to the database, which serves as the model and handles 27 different queries. The JSP pages make extensive use of JSP tag libraries and comprise almost 2000 lines of logic.

## **Database Cardinality**

The database contains 1000 orderable items (which have two related tables which also have a cardinality of 1000), 72000 customers (with two related tables), and 1.9 million orders (with two related tables). Standard JDBC connections handle database connection using prepared statements and following standard JDBC design principles.

## **Workload**

A randomly-selected user performs the online shopping. The following operations were used in the Matrix mix workload (operations were carried out with precedence of operations): Home, AdminConfirm, AdminRequest, BestSellers, BuyConfirm, BuyRequest, CustomerRegistration, NewProducts, OrderDisplay, OrderInquiry, ProductDetail, SearchRequest, SearchResults, and ShoppingCart.

The Faban driver was used to drive the load. Think time was chosen from a negative exponential distribution. The minimum think time was 7.5 seconds, the maximum was 75 seconds. The maximum number of concurrent users that the system can support was based on the following passing criteria.

| <b>Transaction</b> | 90th Percentile Response Time (Seconds) |
|--------------------|-----------------------------------------|
| HomeStart          | 3                                       |
| AdminConfirm       | 20                                      |
| AdminRequest       | 3                                       |
| <b>BestSellers</b> | 5                                       |
| BuyConfirm         | 5                                       |

**TABLE 6–20** Performance Test Pass Criteria

122 Sun Java System Web Server 7.0 Performance Tuning, Sizing, and Scaling Guide •

| TABLE 6-20 Performance Test Pass Criteria<br>(Continued) |                                         |
|----------------------------------------------------------|-----------------------------------------|
| <b>Transaction</b>                                       | 90th Percentile Response Time (Seconds) |
| BuyRequest                                               | 3                                       |
| CustomerRegistration                                     | 3                                       |
| Home                                                     | 3                                       |
| NewProducts                                              | 5                                       |
| OrderDisplay                                             | 3                                       |
| OrderInquiry                                             | 3                                       |
| ProductDetail                                            | 3                                       |
| SearchRequest                                            | 3                                       |
| SearchResults                                            | 10                                      |
| ShoppingCart                                             | 3                                       |

The following table shows the e-commerce web application test results.

TABLE 6-21 E-Commerce Web Application Scalability

| Number of CPUs | <b>Users</b> | Throughput (ops/sec) |
|----------------|--------------|----------------------|
|                | 7000         | 790                  |
|                | 11200        | 1350                 |

The following is a graphical representation of e-commerce web application scalability.

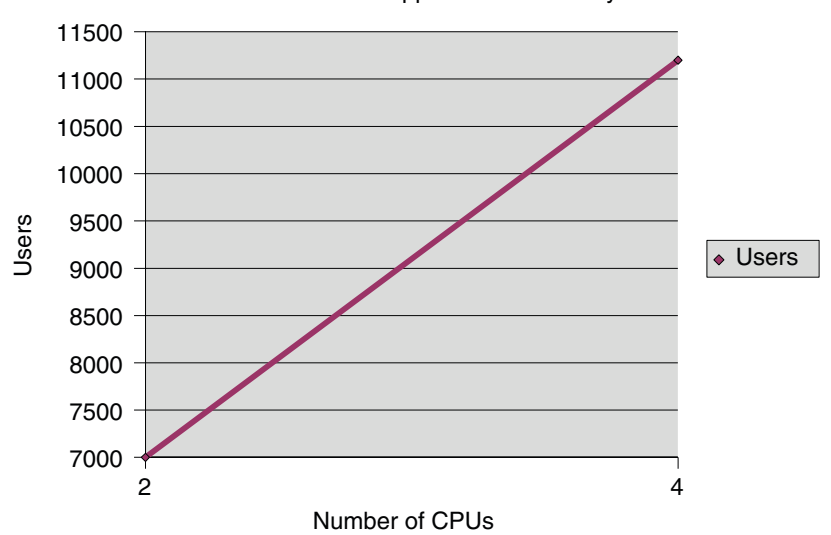

E-commerce Web Application Scalability

The following is a graphical representation of e-commerce web application scalability.

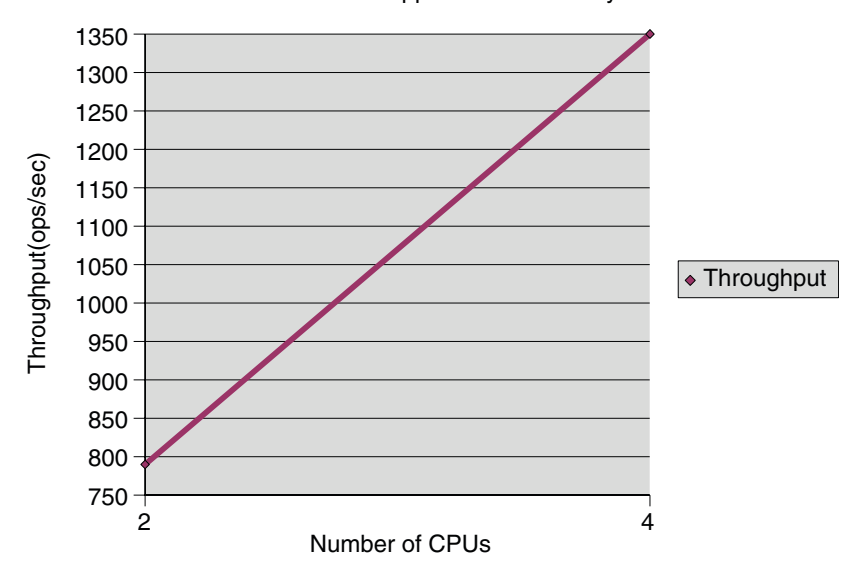

E-commerce Web Application Scalability

# Index

#### **Numbers and Symbols**

64–bit servers performance advantages, [21](#page-20-0) scaling, [99](#page-98-0)

## **A**

acceptor threads, [52](#page-51-0) access time updates, [91](#page-90-0) acl-bucket, [36](#page-35-0) ACL user cache, [76-77](#page-75-0) max-groups-per-user, [76](#page-75-0) max-users, [76](#page-75-0) maximum age, [76](#page-75-0) activating statistics, [24-25](#page-23-0) AddLog, [82](#page-81-0) Admin Console, more information about, [14](#page-13-0) assign-name function, [80,](#page-79-0) [81](#page-80-0) async DNS cache, [69](#page-68-0) auto-commit validation method, [75](#page-74-0)

## **B**

benchmarking tuning Solaris for, [94,](#page-93-0) [95](#page-94-0) bottleneck, ACL user cache, [76](#page-75-0) buckets, performance, [35](#page-34-0) busy functions, [82](#page-81-0)

### **C**

cache not utilized, [85](#page-84-0) caching, servlet/JSP, [78](#page-77-0) cgi-bucket, [36](#page-35-0) CGIStub processes, [80](#page-79-0) check-acl SAF, [83](#page-82-0) class-loader, [78](#page-77-0) class reloading, configuring, [78](#page-77-0) classpath, directories in, [78-79](#page-77-0) configurations and performance, [20](#page-19-0) statistics, [23](#page-22-0) connection handling, [40-42](#page-39-0) connection queue information, [49-51](#page-48-0) connection queue size, and SNCA, [90](#page-89-0) connection refused errors, [89](#page-88-0) connection settings, JDBC resource, [74-76](#page-73-0) connection timeouts, [88](#page-87-0) connections, [40-46](#page-39-0) closed, [54](#page-53-0) JDBC, [72](#page-71-0) simultaneous, [58](#page-57-0) simultaneous using maximum threads setting, [45](#page-44-0) content\_length header, [54](#page-53-0) crontab -e sys command, [93](#page-92-0)

### **D**

default-bucket, [35](#page-34-0) determining requirements, [100](#page-99-0) directories in the classpath, [78-79](#page-77-0) disabling network interrupts, [96-97](#page-95-0) disk configuration, [96](#page-95-0) DNS cache, [67-69](#page-66-0) async enabled, [69](#page-68-0) current entries, [68](#page-67-0) entries, [68](#page-67-0) hit ratio, [68](#page-67-0) maximum entries, [68](#page-67-0) drive space, sizing issues, [100](#page-99-0) dynamic control and monitoring, file cache, [62](#page-61-0) dynamic reload interval, [78](#page-77-0)

### **E**

enable-perfdump command, [32](#page-31-0) enable-stats-xml command, [30](#page-29-0) enabling statistics, [24-25](#page-23-0) etc/system file, [87](#page-86-0) in scalability studies, [103](#page-102-0)

#### **F**

Faban driver, [103](#page-102-0) fail all connections, JDBC resource, [75](#page-74-0) file-bucket, [36](#page-35-0) file cache, [59-64](#page-58-0) cache lookups, [61](#page-60-0) dynamic control and monitoring, [62](#page-61-0) entries, [61](#page-60-0) flags for ?list option, [64](#page-63-0) hit ratio, [61](#page-60-0) low hit rate with custom NSAPI functions, [85](#page-84-0) maximum age, [61](#page-60-0) maximum heap size, [62](#page-61-0) nocache parameter, [62](#page-61-0) obj.conf object for monitoring, [62](#page-61-0) problems, cache not utilized, [85](#page-84-0) status example, [63](#page-62-0) file system tuning, Solaris, [91-92](#page-90-0) find-pathinfo-forward, [80-81](#page-79-0) find-pathinfo function, [80](#page-79-0) flushed keep-alive connections, [85-86](#page-84-0) free connections, in JDBC resources, [73](#page-72-0)

func insert, [82](#page-81-0)

### **G**

get-config-stats command, [26](#page-25-0) get-perfdump command, [33](#page-32-0) get-stats-xml command, [31](#page-30-0) get-virtual-server-stats command, [28](#page-27-0) get-webapp-stats command, [28](#page-27-0) guarantee isolation, JDBC resource, [76](#page-75-0)

#### **H**

hardware for e-commerce study, [120-121](#page-119-0) for studies, [102](#page-101-0) high concurrency mode, [41](#page-40-0) high file system page-in rate, [91](#page-90-0) hires tick, [95](#page-94-0) hit ratio, [61,](#page-60-0) [85](#page-84-0) HotSpot VM performance FAQ, [84](#page-83-0) HTTP 1.0-style workload, [56](#page-55-0) HTTP 1.1-style workload, [56-57](#page-55-0) HTTP access logged, [96](#page-95-0) HTTP listener, statistics, [51](#page-50-0)

#### **I**

idle threads, [65](#page-64-0) idle timeout JDBC resource, [74](#page-73-0) init-cgi, multi-process mode, [80](#page-79-0) iostat -x 60 command, [92](#page-91-0) iostat utility, [91](#page-90-0) ip:ip\_squeue\_bind, [95](#page-94-0) ip:ip\_squeue\_fanout, [95](#page-94-0) ipge:ipge\_bcopy\_thresh, [95](#page-94-0) ipge:ipge\_srv\_fifo\_depth, [95](#page-94-0) ipge:ipge\_taskq\_disable, [95](#page-94-0) ipge:ipge\_tx\_ring\_size, [95](#page-94-0) ipge:ipge\_tx\_syncq, [95](#page-94-0)

126 Sun Java System Web Server 7.0 Performance Tuning, Sizing, and Scaling Guide •

#### **J**

Java ES monitoring console, [37](#page-36-0) Java heap tuning, [70](#page-69-0) Java HotSpot VM, [70](#page-69-0) java.lang.OutOfMemoryError, [84](#page-83-0) Java Security Manager, configuring, [78](#page-77-0) Java VM heap space, [84](#page-83-0) Java web applications, tuning performance, [77-80](#page-76-0) JDBC connection pooling, improving application performance, [71](#page-70-0) JDBC resources, [71-76](#page-70-0) connection settings, [74-76](#page-73-0) connections, [72](#page-71-0) free connections, [73](#page-72-0) idle timeout, [74](#page-73-0) leased connections, [73](#page-72-0) maxConnections, [73](#page-72-0) peakConnections, [74](#page-73-0) queued connections, [73](#page-72-0) statistics in Admin Console, [72-73](#page-71-0) validation method, [75](#page-74-0) jsp-config, [77](#page-76-0) JVM, [69-70](#page-68-0) Java heap tuning, [70](#page-69-0)

### **K**

keep-alive, [53-57](#page-52-0) connections flushed, [85-86](#page-84-0) count, [54-55,](#page-53-0) [85](#page-84-0) flushes, [55,](#page-54-0) [85](#page-84-0) hits, [55,](#page-54-0) [85](#page-84-0) maximum connections, [54,](#page-53-0) [85](#page-84-0) maximum number of connections, [55](#page-54-0) poll interval, [56](#page-55-0) refusals, [55](#page-54-0) threads, [56](#page-55-0) timeout, [54](#page-53-0) timeouts, [55](#page-54-0) KernalThreads directive, [42](#page-41-0)

## **L**

LateInit, [80](#page-79-0) LDAP server, and ACL user cache, [76](#page-75-0) leased connections, in JDBC resources, [73](#page-72-0) listen socket, statistics, [51](#page-50-0) load driver, for studies, [103](#page-102-0) load-modules function, [43](#page-42-0) log file modes, [86](#page-85-0) verbose, [86](#page-85-0) long service times, [91-92](#page-90-0) low latency mode, [41](#page-40-0) low-memory problems, [84](#page-83-0)

### **M**

magnus.conf connection-handling directives, [42](#page-41-0) init-cgi, multi-process mode, [80](#page-79-0) manager-properties properties, [79](#page-78-0) max-groups-per-user, ACL user cache, [76](#page-75-0) max-users, ACL user cache, [76](#page-75-0) maximum age, file cache, [61](#page-60-0) maximum connections, JDBC resource, [74](#page-73-0) maximum heap size, [62](#page-61-0) maximum threads, [45,](#page-44-0) [58,](#page-57-0) [84](#page-83-0) and NativePoolQueueSize, [66](#page-65-0) and SNCA, [90](#page-89-0) too few threads, [84](#page-83-0) maxLocks, tuning, [79](#page-78-0) MaxProcs, [45](#page-44-0) maxSessions, [79](#page-78-0) memory, sizing issues, [100](#page-99-0) memory requirements, [100](#page-99-0) meta-data validation method, [75](#page-74-0) minimum connections, JDBC resource, [74](#page-73-0) MMapSessionManager, tuning, [79-80](#page-78-0) modes log file, [86](#page-85-0) multi-process, [44-46](#page-43-0) single-process, [44](#page-43-0) monitoring server performance comparison of methods, [22](#page-21-0) methods with least impact, [22](#page-21-0) overview, [19-37](#page-18-0)

monitoring server performance *(Continued)* using Java EE monitoring console, [37](#page-36-0) using perfdump, [31-37](#page-30-0) using performance buckets, [35-37](#page-34-0) using SE toolkit, [93](#page-92-0) using stats-xml, [29-31](#page-28-0) mpstat 60 command, [93](#page-92-0) multi-process mode, [44-46](#page-43-0)

#### **N**

NameTrans, [43,](#page-42-0) [80,](#page-79-0) [81](#page-80-0) native thread pool, [43-44,](#page-42-0) [64-65](#page-63-0) NativePoolMaxThreads, [65,](#page-64-0) [66-67](#page-65-0) NativePoolMinThreads, [67](#page-66-0) NativePoolQueueSize, [65,](#page-64-0) [66](#page-65-0) NativePoolStackSize, [65-66](#page-64-0) NativeThread, [44](#page-43-0) ndd command, [89](#page-88-0) netstat -i 60, [93](#page-92-0) netstat -s command, [88](#page-87-0) network configuration, [96-97](#page-95-0) for studies, [104-105](#page-103-0) network interrupts, disabling, [96-97](#page-95-0) networking, sizing issues, [100](#page-99-0) nocache parameter, [62](#page-61-0) nostat, [81-82](#page-80-0) NSPR, [43](#page-42-0) NSServletService, [35](#page-34-0) ntrans-base, [80,](#page-79-0) [81](#page-80-0)

#### **O**

obj.conf custom thread pool, [42](#page-41-0) object for monitoring the file cache, [62](#page-61-0) performance buckets, [36](#page-35-0) UseOutputStreamSize parameter, [57](#page-56-0)

#### **P**

page sizes, [97](#page-96-0)

PATH\_INFO, [80](#page-79-0) PathCheck, [43,](#page-42-0) [82](#page-81-0) peak concurrent users, [100](#page-99-0) perfdump about, [31-37](#page-30-0) enabling, [31-32](#page-30-0) sample output, [33-35](#page-32-0) using to monitor server activity, [31-37](#page-30-0) performance buckets, [35](#page-34-0) issues, [19-20](#page-18-0) monitoring tools, [22](#page-21-0) overview, [19-37](#page-18-0) problems, [83](#page-82-0) studies, [101-124](#page-100-0) tuning, [39-82](#page-38-0) performance buckets configuration of, [36](#page-35-0) defining in magnus.conf, [36](#page-35-0) information in perfdump, [37](#page-36-0) performance report, [36-37](#page-35-0) using to monitor activity, [35](#page-34-0) performance monitoring, Solaris-specific, [92-93](#page-91-0) performance report, performance buckets, [36-37](#page-35-0) persistence-type, [79](#page-78-0) persistent connection information, [53-57](#page-52-0) pfx2dir function, [80](#page-79-0) PR GetFileInfo, [64](#page-63-0) precompiled JSPs, [77](#page-76-0) problems common, [83](#page-82-0) connection timeouts, [88](#page-87-0) keep–alive connections flushed, [85-86](#page-84-0) log file modes, [86](#page-85-0) low memory, [84](#page-83-0) too few threads, [84](#page-83-0) process modes, [44-46](#page-43-0) processes, [40-46](#page-39-0) processors, sizing issues, [99](#page-98-0) profiling, [24](#page-23-0)

## **Q**

quality of service features, [20](#page-19-0) statistics and, [24](#page-23-0) queued connections, in JDBC resources, [73](#page-72-0)

### **R**

ratio, hit, [61](#page-60-0) reapIntervalSeconds, [79](#page-78-0) refresh, [64](#page-63-0) reload-interval, [77](#page-76-0) restart, [64](#page-63-0) rlim\_fd\_max, [87,](#page-86-0) [94,](#page-93-0) [95](#page-94-0)

### **S**

scalability studies, [101-124](#page-100-0) SE toolkit, [93](#page-92-0) segmap\_percent, [91](#page-90-0) send-cgi, [35](#page-34-0) send-file, nocache parameter, [62](#page-61-0) server instances, statistics, [23](#page-22-0) Service, [43,](#page-42-0) [82](#page-81-0) servlet/JSP caching, [78](#page-77-0) session creation information, [57-59](#page-56-0) session-properties, [79](#page-78-0) session settings, web application, [79-80](#page-78-0) set-http-prop command, [57](#page-56-0) set-stats-prop command, [25](#page-24-0) single-process mode, [44](#page-43-0) SNCA, [89-90](#page-88-0) connection queue size, [90](#page-89-0) maximum threads, [90](#page-89-0) Solaris file system tuning, [87-90](#page-86-0) Network Cache and Accelerator, [89-90](#page-88-0) platform-specific issues, [87-90](#page-86-0) tuning for performance benchmarking, [94,](#page-93-0) [95](#page-94-0) Solaris-specific performance monitoring, [92-93](#page-91-0) long-term system monitoring, [93](#page-92-0) SE toolkit, [93](#page-92-0) short-term system monitoring, [92-93](#page-91-0)

sq\_max\_size, [89,](#page-88-0) [94,](#page-93-0) [95](#page-94-0) SSL performance, [21](#page-20-0) start options, [97](#page-96-0) statistics activating, [24-25](#page-23-0) connection queue, [49](#page-48-0) file cache information, [59](#page-58-0) listen socket information, [51](#page-50-0) monitoring, [23](#page-22-0) performance buckets, [35](#page-34-0) stats-xml accessing URI, [30](#page-29-0) enabling URI, [29](#page-28-0) limiting output, [30-31](#page-29-0) using to monitor current activity, [29-31](#page-28-0) studies, [101-124](#page-100-0) conclusion, [102](#page-101-0) goals, [101](#page-100-0) hardware used, [102](#page-101-0) load driver, [103](#page-102-0) network configuration, [104-105](#page-103-0) Web Server tuning, [105-106](#page-104-0)

### **T**

table validation method, [75](#page-74-0) TCP buffering, tuning, [89](#page-88-0) tcp\_conn\_req\_max\_q, [88,](#page-87-0) [94,](#page-93-0) [95](#page-94-0) tcp\_conn\_req\_max\_q0, [88,](#page-87-0) [94,](#page-93-0) [96](#page-95-0) tcp\_cwnd\_max, [96](#page-95-0) TCP/IP, tuning, [103](#page-102-0) tcp\_ip\_abort\_interval, [94,](#page-93-0) [96](#page-95-0) tcp\_keepalive\_interval, [94](#page-93-0) tcp\_recv\_hiwat, [94,](#page-93-0) [96](#page-95-0) tcp\_rexmit\_interval\_initial, [94](#page-93-0) tcp\_rexmit\_interval\_max, [94](#page-93-0) tcp\_rexmit\_interval\_min, [94](#page-93-0) tcp\_slow\_start\_initial, [94](#page-93-0) tcp\_smallest\_anon\_port, [94](#page-93-0) tcp\_time\_wait\_interval, [89,](#page-88-0) [94](#page-93-0) tcp\_xmit\_hiwat, [94,](#page-93-0) [96](#page-95-0) tcpHalfOpenDrop, [88](#page-87-0) tcpListenDrop, [88](#page-87-0) tcpListenDropQ0, [88](#page-87-0)

TerminateTimeout directive, [42](#page-41-0) test results, [101-124](#page-100-0) thread pools, [48,](#page-47-0) [64-67](#page-63-0) custom, [42-43](#page-41-0) disabled, [41](#page-40-0) native thread pool, [43-44,](#page-42-0) [64-65](#page-63-0) threads, [40-46](#page-39-0) acceptor, [52](#page-51-0) creation statistics, [57-59](#page-56-0) keep-alive, [56](#page-55-0) maximum, [58](#page-57-0) maximum and SNCA, [90](#page-89-0) multi-process mode, [44](#page-43-0) too few, [84](#page-83-0) tips, general, [39-40](#page-38-0) transaction isolation level, JDBC resource, [76](#page-75-0) tuning maxLocks, [79](#page-78-0) tuning MMapSessionManager, [79-80](#page-78-0) tuning TCP buffering, [89](#page-88-0) tuning the Web Server, [39-82](#page-38-0) Java web applications performance, [77-80](#page-76-0) threads, processes, and connections, [40-46](#page-39-0) using statistics, [48-76](#page-47-0) tuning tips general, [39-40](#page-38-0) platform-specific, [87-97](#page-86-0) tuning Web Server 6.1 to 7.0 parameter mapping, [46-48](#page-45-0) keep-alive subsystem, [56](#page-55-0)

#### **U**

UFS, [91](#page-90-0) under-throttled server, [84](#page-83-0) UNIX file system, [91](#page-90-0) using statistics to tune your server, [48-76](#page-47-0)

#### **V**

validation method, JDBC resource, [75](#page-74-0) validation table name, JDBC resource, [75](#page-74-0) virtual servers default, [53](#page-52-0)

virtual servers*(Continued)* HTTP listeners, [51](#page-50-0) performance overview, [20](#page-19-0) vmstat 60 command, [92](#page-91-0)

## **W**

wait timeout, JDBC resource, [75](#page-74-0) web applications, [70-71](#page-69-0) session timeout, [79](#page-78-0) statistics for, [28](#page-27-0) tuning performance, [77-80](#page-76-0) Web Server start options, [97](#page-96-0) tuning for studies, [105-106](#page-104-0) work queue length, [65](#page-64-0) limit, [65](#page-64-0) peak, [65](#page-64-0)